# Инструкция по установке

StarLine S96v2, E96v2 GSM

10/13/2022

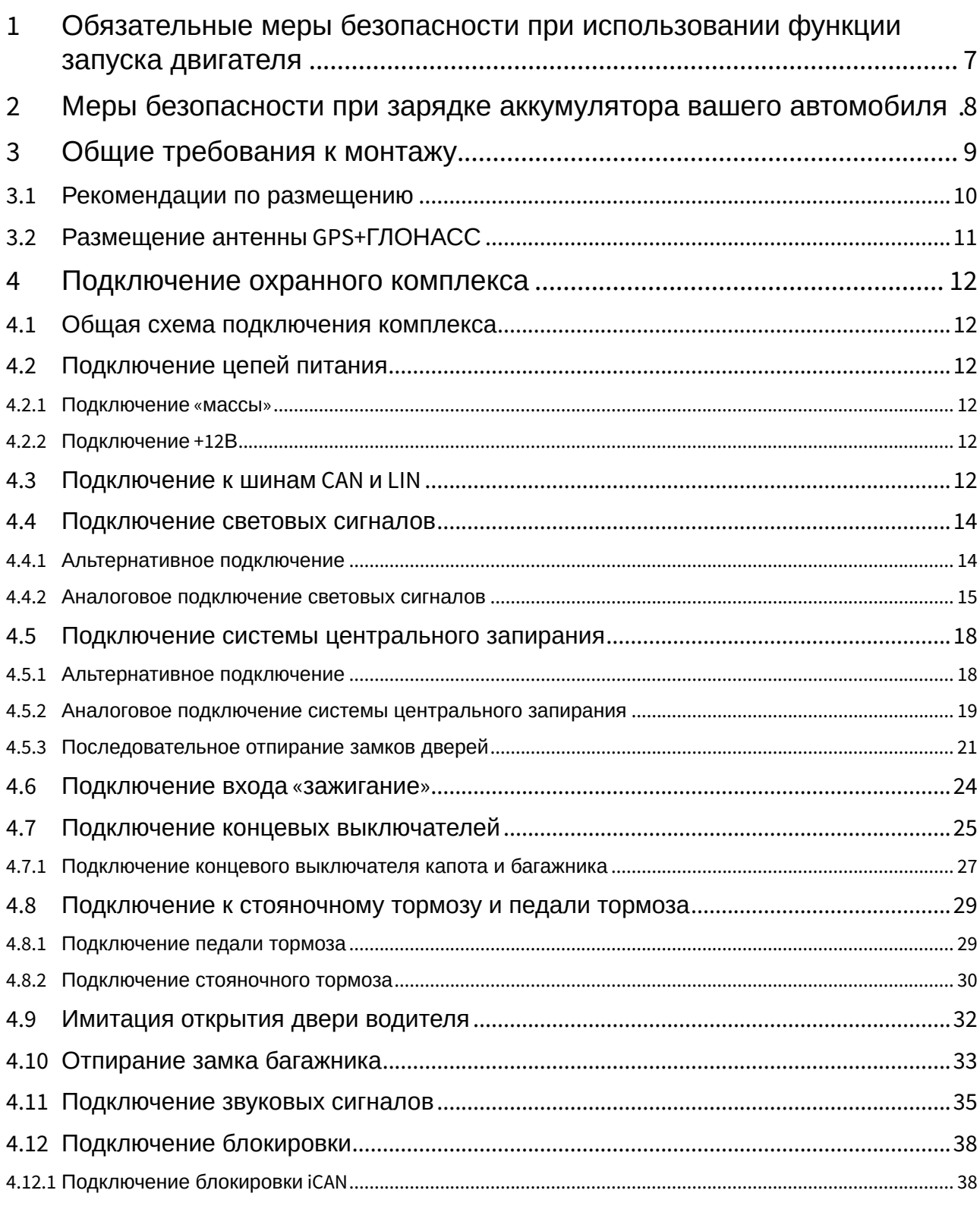

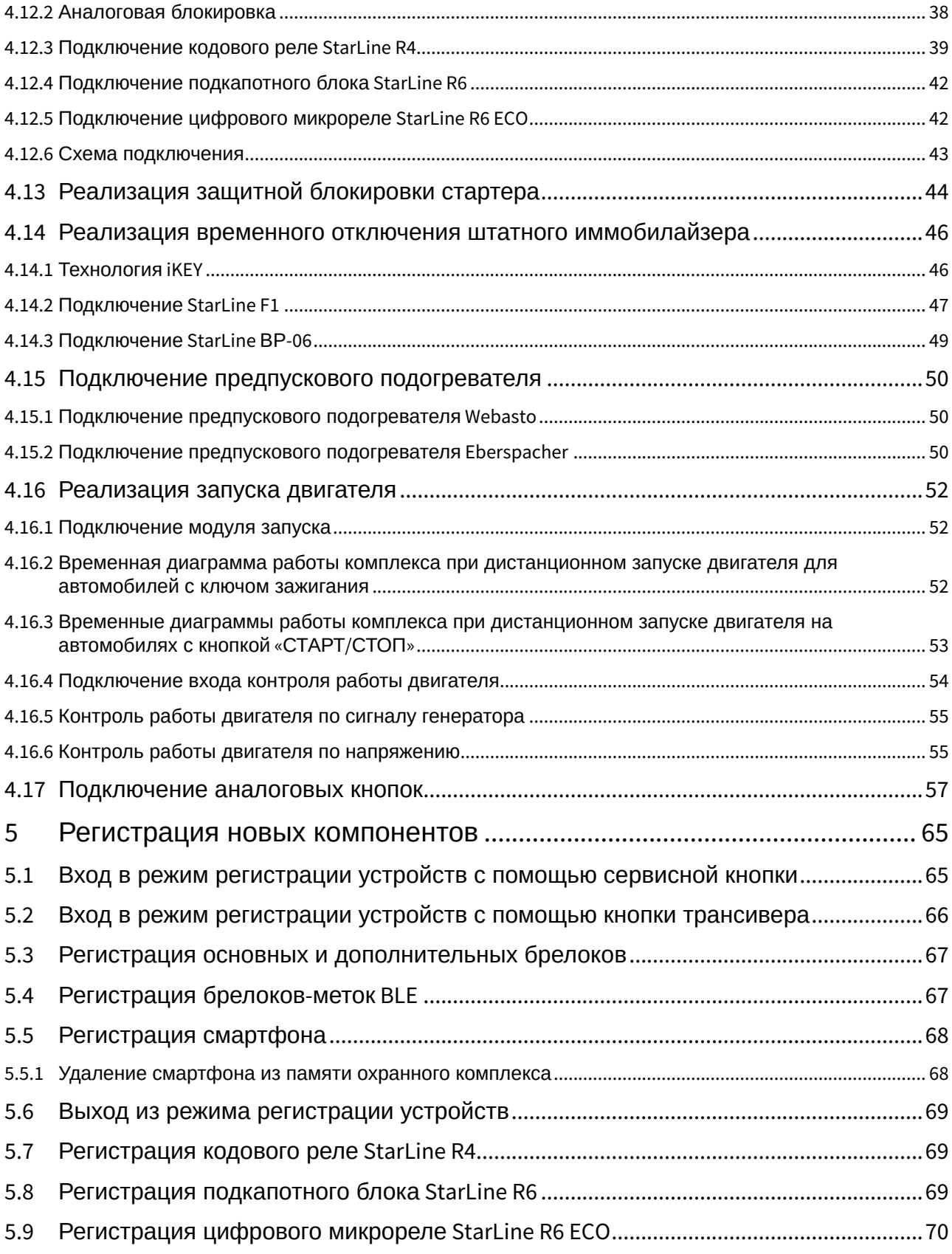

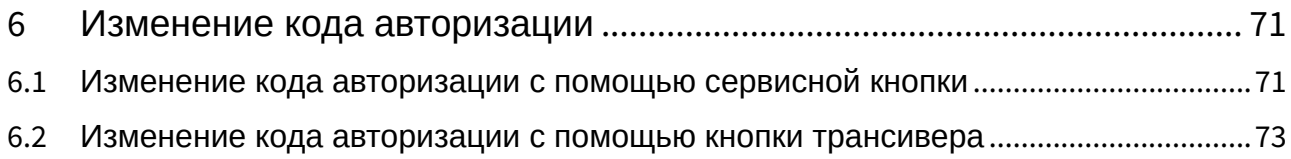

#### Пожалуйста, прочитайте внимательно!

Перед началом эксплуатации охранного комплекса внимательно прочитайте настоящую инструкцию, обратите особое внимание на разделы, отмеченные знаком , и определите, подходит ли данный охранный комплекс для Вашего автомобиля, для чего руководствуйтесь требованиями изготовителя автомобиля и инструкцией по эксплуатации автомобиля.

Если вы не смогли определить, подходит ли данный охранный комплекс для установки на автомобиль, верните его продавцу в течение 14 дней с момента покупки.

Охранный комплекс является сложным техническим устройством, предполагающим подключение к цепям автомобиля, связанным с работой двигателя.

Перед началом монтажа ознакомтесь с полезными рекомендациями по установке охранных комплексов, изложенными в учебном пособии [«](https://www.starline.ru/abc/)[Азбука Мастера](https://www.starline.ru/abc/) [—](https://www.starline.ru/abc/) [Золотые руки](https://www.starline.ru/abc/)[».](https://www.starline.ru/abc/)

Охранные комплексы StarLine построены на новой платформе 6 поколения. Для тех, кто ещё не прошёл авторизацию по 6-му поколению настоятельно рекомендуем пройти экспресс обучение с помощью обучающих заданий, которые можно найти [здесь](http://help.starline.ru/hp/avtorizatsiya-102307093.html).

Для настройки охранного комплекса используйте приложение [StarLine](http://help.starline.ru/slm) [Мастер](http://help.starline.ru/slm).

Актуальные версии программного обеспечения для основного блока, меток, брелоков всегда можно найти на сайте [help.starline.ru](http://help.starline.ru/) в разделе «Программное обеспечение» для каждого охранного комплекса.

Информация о подключении CAN-интерфейса для различных автомобилей доступна на сайте [can.starline.ru.](http://can.starline.ru)

Карты монтажа для различных моделей автомобилей доступны на сайте [install.starline.ru.](http://install.starline.ru)

Запрещается осуществлять монтаж, программирование, обслуживание, ремонт и разборку-сборку охранного комплекса лицами, не являющимися квалифицированными специалистами и не прошедшими обучение и проверку знаний по технике безопасности.

При программировании параметров охранного комплекса устанавливаемые значения не должны противоречить требованиям инструкции по эксплуатации автомобиля.

Изготовитель не несет ответственности за убытки и несчастные случаи, вызванные несоблюдением правил безопасности и требований, изложенных в настоящей инструкции.

При выполнении работ соблюдайте требования техники безопасности. Помните! Несоблюдение правил безопасности и неосторожное обращение с электротехническим оборудованием может привести к тяжелым последствиям и даже к смертельным исходам.

Электрозащитные средства и средства индивидуальной защиты, используемые в работе, должны соответствовать требованиям государственных стандартов.

Пользоваться неисправным инструментом, в том числе неисправным электроинструментом категорически запрещается. Запрещается производить самостоятельно какой-либо ремонт инструмента. Запрещается самостоятельно разбирать электроинструмент.

При работе необходимо закреплять открывающиеся части автомобиля для предотвращения травм при их случайном закрытии или открытии. Изготовитель не несет ответственности за убытки и

несчастные случаи, вызванные несоблюдением правил безопасности и требований, изложенных в настоящей инструкции.

# <span id="page-6-0"></span>1 Обязательные меры безопасности при использовании функции запуска двигателя

Необходимо помнить, что автомобиль является источником повышенной опасности. Раздел 12.8 правил дорожного движения гласит: «Водитель может покидать свое место или оставлять транспортное средство, если им приняты необходимые меры, исключающие самопроизвольное движение транспортного средства или использование его в отсутствие водителя».

Перед эксплуатацией охранного комплекса внимательно ознакомьтесь с мерами безопасного использования функции дистанционного или автоматического запуска двигателя, изложенными ниже:

- 1. Всегда паркуйте автомобиль на открытой, хорошо проветриваемой площадке.
- 2. Всегда ставьте автомобиль на стояночный тормоз, который должен находиться в исправном состоянии и исключать возможность движения автомобиля.
- 3. Оставляя автомобиль, обязательно устанавливайте рычаг управления автоматической трансмиссии в положение «PARK», а рычаг переключения ручной коробки передач — в нейтральное положение.
- 4. Если в Вашем автомобиле установлена ручная коробка передач, то перед включением функции дистанционного или автоматического запуска двигателя обязательно выполняйте процедуру подготовки к запуску двигателя — «программную нейтраль».
- 5. Никогда не передавайте брелки управления охранным комплексом детям, а также другим лицам без их предварительного ознакомления с инструкцией по эксплуатации.
- 6. Перед тем как включить функцию дистанционного или автоматического запуска двигателя:
	- убедитесь в исправном состоянии автомобиля;
	- убедитесь в наличии достаточного количества топлива, масла, охлаждающей жидкости и т. д.;
	- установите параметры работы отопителя салона (кондиционера), обогрева стекол и других аксессуаров на необходимые уровни;
	- установите регулятор обдува салона на циркуляцию воздуха, что позволит более эффективно прогреть или охладить воздух в автомобиле.

# <span id="page-7-0"></span>2 Меры безопасности при зарядке аккумулятора вашего автомобиля

Помните, что любой процесс заряда аккумулятора связан с подачей на аккумулятор и, соответственно, в бортовую сеть автомобиля напряжения больше номинального 12 В. Оно может повредить электронное оборудование автомобиля и оборудование, дополнительно установленное на Вашем автомобиле.

Не используйте зарядные и пуско-зарядные устройства для заряда аккумулятора непосредственно на автомобиле без отключения клемм аккумулятора от бортовой сети в режимах:

- быстрой зарядки повышенным током (режимы «boost» или аналогичные);
- различных режимов СТАРТ, предназначенных для запуска двигателя;
- в режиме заряда 24 В аккумуляторов.

Не используйте пуско-зарядные устройства для запуска двигателя без подключенного аккумулятора и с подключенными неисправными аккумуляторами (короткие замыкания в банках, разрушение пластин и т. п.).

Не используйте неисправные зарядные устройства, зарядные устройства на 24 В и устройства, не предназначенные для зарядки аккумуляторов, например, сварочные инверторы.

Все указанные выше устройства и режимы могут вызвать неконтролируемую подачу повышенного напряжения более 25 В и до 60 В в бортовую сеть автомобиля и привести к выходу из строя электронных компонентов охранного комплекса и оборудования автомобиля.

Не рекомендуется использовать метод прикуривания для заряда аккумулятора. Даже описанные «безопасные» способы прикуривания безопасны только для автомобиля «донора». Подключение и отключение полностью разряженного или неисправного аккумулятора на вашем автомобиле при работающем двигателе может вывести из строя электронные устройства вашего автомобиля и автосигнализацию из-за короткого замыкания или бросков повышенного напряжения, возникающих при подключении и отключении аккумулятора.

В случае использования указанных выше устройств и режимов ответственность за повреждение электронного оборудования лежит на владельце автомобиля.

Соблюдайте технологию безопасной зарядки аккумулятора!

Перед зарядкой клеммы аккумулятора должны быть отключены от бортовой сети автомобиля. После этого можно начать процесс зарядки аккумулятора. После зарядки подключите аккумулятор к бортовой сети автомобиля.

Такая необходимость объясняется тем, что без измерительных приборов Вы не можете определить исправность, состояние аккумулятора и причину его разряда (наличие внутренних коротких замыканий или обрывов). Любое подключение зарядного устройства к неисправному аккумулятору вызывает риск повреждения электронного оборудования автомобиля и охранного комплекса повышенным напряжением.

# <span id="page-8-0"></span>3 Общие требования к монтажу

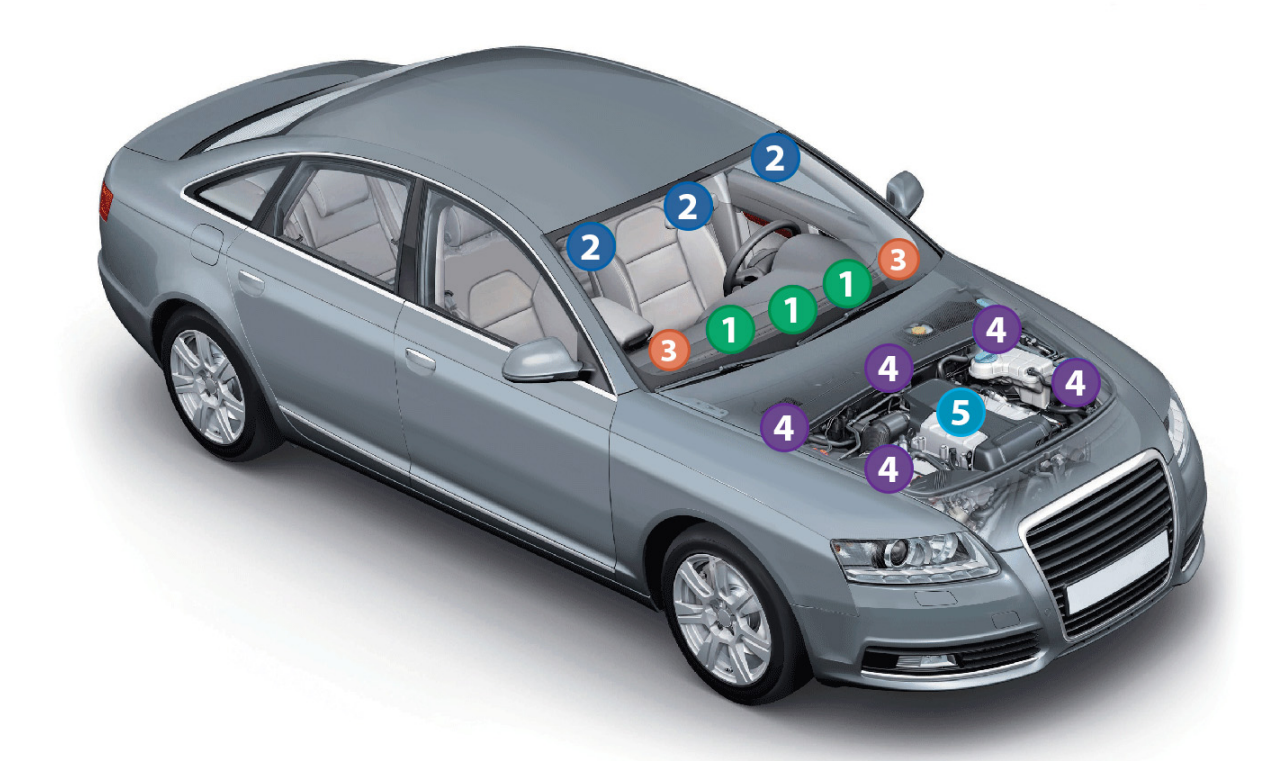

Основной блок разместите в салоне в скрытом месте, например, под приборной панелью. Закрепите блок с помощью саморезов или пластиковых стяжек так, чтобы исключить его перемещение при вибрации. При установке следует учесть, что в основном блоке находится датчик температуры салона, поэтому размещать его нужно как можно дальше от источников тепла, в противном случае показания температуры могут отличаться от реальной температуры в салоне. Если место установки блока будет доступно попаданию воды или влаги, то устанавливайте блок разъемами вниз, чтобы избежать попадания влаги внутрь блока. Необходимо жестко закрепить основной блок для предупреждения ложных срабатываний датчика движения, удара и наклона. После установки модуля необходимо настроить чувствительность датчика удара и наклона.

Модуль приемопередатчика закрепите на лобовом стекле автомобиля или под приборной панелью так, чтобы от антенны до металлических деталей кузова, датчика дождя или освещенности было не менее 5 см. В этом случае обеспечивается максимальная дальность действия брелоков. Для обеспечения надежной фиксации можно использовать двусторонний скотч или пластиковые стяжки. Не следует размещать модуль приемопередатчика на лобовом стекле в местах нанесения солнцезащитной полосы или тонировки, так как это может снизить дальность управления комплексом и оповещения о тревогах.

Сервисную кнопку со светодиодом закрепите в скрытом месте, но удобном для пользователя в салоне автомобиля.

Сирену разместите под капотом как можно дальше от источников тепла и влаги. Рупор сирены направьте вниз, чтобы избежать попадания воды. Убедитесь, что сирена и ее провода недоступны при проникновении под днище и не касаются движущихся частей автомобиля. Если установлена автономная сирена, то необходимо обеспечить легкий доступ к замочной скважине ее отключения. При подключении рекомендуется устанавливать дополнительный предохранитель (3 А) для защиты цепи питания автономной сирены.

Датчик температуры двигателя закрепите с помощью кабельных стяжек на патрубке системы охлаждения или с помощью имеющихся резьбовых соединений подходящего диаметра рядом с блоком двигателя. Правильный выбор места расположения датчика в значительной степени определяет корректность определения системой температуры двигателя, и тем самым способствует своевременному запуску двигателя по температуре.

Перед началом монтажа ознакомтесь с принципом работы и функциональными возможностями комплекса, описанными в [инструкции по эксплуатации](https://help.starline.ru/display/S96TRX/usermanual).

Охранные комплексы StarLine предназначены для установки на автомобили с напряжением бортового питания 12 В. Перед монтажом комплекса убедитесь в исправности цепей электрооборудования автомобиля, к которым будет подключен охранный комплекс, а также в отсутствии индикации ошибок штатного оборудования автомобиля на приборной панели («Сheck engine», «Аirbag» и других).

Монтаж комплекса следует производить в соответствии со [схемой подключения](https://help.starline.ru/display/S96TRX/connectiondiagram).

Прокладку проводов необходимо производить как можно дальше от источников электрических помех: катушек зажигания, высоковольтных проводов и т. п. Обратите внимание на то, чтобы провода не соприкасались с движущимися частями конструкции автомобиля — педалями, рулевыми тягами и т. п.

Основной блок и другие компоненты комплекса подключайте к разъемам кабелей только после завершения монтажа. Для корректной работы комплекса все дополнительно установленные реле должны быть шунтированы диодами.

При установке концевых выключателей капота и багажника проверьте правильность их работы. При закрытом капоте или багажнике зазор между контактами в выключателе должен быть не менее 3 мм. Неправильная установка концевых выключателей часто является причиной ложных тревог.

Категорически запрещается устанавливать охранный комплекс в местах, где возможно повышение температуры выше +85 °С.

### <span id="page-9-0"></span>3.1 Рекомендации по размещению

Запрещается:

- сдавливать металлический корпус датчика при креплении болтом;
- крепить датчик температуры двигателя вблизи выпускного коллектора. Это может привести к выходу датчика из строя.

# <span id="page-10-0"></span>3.2 Размещение антенны GPS+ГЛОНАСС

При размещении антенны избегайте просматриваемых и легкодоступных мест. Антенна должна быть направлена вверх в сторону «неба» и не заслонена металлическими предметами и покрытиями. Сигнал спутников GPS и ГЛОНАСС проходит сквозь стекло, пластмассу, декоративную обшивку дверей, но не проходит через металлический кузов, металлизированную тонировку и другие металлические предметы. Антенна должна быть прочно прикреплена к неподвижным деталям или жгутам проводов и не должна крепиться к нагревающимся деталям. Расстояние между антенной GSM и GPS+ГЛОНАСС должно быть не менее 50см.

Для обеспечения защиты от обнаружения нелинейным локатором (специальным прибором, который позволяет обнаружить любую полупроводниковую аппаратуру даже в выключенном состоянии) рекомендуется располагать антенну рядом с заводскими блоками электроники, такими как контроллеры двигателя, блоки ксенонового света, усилители звука и т. п.

# <span id="page-11-0"></span>4 Подключение охранного комплекса

### <span id="page-11-1"></span>4.1 Общая схема подключения комплекса

Подключение комплекса выполняется согласно [общей схеме подключения комплекса](https://help.starline.ru/display/S96TRX/connectiondiagram).

В первую очередь выполните подключение питания, только после этого подключайте остальные провода.

При демонтаже охранного комплекса сначала отсоедините все провода, а в конце — питание комплекса.

## <span id="page-11-2"></span>4.2 Подключение цепей питания

### <span id="page-11-3"></span>4.2.1 Подключение «массы»

Провод «массы» комплекса подключите в первую очередь. Для подключения рекомендуется использовать штатный болт (гайку) «массы». При этом на конце провода необходимо «обжать» клемму под соответствующий болт. Запрещается подключать провод «массы» к кузову с помощью самореза изза недостаточной надежности соединения. При использовании штатного болта или гайки необходимо убедиться, что между клеммой провода «массы» и кузовом нет пластмассы, например, если болт крепит к кузову элемент приборной панели. При наличии пластмассы контакт не будет надежным, что может привести к блокировке двигателя и повреждению комплекса. Если подключение к «массе» произведено под капотом, то рекомендуется обработать место соединения антикоррозийным составом.

### <span id="page-11-4"></span>4.2.2 Подключение +12В

При подключении цепи +12 В необходимо соблюдать следующие правила:

- $\bullet~$  для подключения следует использовать штатные провода автомобиля сечением не менее 6 мм $^2$ или подключаться непосредственно к аккумулятору. Типовые точки подключения: питание монтажного блока, питание блока управления кузовным оборудованием (BCM), замок зажигания;
- при подключении к штатному проводу электропроводки необходимо учитывать номинал штатного предохранителя этой цепи;
- питание блока комплекса и релейного модуля рекомендуется подключать к разным цепям, которые защищены разными предохранителями;
- при подключении непосредственно к аккумулятору в цепь подключаемого провода рекомендуется устанавливать дополнительный предохранитель 30 А (не далее, чем в 40 см от «+» клеммы аккумулятора).

### <span id="page-11-5"></span>4.3 Подключение к шинам CAN и LIN

Информацию о подключении к шинам CAN и LIN различных автомобилей смотрите на сайте [can.starline.ru](http://can.starline.ru).

Если функция доступна по шинам CAN и LIN автомобиля, то реализация функции по аналоговому подключению не рекомендуется. В этом случае для неиспользуемого входа в приложении «StarLine Мастер» установите «Функция не назначена» или подключите его на «массу».

### <span id="page-13-0"></span>4.4 Подключение световых сигналов

- [4.4.1](#page-13-1) [Альтернативное подключение](#page-13-1)
- [4.4.2](#page-14-0) [Аналоговое подключение световых сигналов](#page-14-0)

Если в автомобиле возможно управление световыми сигналами по шине CAN, то дополнительных подключений не требуется.

### <span id="page-13-1"></span>4.4.1 Альтернативное подключение

Если доступно получение статусов по CAN шине, но не доступно управление (см. [can.starline.ru](http://can.starline.ru)), то выполните альтернативное подключение управления световой аварийной сигнализацией в соответствии со схемой ниже.

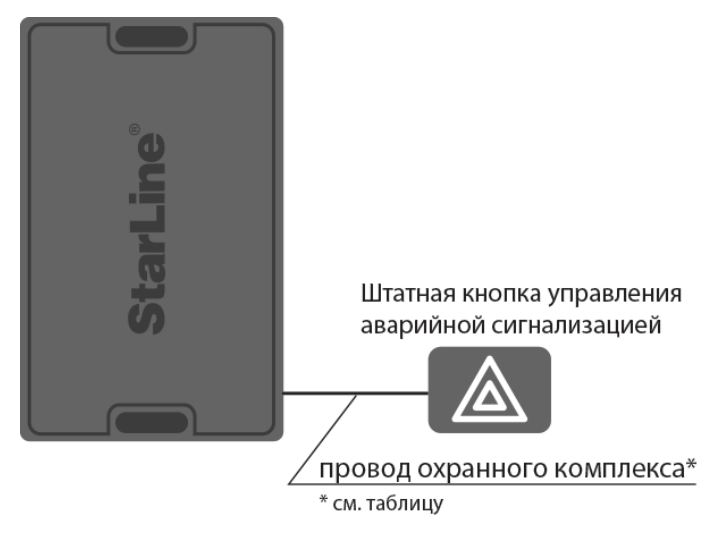

#### **Схема альтернативного подключения управления аварийной световой сигнализацией**

Таблица 1. Подключение управления аварийной световой сигнализацией

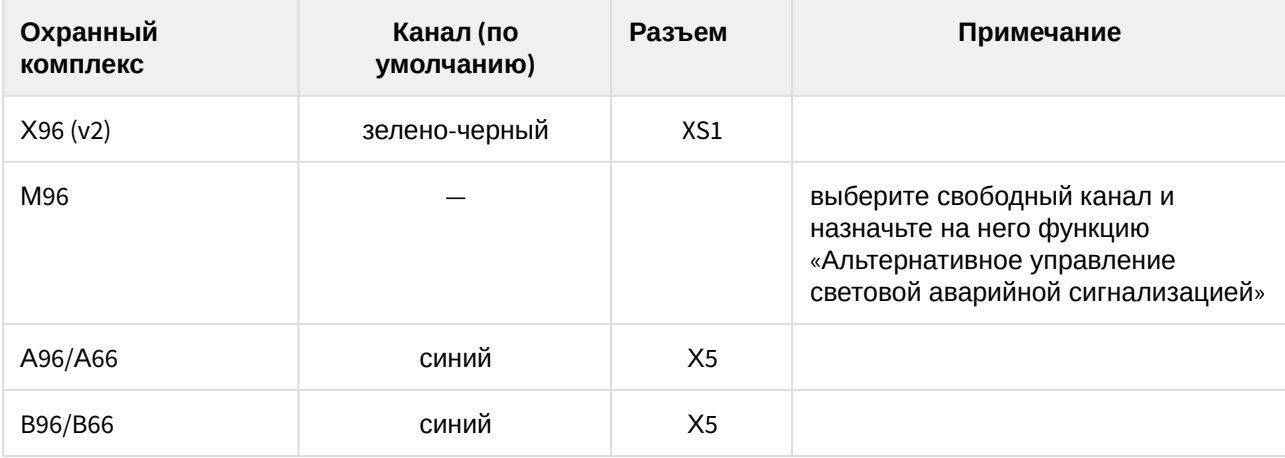

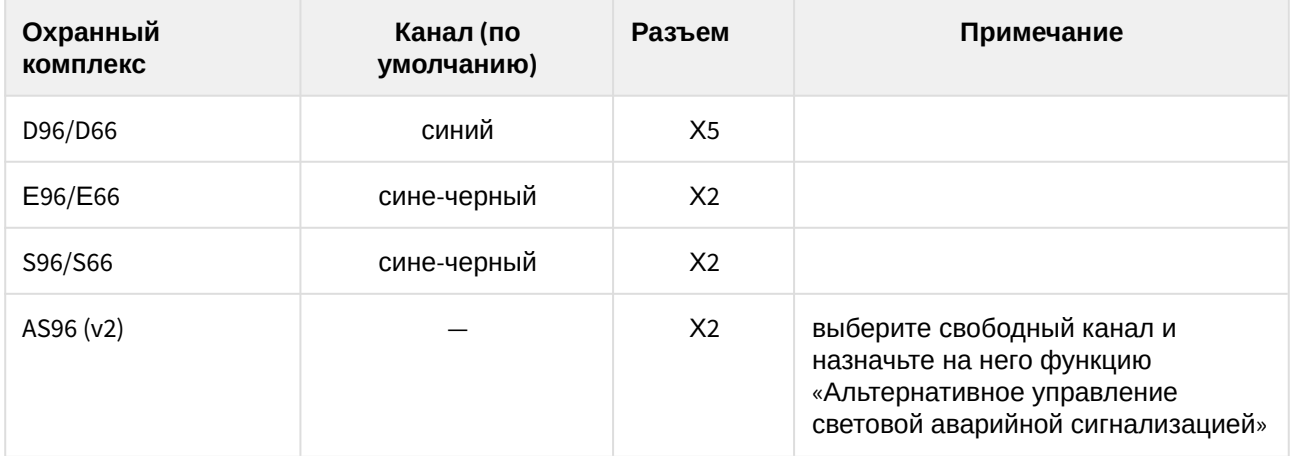

Если канал не используется, то установите для него значение «Функция не назначена» в программе StarLine Мастер или подключите его на «массу»

### <span id="page-14-0"></span>4.4.2 Аналоговое подключение световых сигналов

Если для автомобиля не доступно получение статуса и управление по CAN шине (см. [can.starline.ru](http://can.starline.ru)), то выполните аналоговое подключение в соответствии со схемой ниже.

Для автомобилей с 4 или 6 проводами указателей поворотов используйте диодную развязку при подключении как показано на схеме. Диоды должны быть рассчитаны на соответствующий ток, который определяется мощностью ламп указателей поворота (рекомендуется не менее 3А).

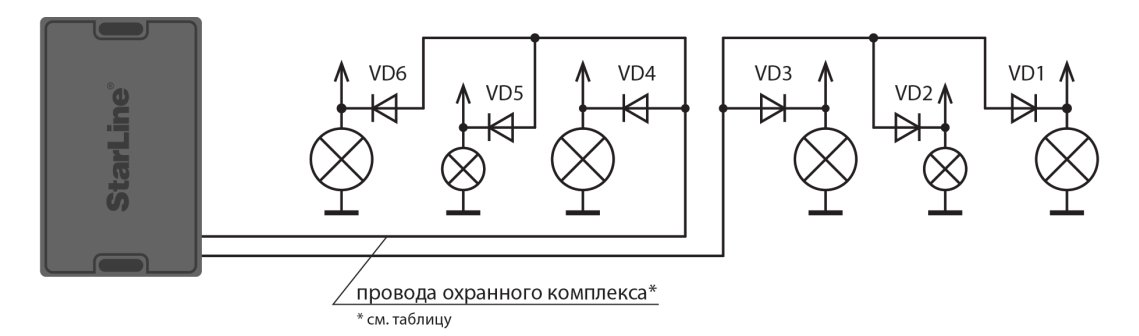

Подключение световых сигналов для Х96 (v2), A96/A66, B96/B66, D96/D66, AS96 (v2)

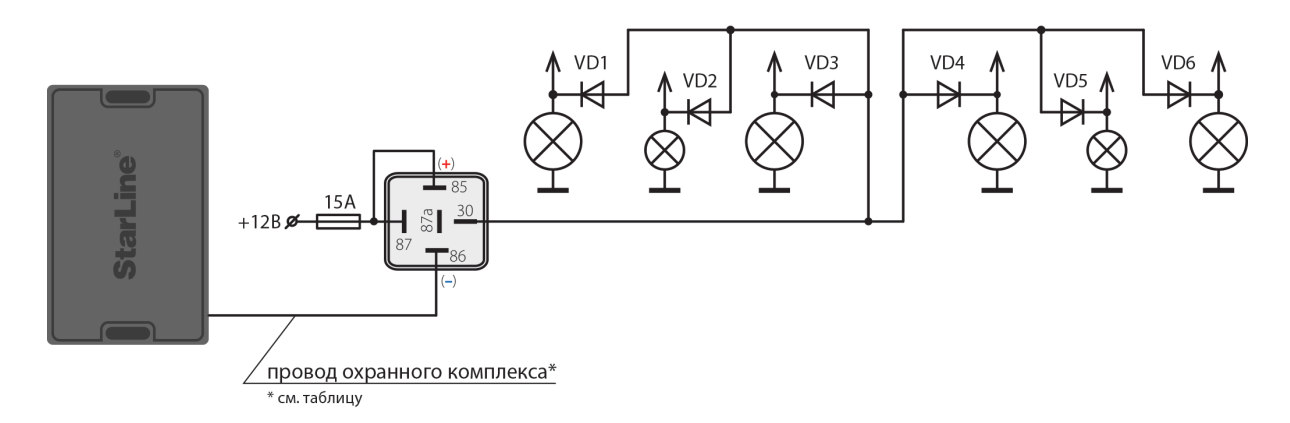

Подключение световых сигналов для охранных комплексов Е96/66, S96/66, M96

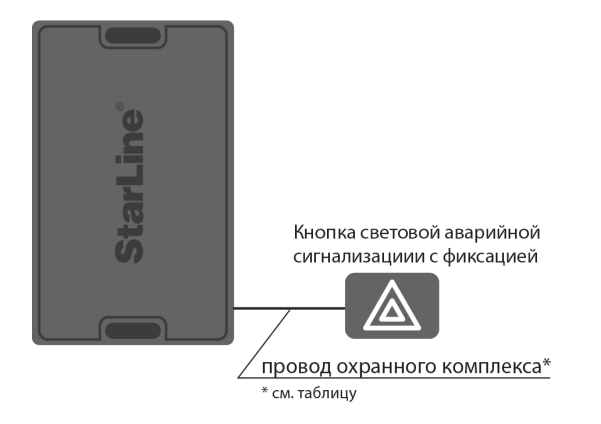

Подключение световых сигналов для охранных комплексов Е96/66, S96/66, M96

Таблица 2. Подключение световых сигналов

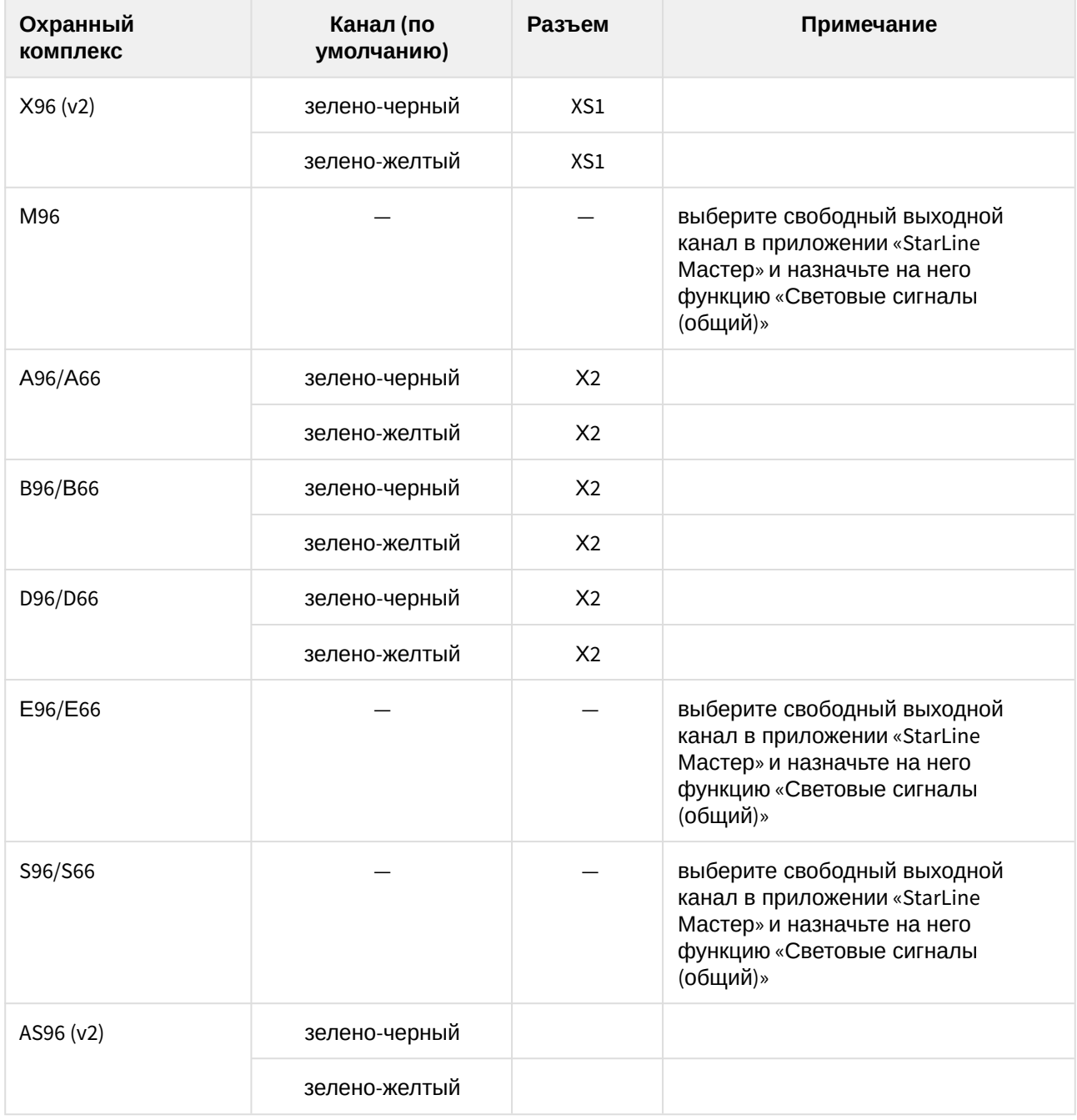

Если канал не используется, то установите для него значение «Функция не назначена» в программе StarLine Мастер или подключите его на «массу».

### <span id="page-17-0"></span>4.5 Подключение системы центрального запирания

- [4.5.1](#page-17-1) [Альтернативное подключение](#page-17-1)
- [4.5.2](#page-18-0) [Аналоговое подключение системы центрального запирания](#page-18-0)
- [4.5.3](#page-20-0) [Последовательное отпирание замков дверей](#page-20-0)

Если в автомобиле возможно управление центральным замком по шине CAN, то дополнительных подключений не требуется.

### <span id="page-17-1"></span>4.5.1 Альтернативное подключение

Если доступно получение статусов по CAN шине, но не доступно управление (см. [can.starline.ru](http://can.starline.ru)), то выполните альтернативное подключение управления системой центрального запирания в соответствии со схемой ниже.

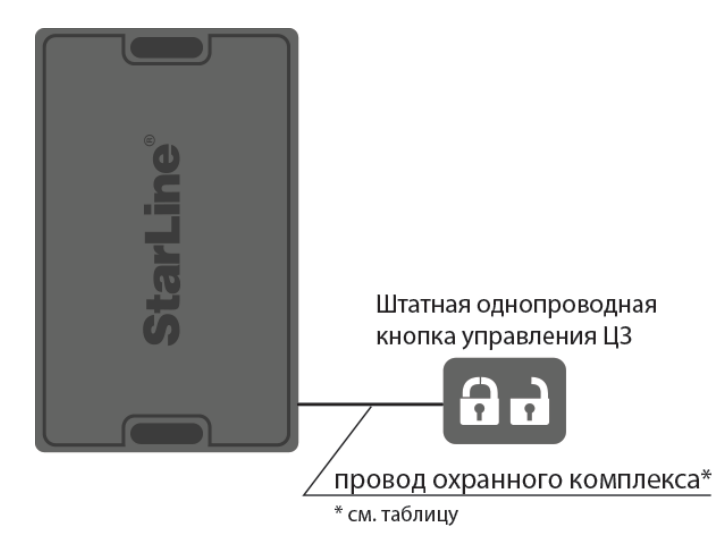

#### **Схема альтернативного подключения системы центрального запирания**

Таблица 3. Альтернативное подключение управления центральным замком

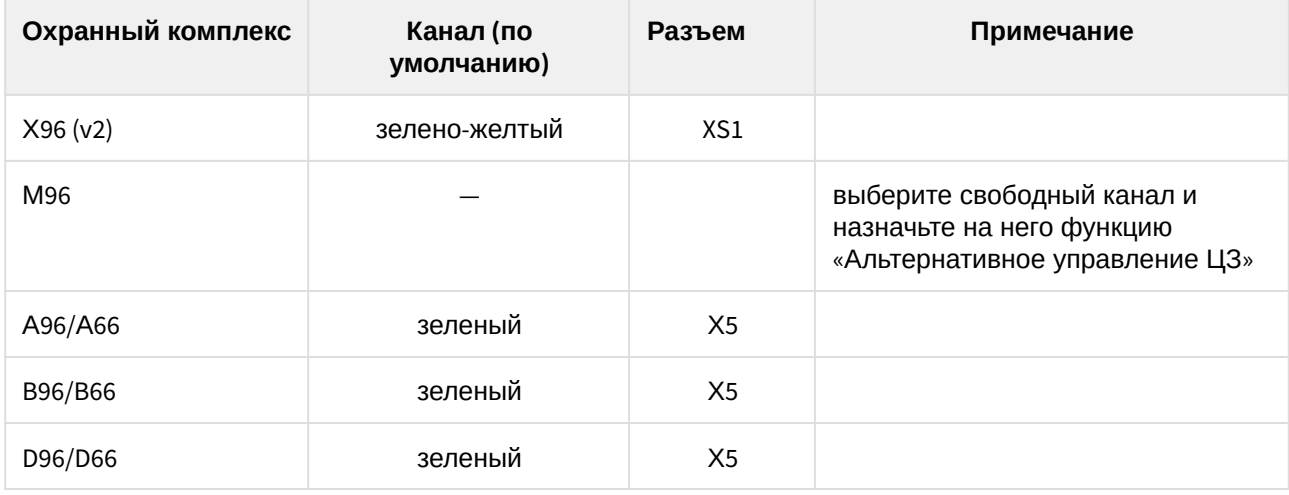

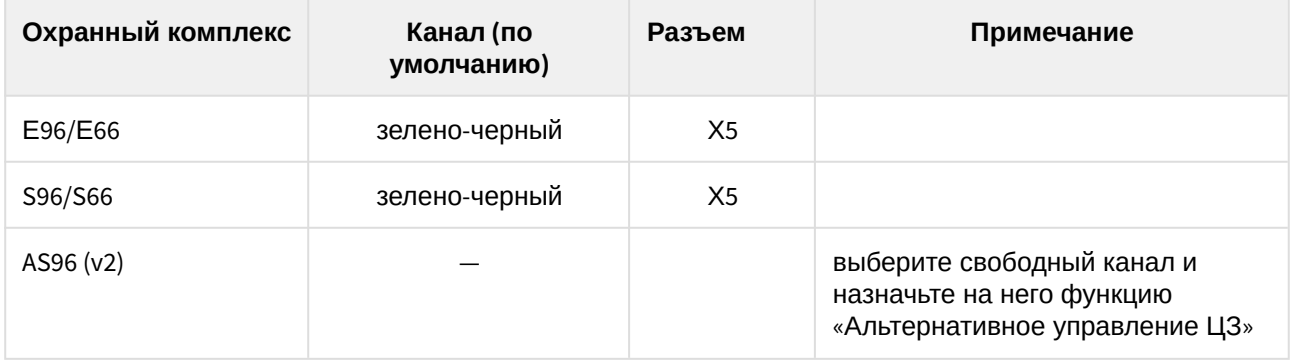

Если канал не используется, то установите для него значение «Функция не назначена» в программе StarLine Мастер или подключите его на «массу»

### <span id="page-18-0"></span>4.5.2 Аналоговое подключение системы центрального запирания

Если для автомобиля не доступно получение статуса по CAN шине (см. [can.starline.ru\)](http://can.starline.ru), то выполните аналоговое подключение в соответствии со схемой ниже.

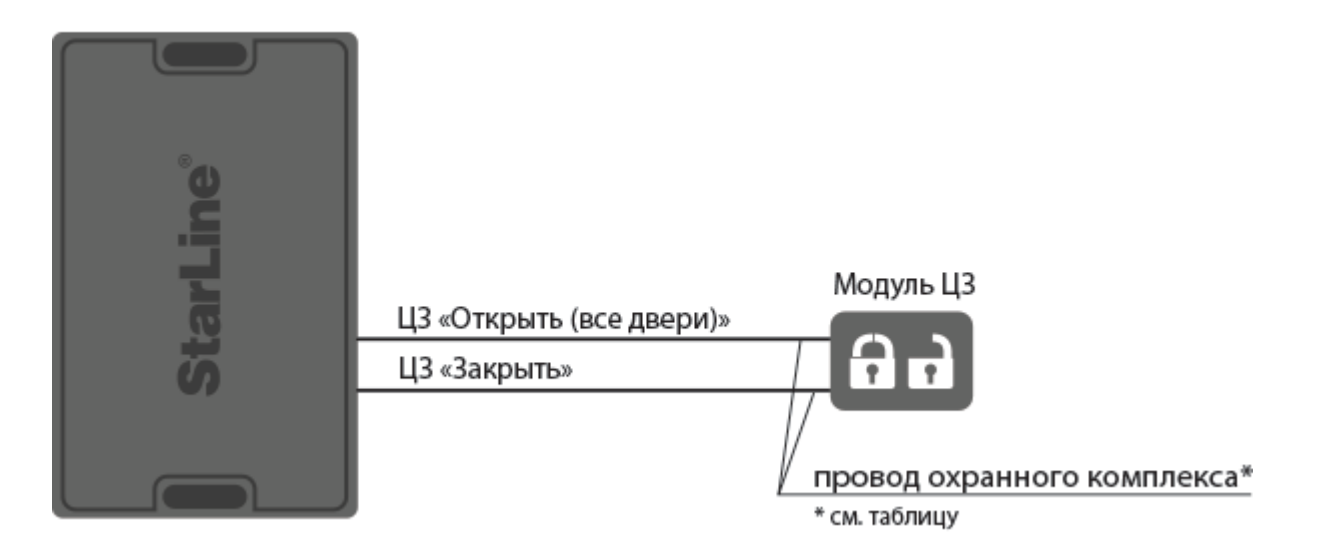

**Схема аналогового подключения центрального замка для охранных комплексов StarLine E96/ E66, S96/S66, M96, X96 (v2)**

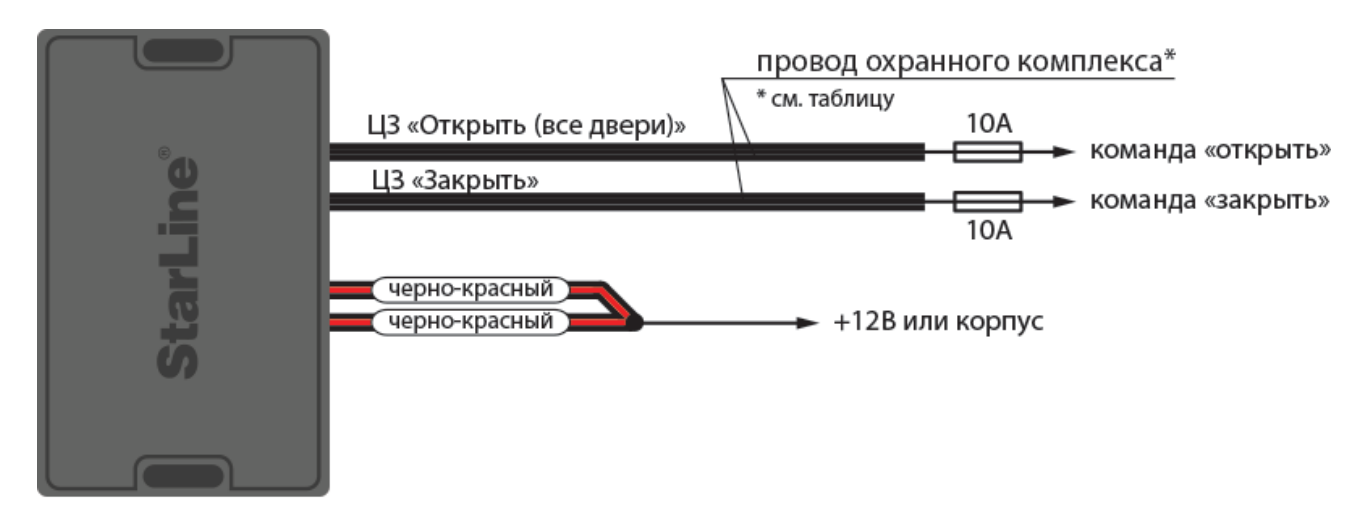

**Схема аналогового подключения центрального замка с положительным или отрицательным силовым управлением для охранных комплексов StarLine А96/А66, В96/В66, D96/D66, AS96 (v2)**

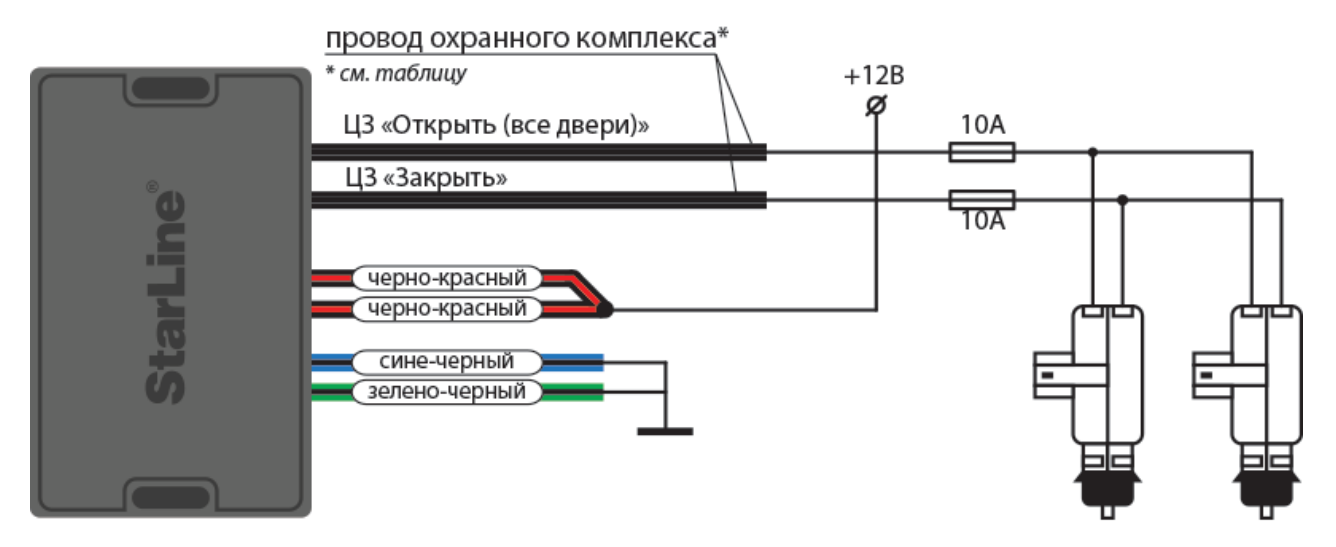

**Схема аналогового подключения центрального замка к двухпроводным приводам для охранных комплексов StarLine А96/А66, В96/В66, D96/D66, AS96 (v2)**

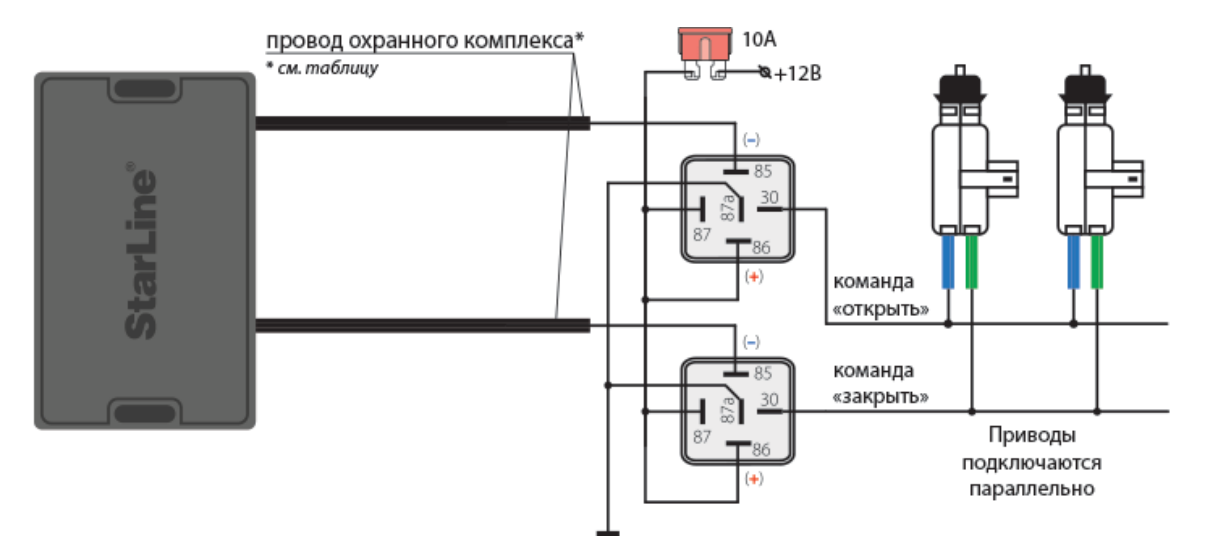

**Схема аналогового подключения центрального замка с использованием силовых активаторов для охранных комплексов StarLine E96/E66, S96/S66, M96, X96 (v2), D96/D66, AS96 (v2)**

### <span id="page-20-0"></span>4.5.3 Последовательное отпирание замков дверей

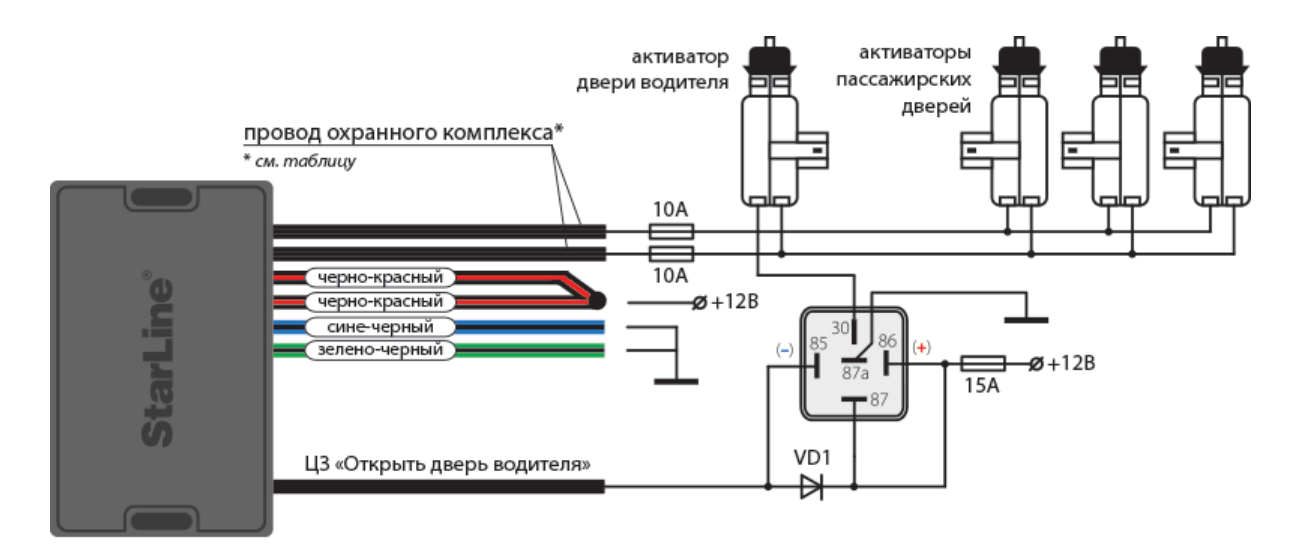

**Схема подключения к двухпроводным приводам системы запирания для последовательного отпирания замков дверей для охранных комплексов StarLine А96/А66, В96/В66**

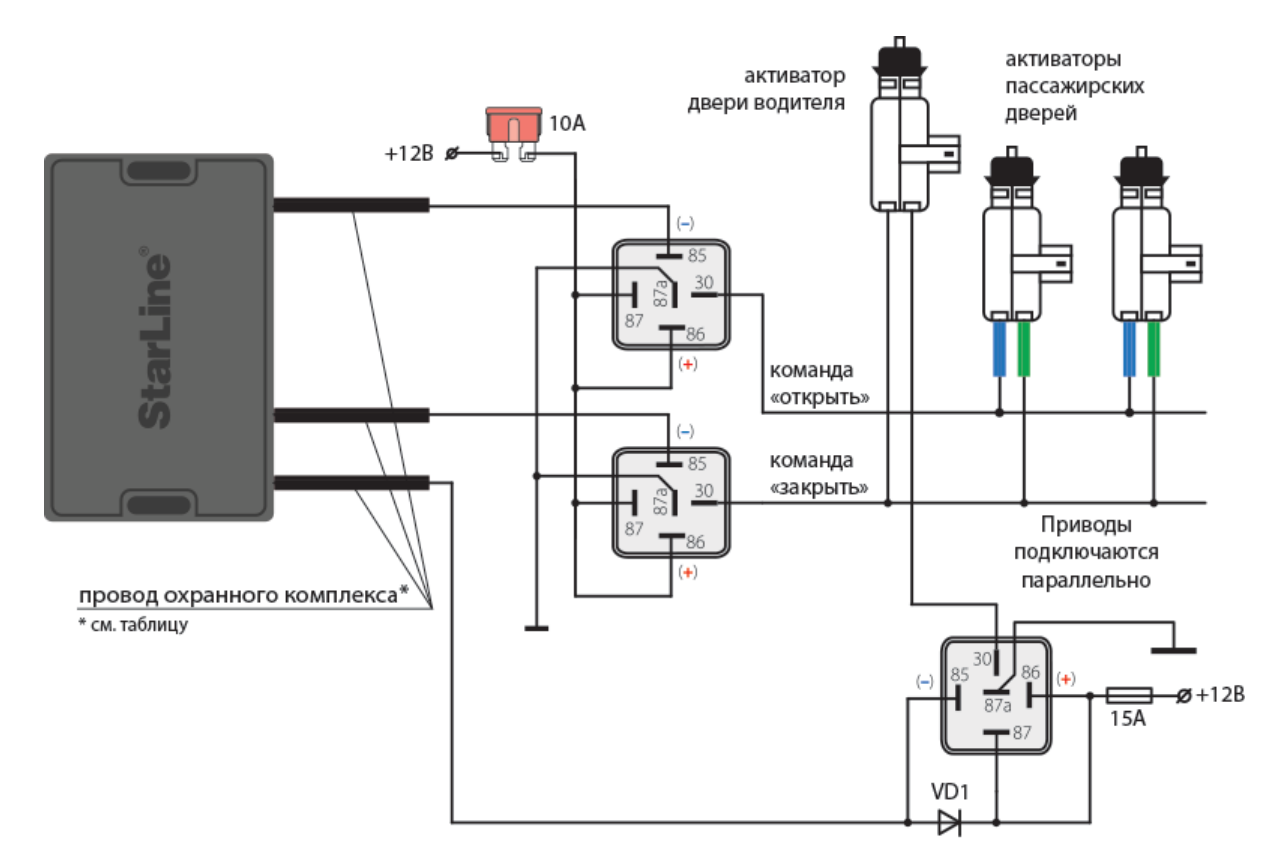

#### **Схема подключения к двухпроводным приводам системы запирания для последовательного отпирания замков дверей для охранных комплексов StarLine Е96/Е66, S96/S66, B96/B66, M96, X96 (v2)**

Таблица 4. Аналоговое подключение системы центрального запирания

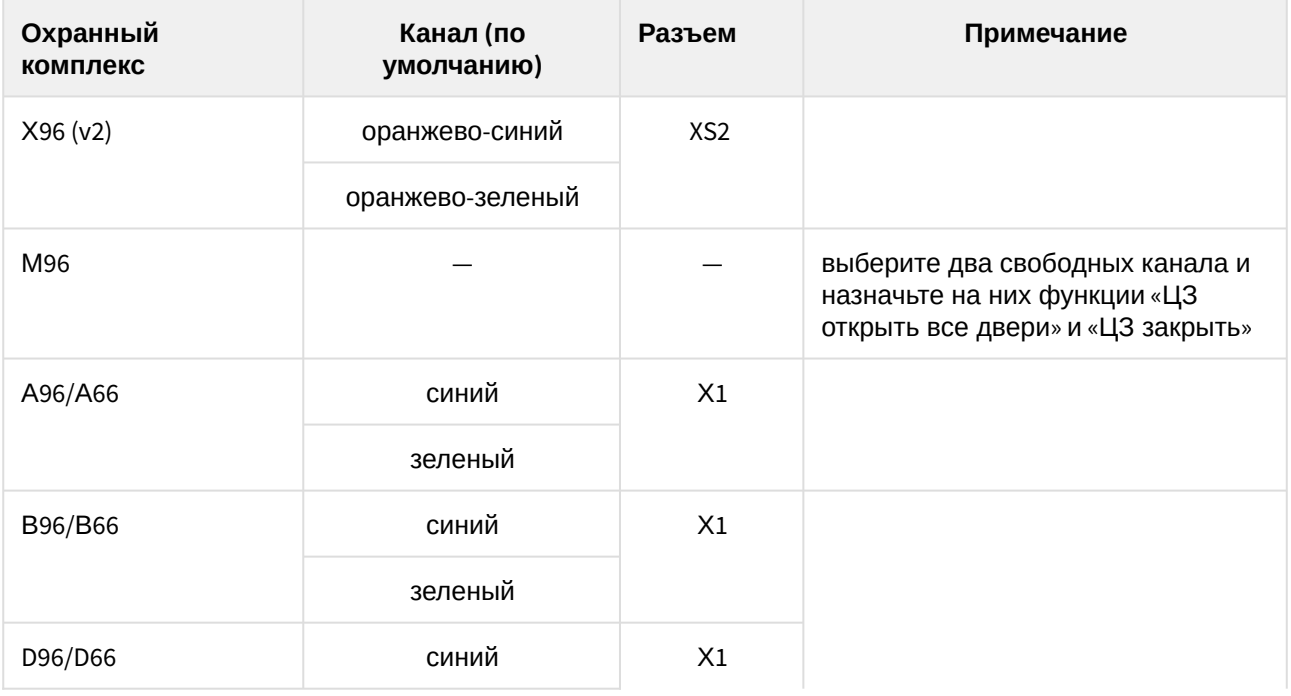

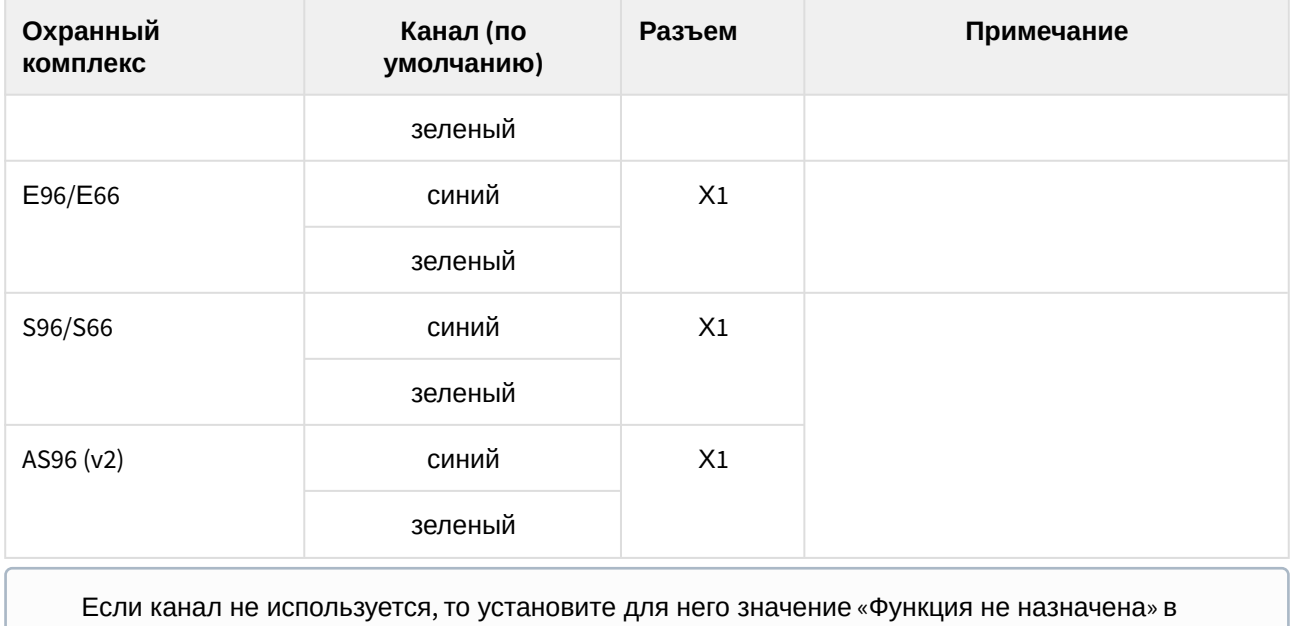

программе StarLine Мастер или подключите его на «массу»

## <span id="page-23-0"></span>4.6 Подключение входа «зажигание»

Если для автомобиля не доступно получение статуса по CAN шине (см. [can.starline.ru\)](http://can.starline.ru), то выполните аналоговое подключение в соответствии с [общей схемой подключения](https://help.starline.ru/display/S96TRX/connectiondiagram).

Таблица 5. Подключение входа «зажигание»

| Охранный комплекс | Канал (по умолчанию) | Разъем         | Примечание |
|-------------------|----------------------|----------------|------------|
| X96 (v2)          | желтый               | XS1            |            |
| M96               | желтый               | XS1            |            |
| A96/A66           | желтый               | X <sub>3</sub> |            |
| B96/B66           | желтый               | X <sub>3</sub> |            |
| D96/D66           | желтый               | X3             |            |
| E96/E66           | желтый               | X <sub>2</sub> |            |
| S96/S66           | желтый               | X <sub>2</sub> |            |
| AS96 (v2)         | желтый               | X <sub>3</sub> |            |

# <span id="page-24-0"></span>4.7 Подключение концевых выключателей

Выполните подключение в соответствии с [общей схемой подключения](#page-11-0).

Если штатный концевой выключатель отсутствует, то необходимо его установить.

В некоторых автомобилей штатная система охраны «опрашивает» состояние концевых выключателей, для исключения ложных срабатываний в этом случае, используйте диодную развязку.

Диоды VD5...VD8 должны быть рассчитаны на соответствующий ток, который определяется количеством и мощностью ламп освещения салона.

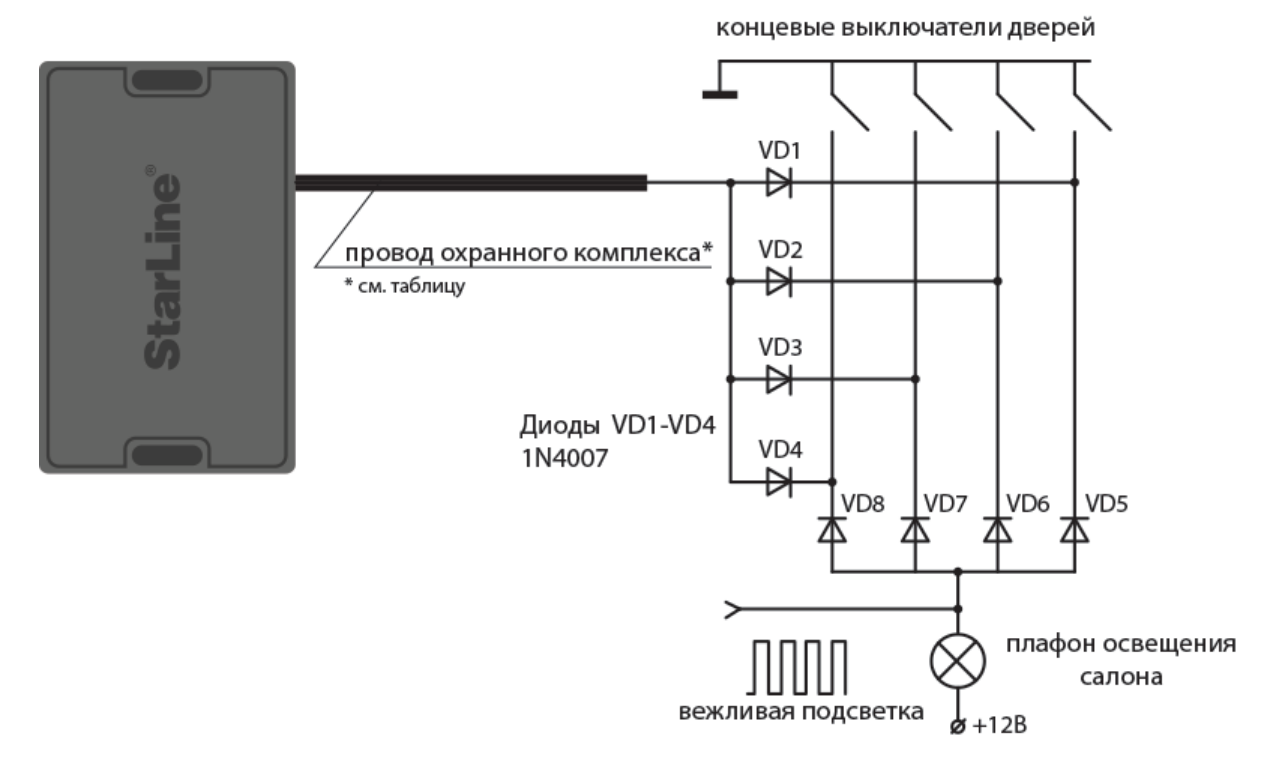

**Схема светодиодной развязки для концевых выключателей отрицательной полярности**

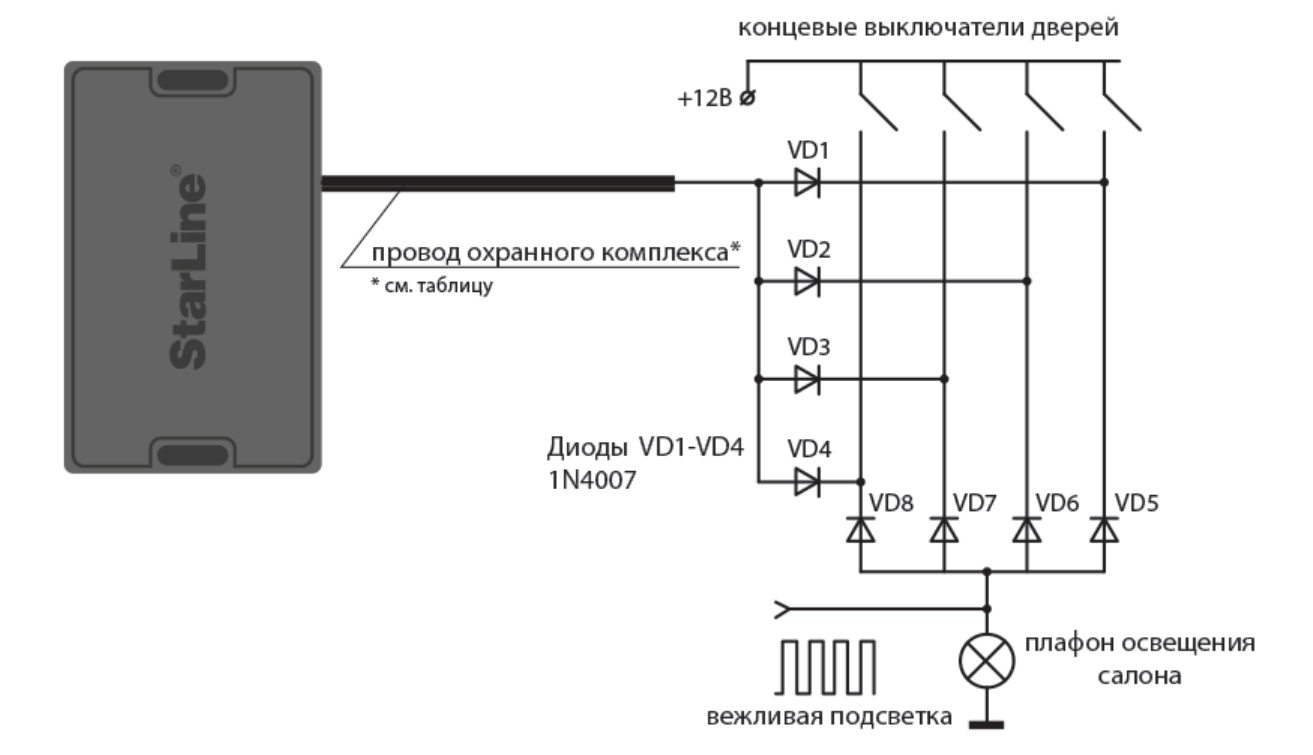

# **Схема светодиодной развязки для концевых выключателей положительной полярности**

Таблица 6. Подключение концевых выключателей дверей

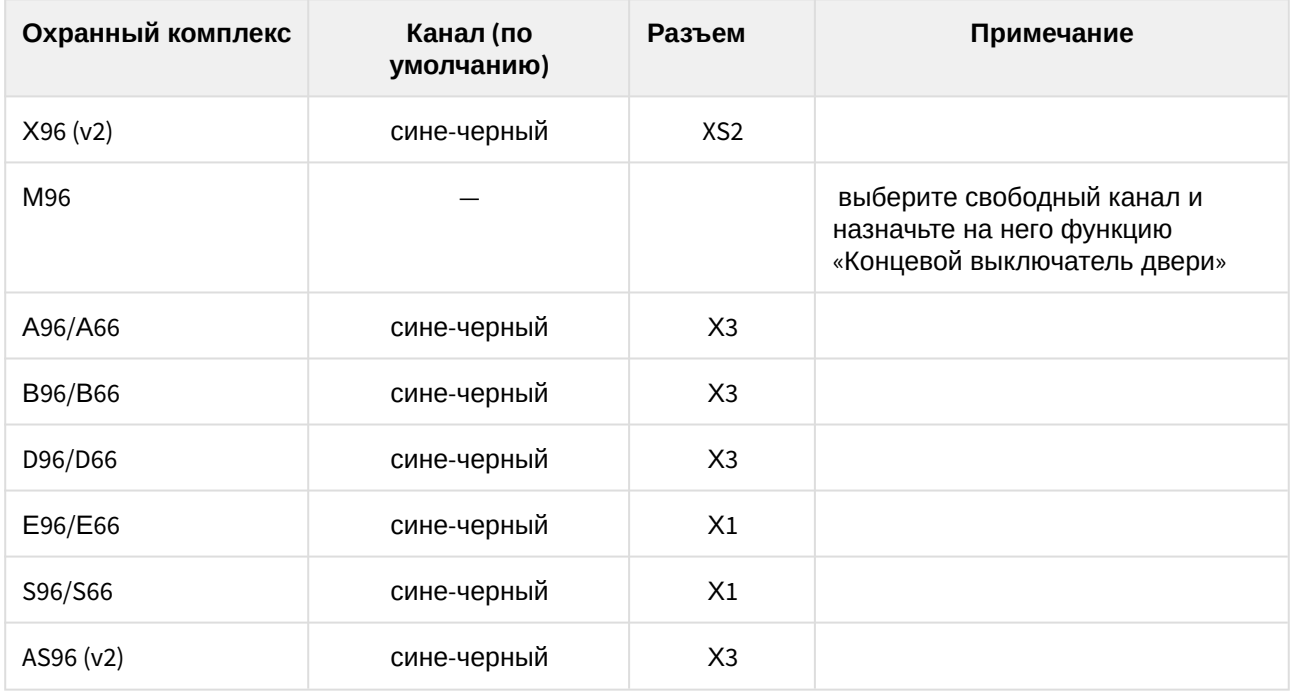

Если канал не используется, то установите для него значение «Функция не назначена» в программе StarLine Мастер или подключите его на «массу»

### <span id="page-26-0"></span>4.7.1 Подключение концевого выключателя капота и багажника

Выполните подключение в соответствии с [общей схемой подключения](#page-11-0).

Если канал не используется, то установите для него значение «Функция не назначена» в программе StarLine Мастер или подключите его на «массу»

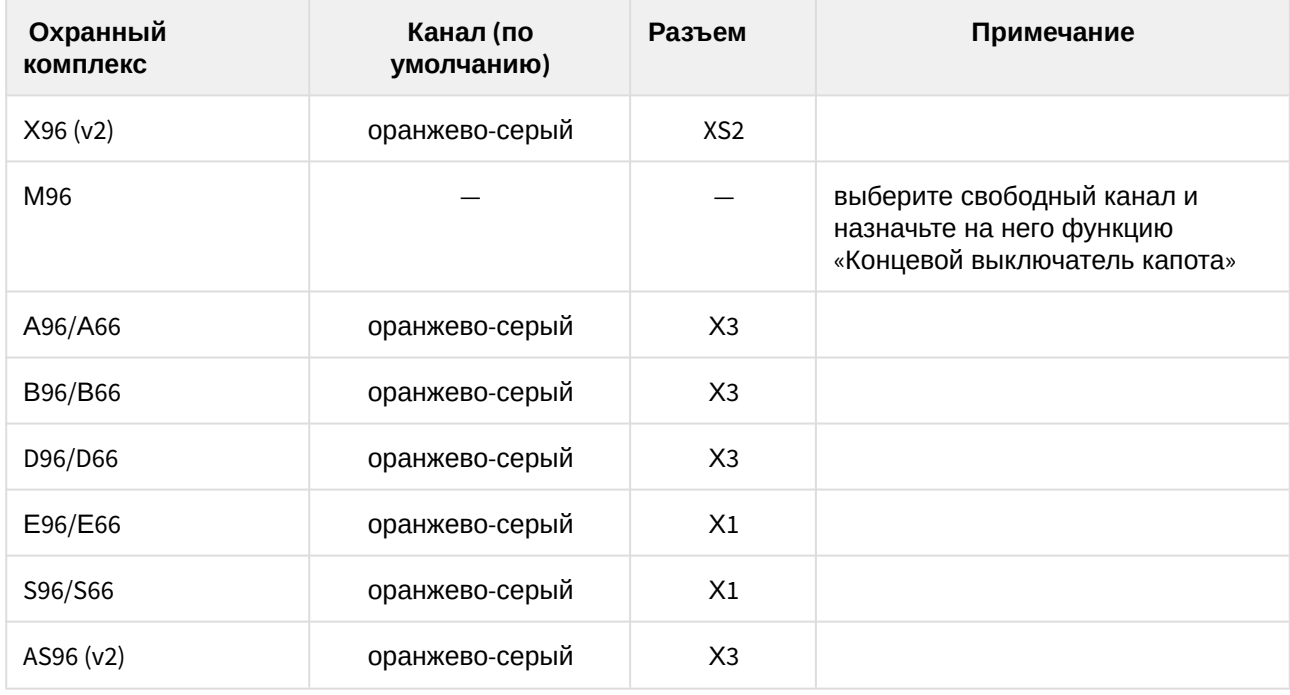

Таблица 7. Подключение концевого выключателя капота

Таблица 8. Подключение концевого выключателя багажника

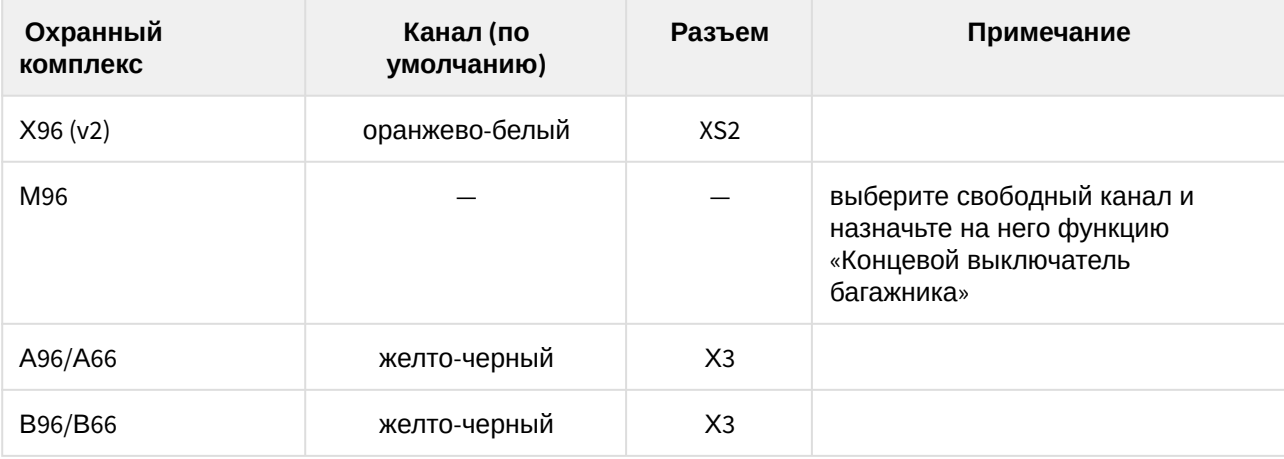

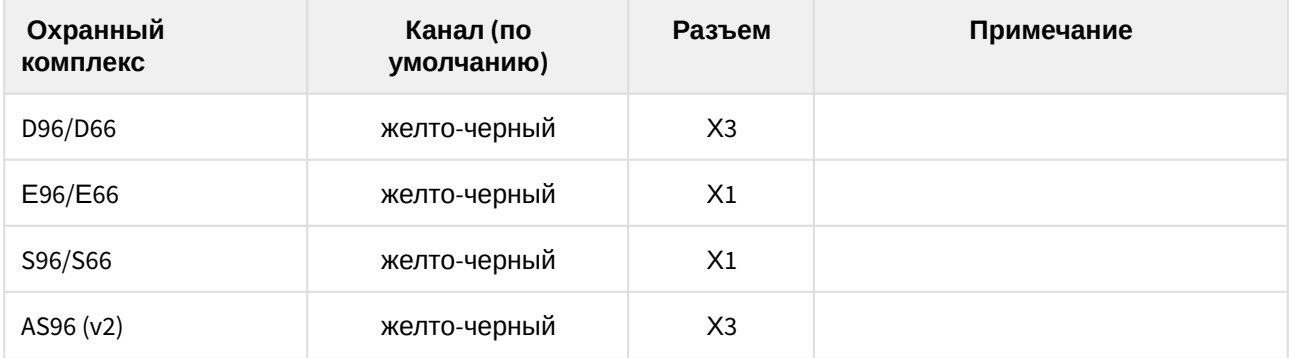

## <span id="page-28-0"></span>4.8 Подключение к стояночному тормозу и педали тормоза

Если для автомобиля не доступно получение статуса по CAN шине (см. [can.starline.ru\)](http://can.starline.ru), то выполните аналоговое подключение в соответствии со схемой ниже.

### <span id="page-28-1"></span>4.8.1 Подключение педали тормоза

Если автомобиль оборудован светодиодными стоп-сигналами, то установите дополнительный резистор 1 кОм как показано на схеме.

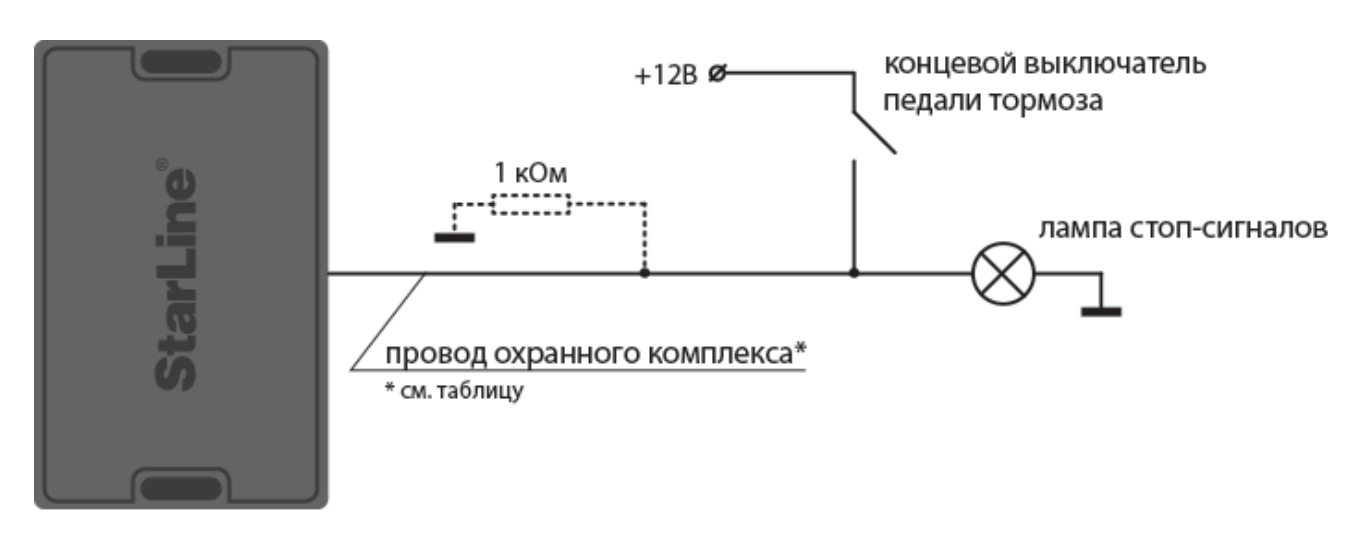

**Схема подключения педали тормоза**

Таблица 9. Подключение педали тормоза

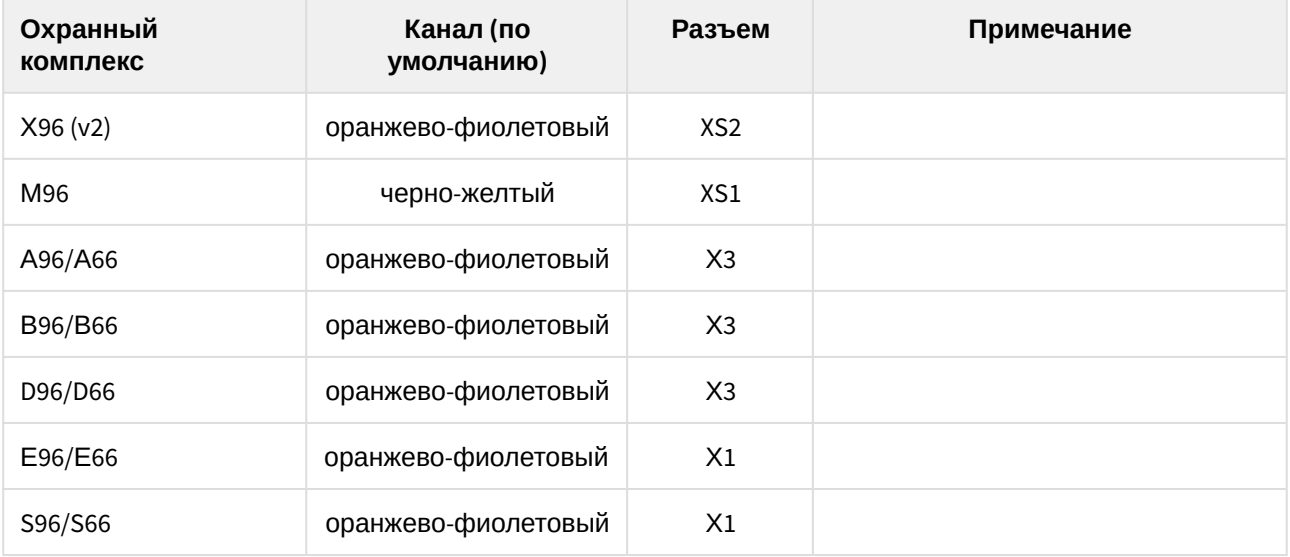

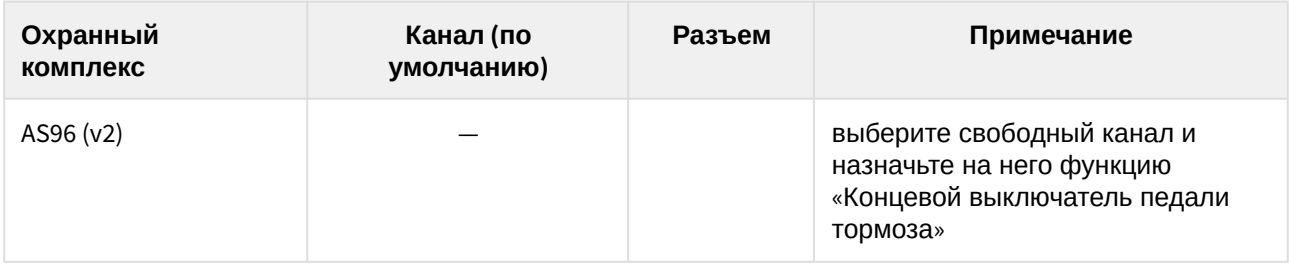

Если канал не используется, то установите для него значение «Функция не назначена» в программе StarLine Мастер или подключите его на «массу»

### <span id="page-29-0"></span>4.8.2 Подключение стояночного тормоза

Установите диод в разрыв штатного провода стояночного тормоза как показано на схеме.

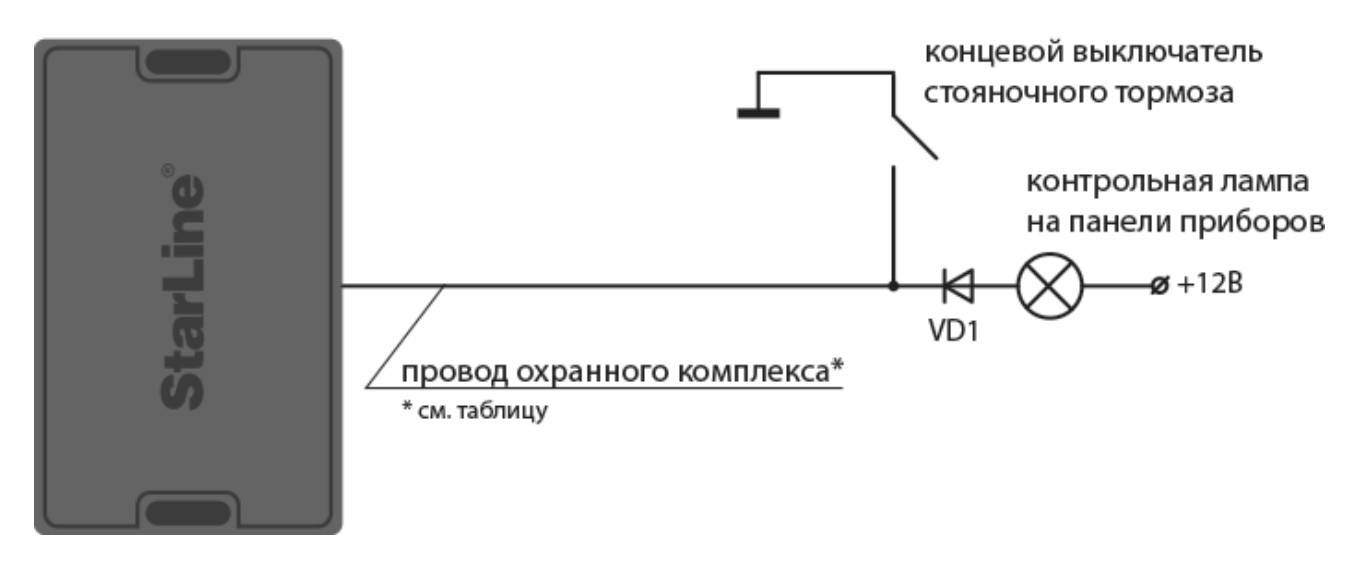

**Схема подключения стояночного тормоза**

Таблица 10. Подключение стояночного тормоза

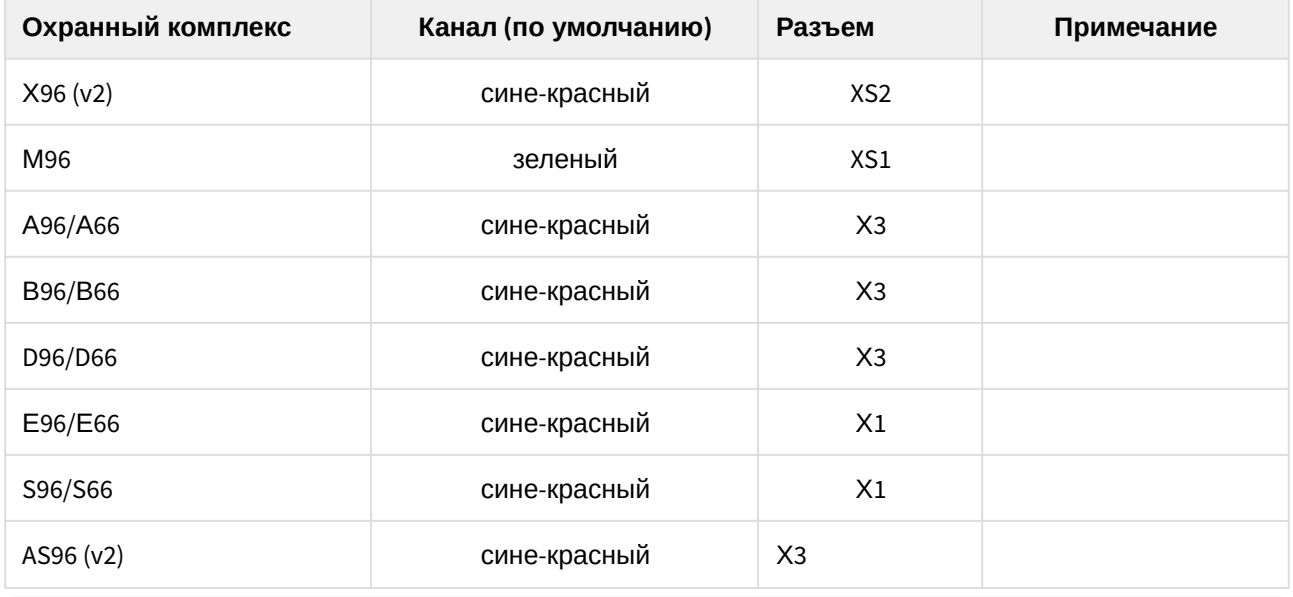

Если канал не используется, то установите для него значение «Функция не назначена» в программе StarLine Мастер или подключите его на «массу»

# <span id="page-31-0"></span>4.9 Имитация открытия двери водителя

Если для автомобиля не доступно получение статуса по CAN шине (см[.](http://can.starline.ru) [can.starline.ru\)](http://can.starline.ru), то выполните аналоговое подключение в соответствии с [общей схемой подключения](#page-11-0).

В зависимости от модели автомобиля может потребоваться установка дополнительного реле. Для охранных комплексов StarLine А96/А66, В96/В66, AS96 (v2) допускается использовать встроенное реле управления центральном замком.

Таблица 11. Подключение выхода «Имитация открытия двери водителя»

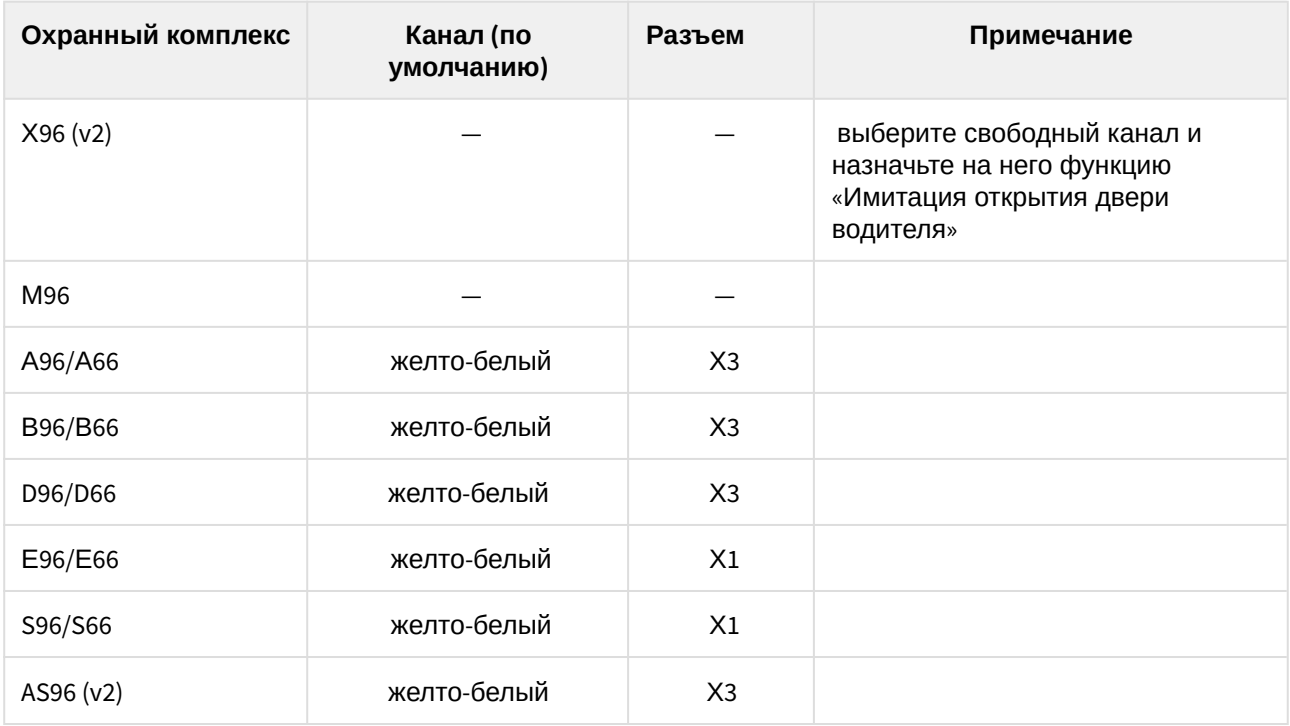

Если канал не используется, то установите для него значение «Функция не назначена» в программе StarLine Мастер или подключите его на «массу»

# <span id="page-32-0"></span>4.10 Отпирание замка багажника

При подключении электромеханического замка багажника используйте дополнительное реле как показано на схеме.

Для охранных комплексов StarLine А96/А66, В96/В66, D96/D66, AS96 (v2) допускается использовать встроенное реле управления центральном замком.

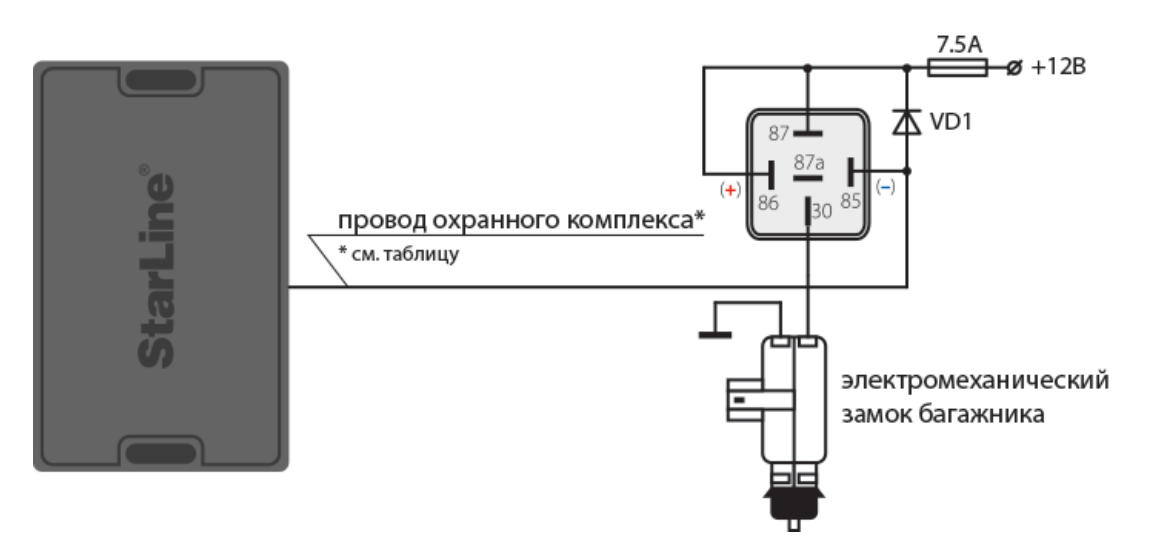

#### **Схема подключения отпирания замка багажника**

Таблица 12. Подключение отпирания замка багажника

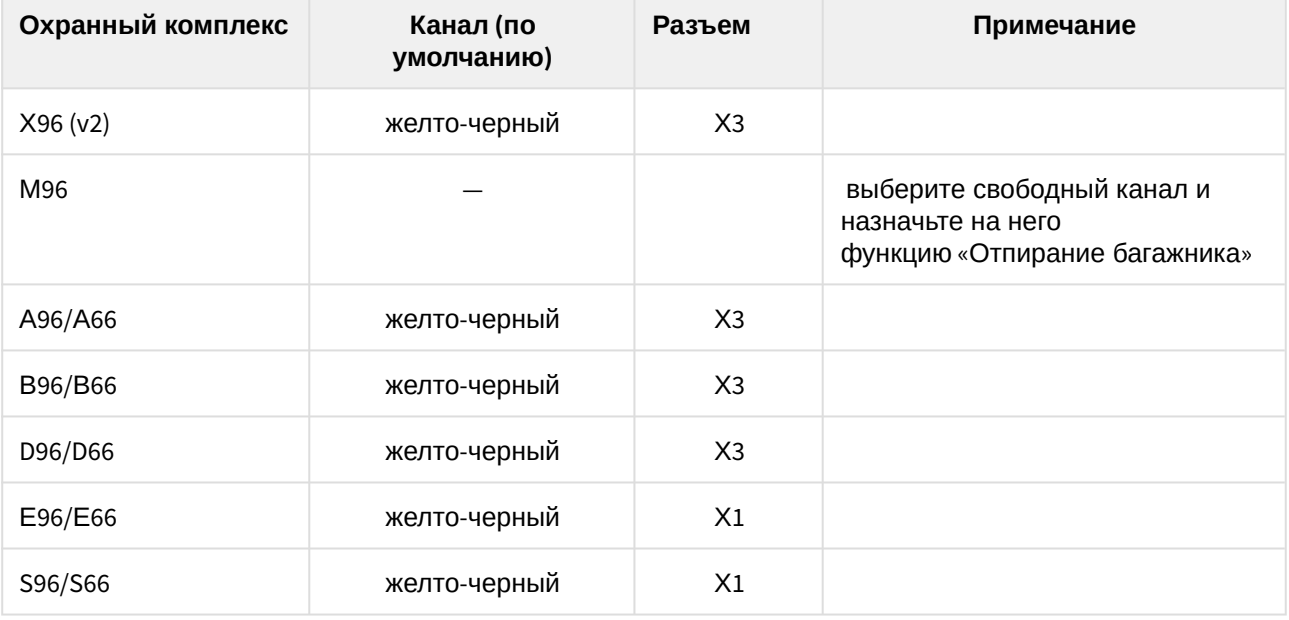

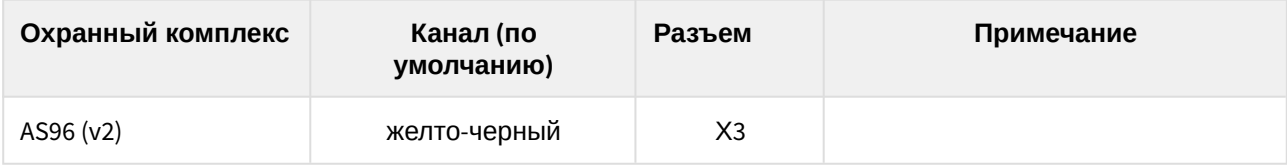

Если канал не используется, то установите для него значение «Функция не назначена» в программе StarLine Мастер или подключите его на «массу».

### <span id="page-34-0"></span>4.11 Подключение звуковых сигналов

Для подключения звуковых сигналов используйте автомобильную сирену, клаксон или сирену из комплекта StarLine R6.

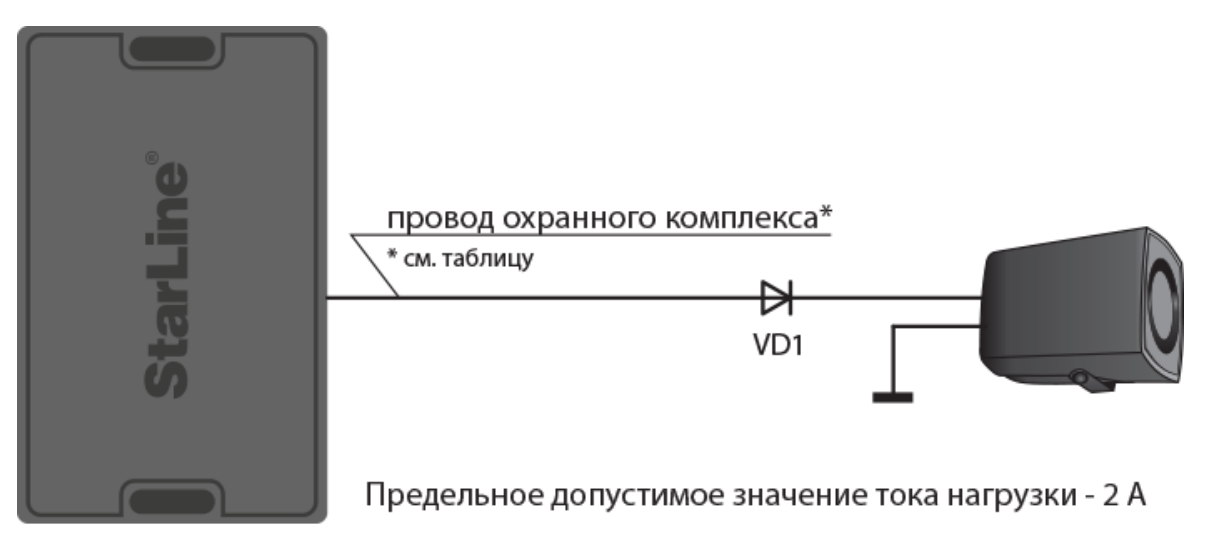

**Схема подключения автомобильной сирены**

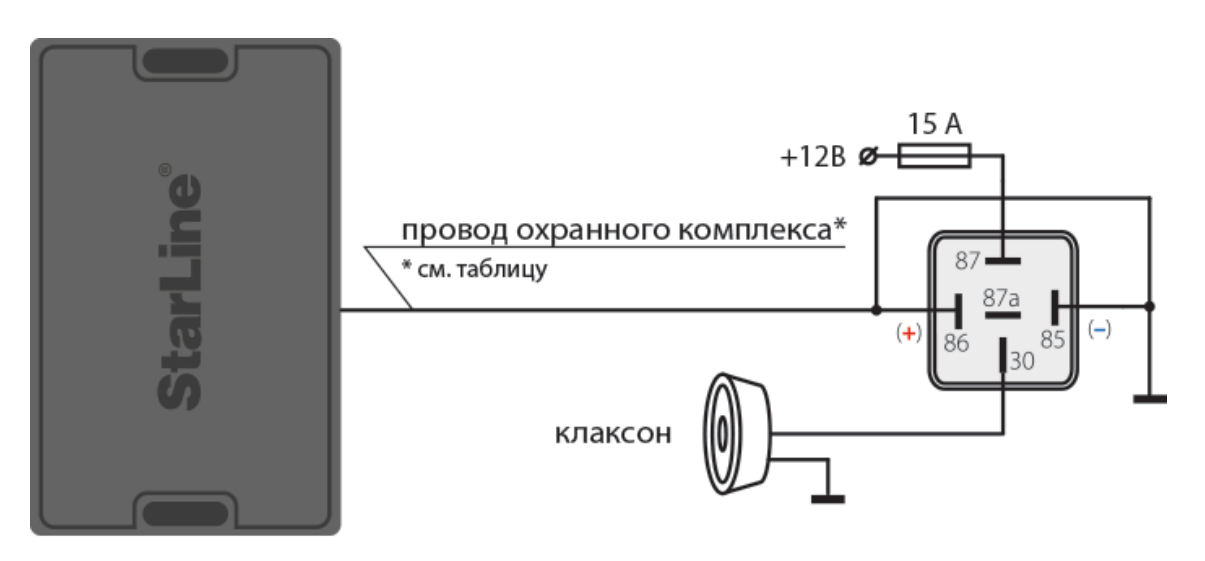

#### **Схема подключения клаксона**

Таблица 13. Подключение звуковых сигналов

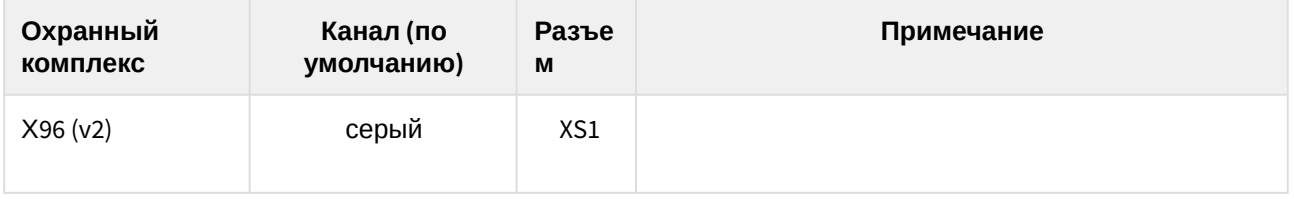

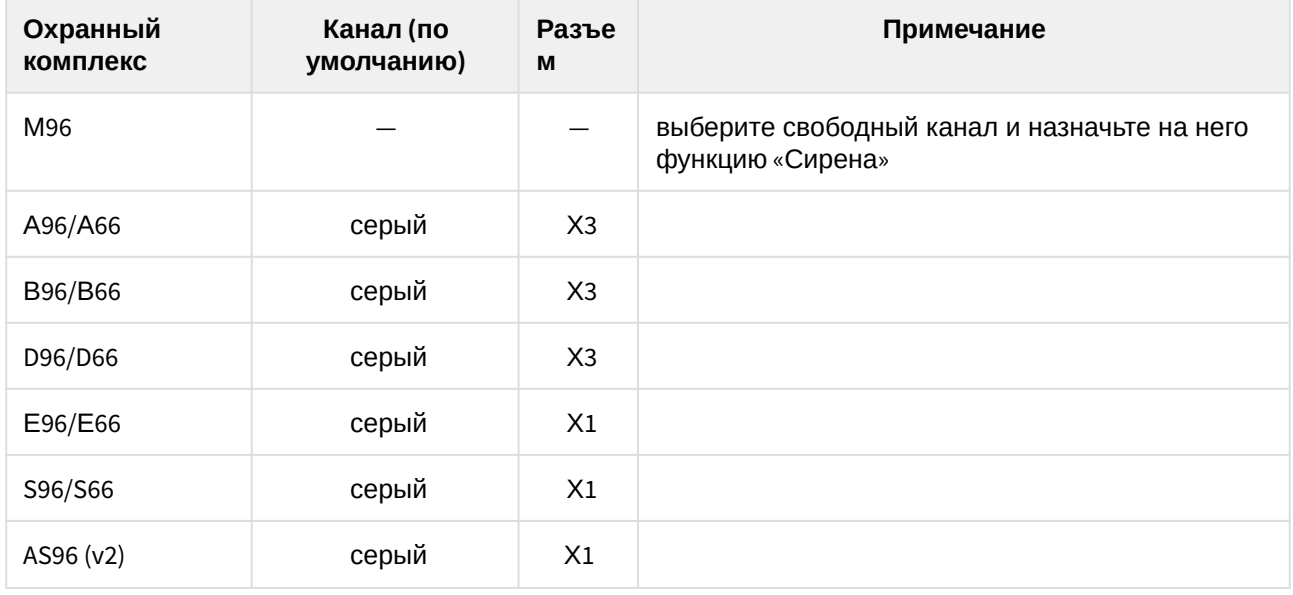

Если канал не используется, то установите для него значение «Функция не назначена» в программе StarLine Мастер или подключите его на «массу»

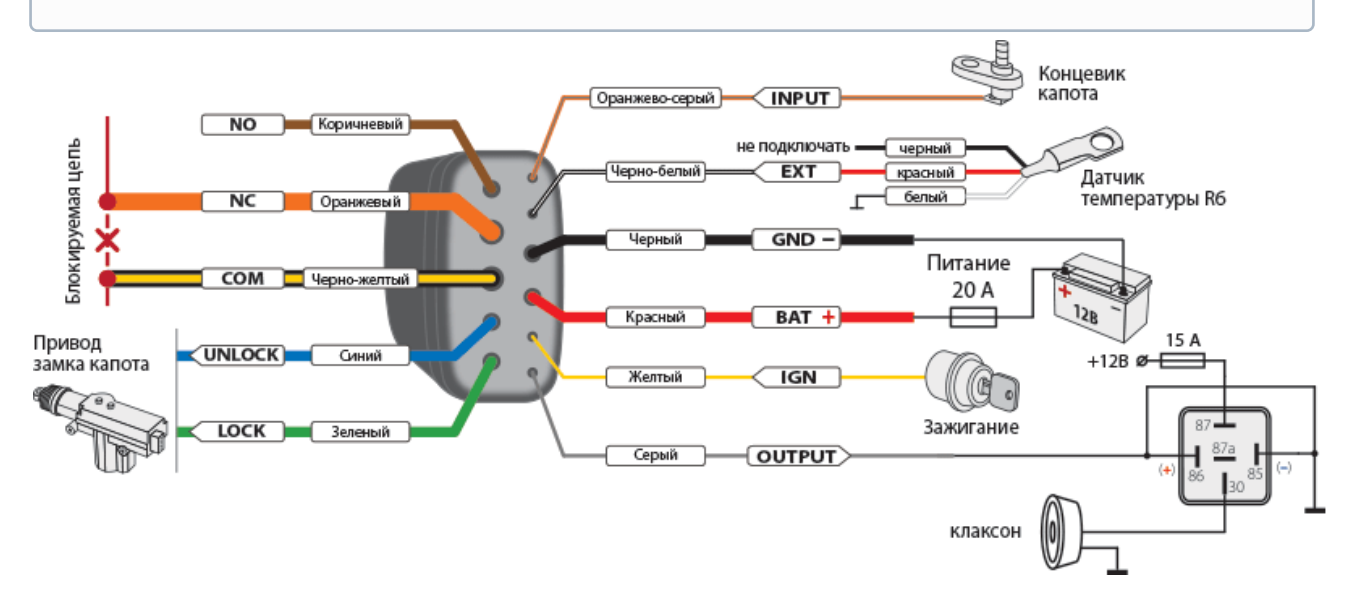

**Схема подключения клаксона, управляемого подкапотным блоком StarLine R6**
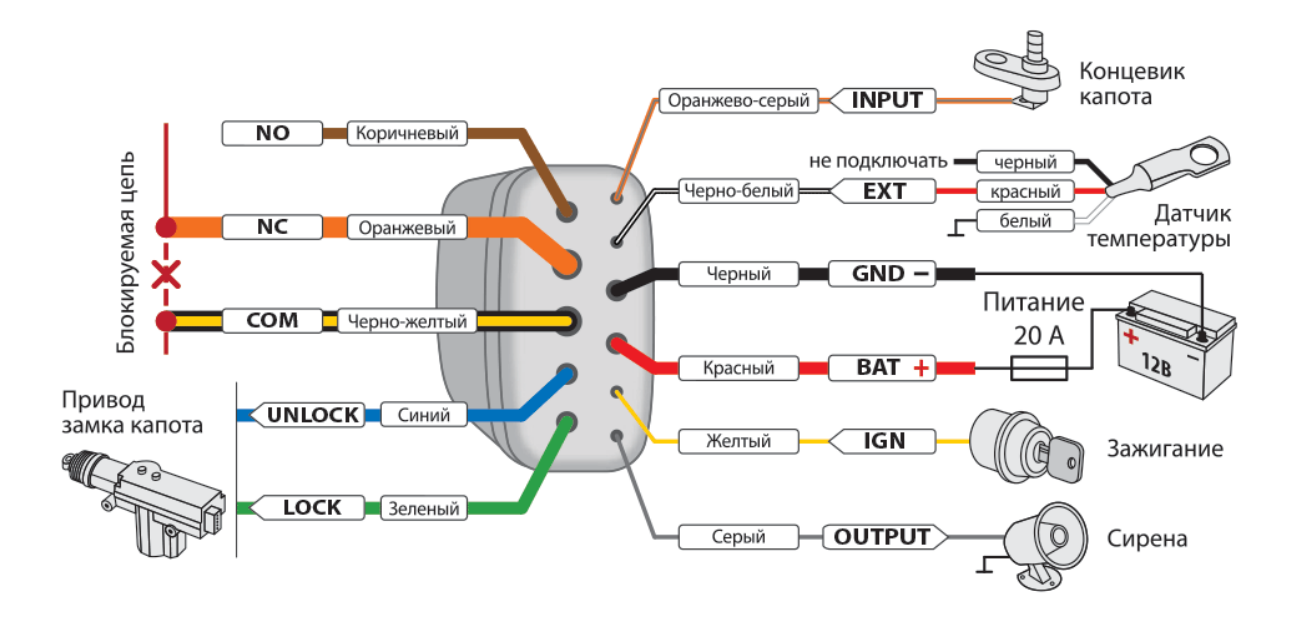

**Схема подключения сирены, управляемой подкапотным блоком StarLine R6**

# <span id="page-37-0"></span>4.12 Подключение блокировки

В зависимости от автомобиля и пожеланий пользователя выберите один из вариантов реализации блокировки.

### 4.12.1 Подключение блокировки iCAN

Данная функция позволяет реализовать на канале блокировку по технологии iCAN путем [запрета](#page-37-0) [запуска](#page-37-0) или [блокировки двигателя](#page-37-0). Запрет запуска происходит в момент появления на входе активного уровня сигнала и продолжается до пропадания сигнала. Блокировка работающего двигателя происходит однократно при появлении активного уровня сигнала на входе.

Инновацией в блокировке двигателя по шине CAN является не физический разрыв или шунтирование сигнала, а передача по цифровой шине определенных команд электронному блоку управления, после которых программно отключаются исполнительные элементы, отвечающие за работу двигателя. Автомобиль останавливается. Таким образом достигается максимальная скрытность и надежность такой блокировки, т.к. подключится к цифровой шине автомобиля можно в любом месте.

Информацию о подключении к CAN, LIN шине различных автомобилей смотрите на сайте [can.starline.ru](http://can.starline.ru).

### 4.12.2 Аналоговая блокировка

Если для автомобиля не доступно получение статуса по CAN шине (см[.](http://can.starline.ru) [can.starline.ru\)](http://can.starline.ru), то выполните аналоговое подключение в соответствии с [общей схемой подключения](#page-11-0).

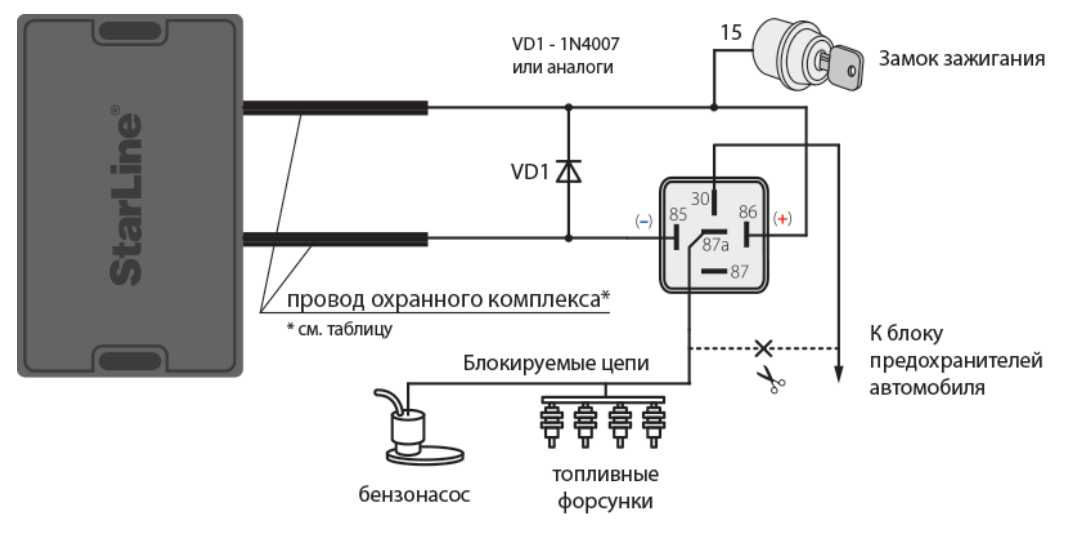

#### **Схема подключения нормально-замкнутой блокировки**

**Схема подключения нормально-разомкнутой блокировки**

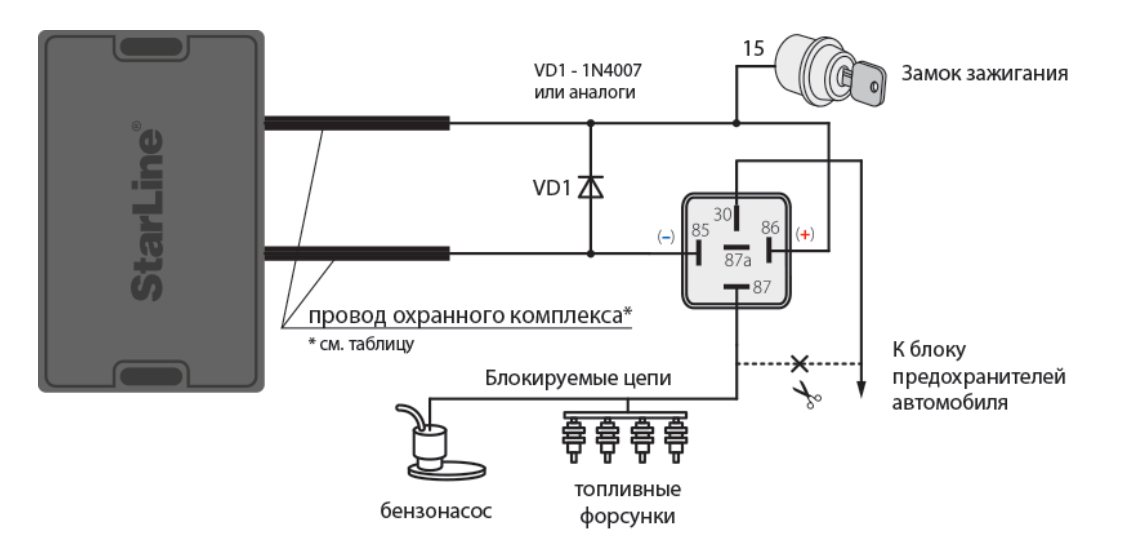

Таблица 14. Аналоговое подключение блокировки

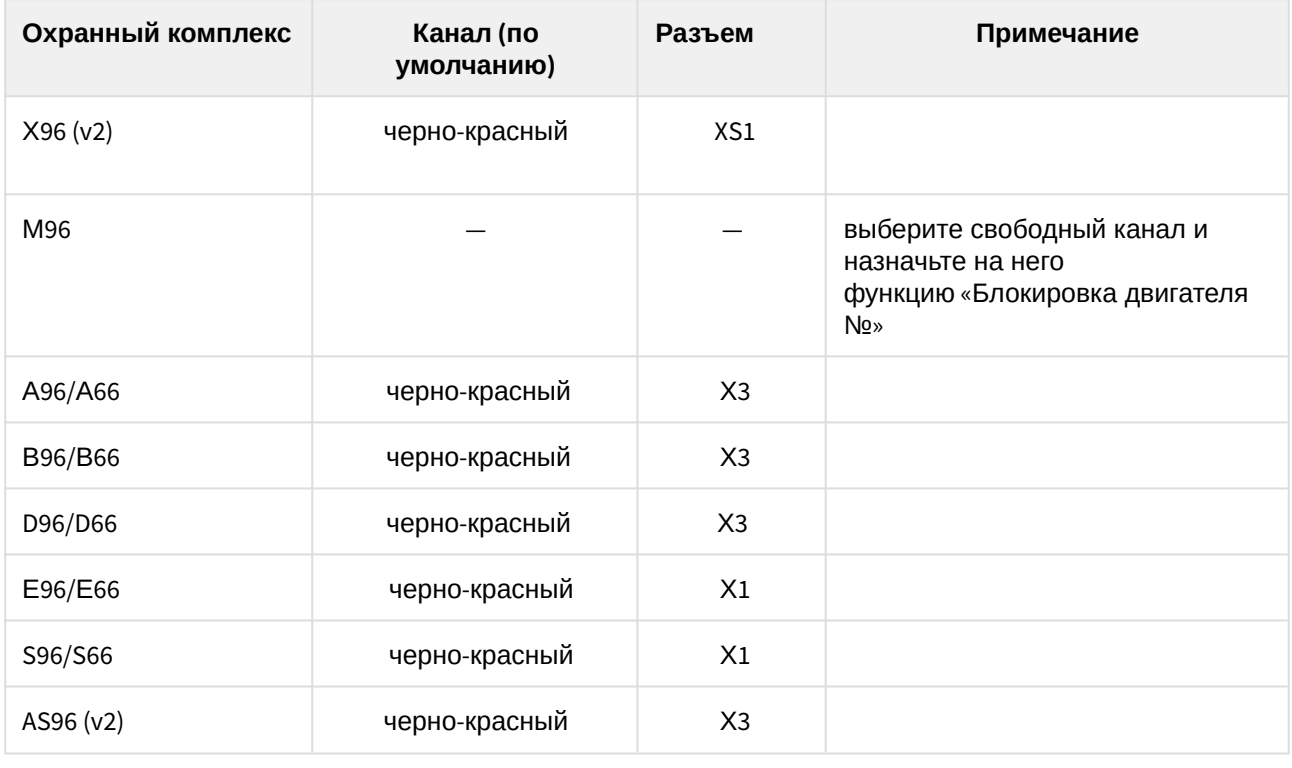

Если канал не используется, то установите для него значение «Функция не назначена» в программе StarLine Мастер или подключите его на «массу»

### 4.12.3 Подключение кодового реле StarLine R4

Используйте кодовое реле StarLine R4 для дополнительной блокировки двигателя и управления замком капота.

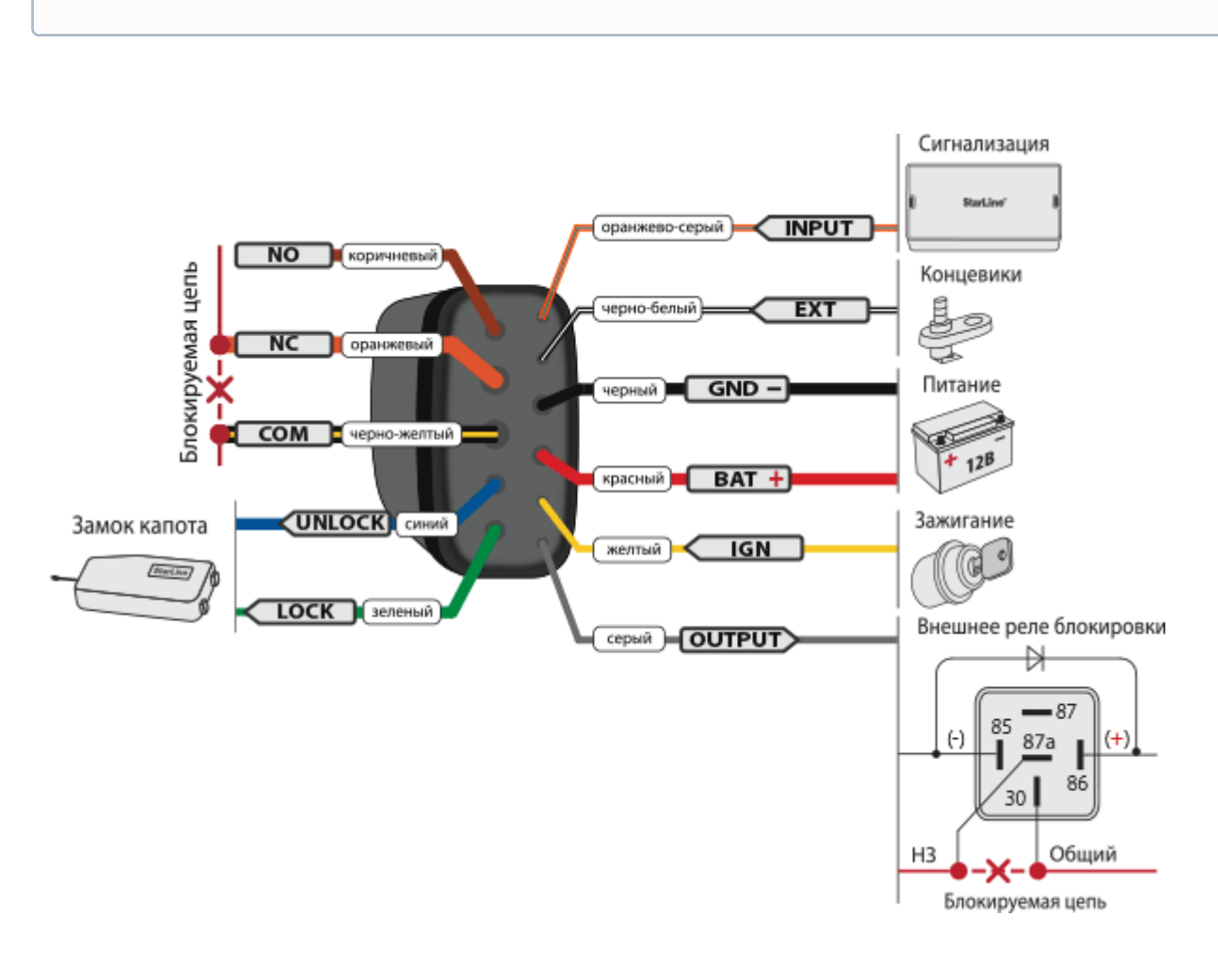

Перед подключением реле запишите его в память охранного комплекса.

#### **Схема подключения кодового реле StarLine R4**

Таблица 15. Подключение кодового реле StarLine R4

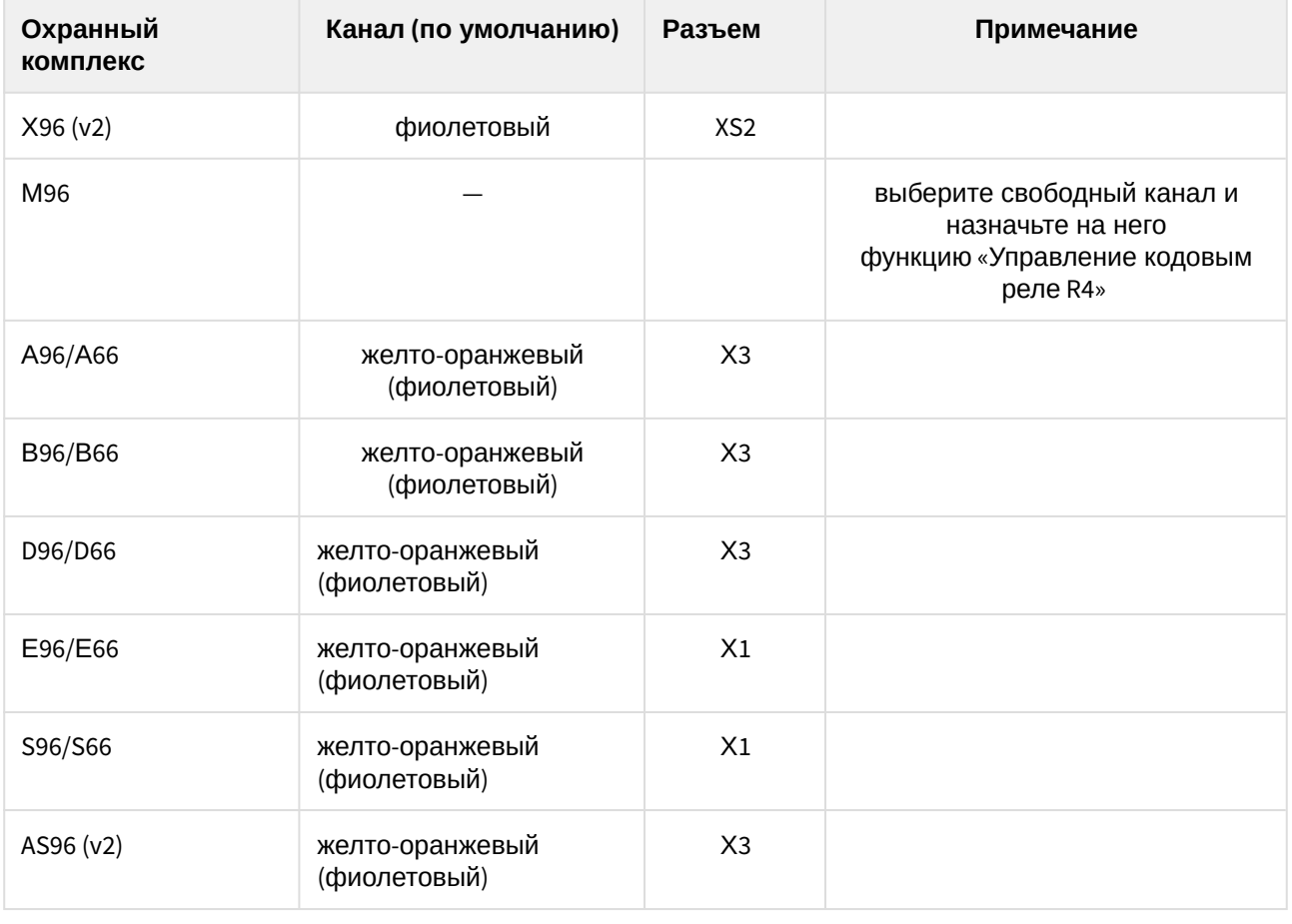

Если канал не используется, то установите для него значение «Функция не назначена» в программе StarLine Мастер или подключите его на «массу»

#### **Регистрация кодового реле StarLine R4**

После подключения реле зарегистрируйте его в охранный комплекс:

- 1. Снимите комплекс с охраны. Выключите зажигание, если оно было включено.
- 2. Соедините между собой провода OUTPUT и INPUT кодового реле.
- 3. Подайте питание (провода BAT И GND).
- 4. Нажмите сервисную кнопку 7 раз.
- 5. Включите зажигание.
- 6. Последуют 7 сигналов светодиода и сирены.
- 7. Затем последуют 2 сигнала светодиода и сирены, означающих вход в режим регистрации.
- 8. Успешная регистрация будет подтверждена кратковременным включением встроенного реле Starline R4.
- 9. Выключите зажигание и разомкните провода OUTPUT и INPUT.

### 4.12.4 Подключение подкапотного блока StarLine R6

Для дополнительного уровня защиты автомобиля используйте беспроводной подкапотный блок StarLine R6, который обеспечивает дополнительную блокировку двигателя и управление замком капота.

Перед подключением реле запишите его в память охранного комплекса:

- 1. Снимите комплекс с охраны. Выключите зажигание, если оно включено.
- 2. Отключите провода **BAT**, **OUTPUT** и **INPUT** от цепей автомобиля.
- 3. Нажмите сервисную кнопку 7 раз.
- 4. Включите зажигание.
- 5. Последуют 7 световых сигналов на сервисной кнопке и 7 сигналов сирены, означающих вход в режим регистрации.
- 6. Соедините между собой провода **OUTPUT** и **INPUT** подкапотного блока StarLine R6.
- 7. Подайте питание (провода **BAT** и **GND**).
- 8. Через 10 секунд успешная регистрация будет подтверждена 2 сигналами светодиода на сервисной кнопке и сирены.
- 9. Отключите провод **BAT** от цепей автомобиля, затем разомкните провода **OUTPUT** и **INPUT**.
- 10. Выключите зажигание и проверьте работу **StarLine R6**.

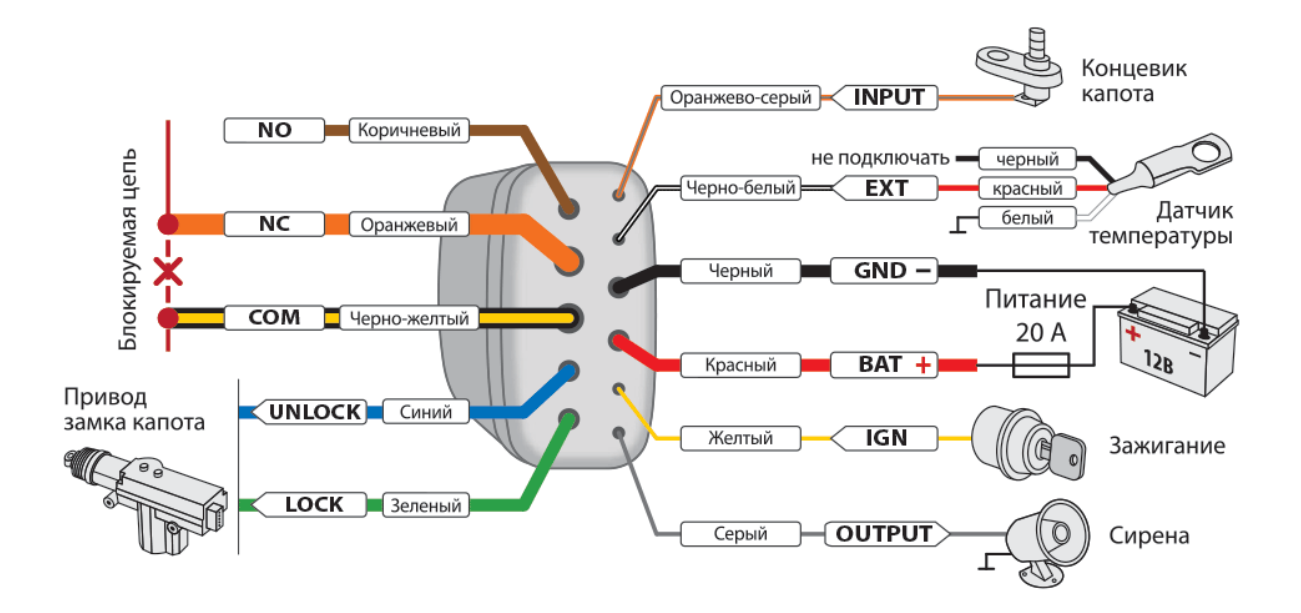

 **Схема подключения подкапотного блока StarLine R6**

### 4.12.5 Подключение цифрового микрореле StarLine R6 ECO

Используйте микрореле для дополнительной блокировки двигателя.

**Подключение к цепям питания от +5В.**

Используйте этот тип подключения для экономии энергопотребления и реализации функции блокировки двигателя: при каждом включении зажигания микрореле будет делать попытку соединения с основным блоком. Если связь не установлена, то двигатель будет блокироваться при каждом начале движения.

Для блокировки двигателя при потере связи с основным блоком функция «Блокировка двигателя №1» и «Блокировка двигателя №2» должна быть назначена на канал. В случае реализации блокировки через гибкую логику — при потере связи двигатель блокироваться не будет.

Функция доступна для версии ПО 1.2.0 и выше цифрового микрореле и 2.17.4 и выше охранного комплекса StarLine.

#### **Подключение к цепям питания +12В.**

Этот тип подключение рекомендуется для использования в качестве сервисного реле.

Назначьте на каналы микрореле необходимые функции в приложении StarLine Мастер.

### 4.12.6 Схема подключения

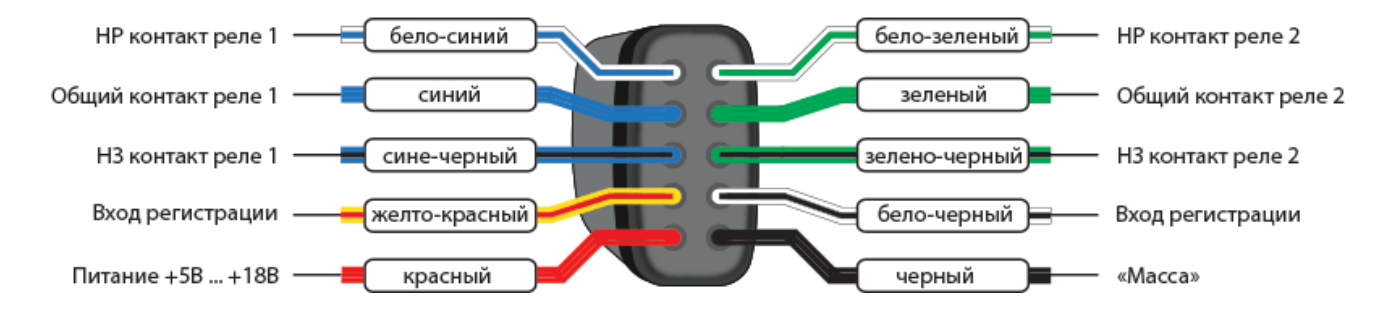

При параллельном соединении двух контактных групп обоих реле максимально допустимый ток будет не более 1А.

После подключения реле зарегистрируйте его в охранный комплекс:

- 1. Отключите питание от микрореле.
- 2. Соедините между собой бело-черный и желто-красный провода.
- 3. Нажмите сервисную кнопку 7 раз.
- 4. Включите зажигание.
- 5. Последуют 7 световых сигналов на сервисной кнопке и сирены, означающих вход в режим регистрации.
- 6. Подайте питание на микрореле.
- 7. Через 10 секунд успешная регистрация будет подтверждена 2 сигналами светодиода на сервисной кнопке и сирены.
- 8. Разомкните бело-черный и желто-красный провода.

# 4.13 Реализация защитной блокировки стартера

Используйте защитную блокировку стартера при наличии функции «Турботаймер», дистанционном и автоматическом запуске или в режиме «В охране» с работающим двигателем.

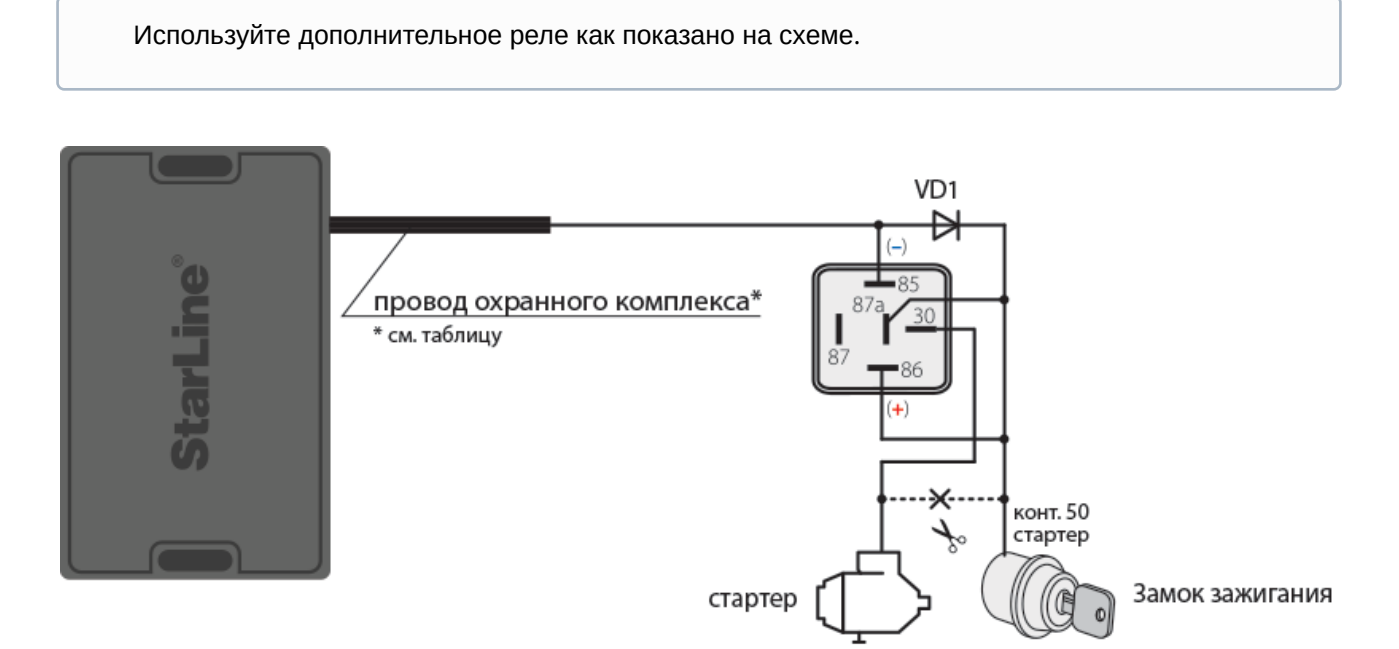

#### **Схема подключения защитной блокировки стартера**

Таблица 16. Схема подключения защитной блокировки стартера

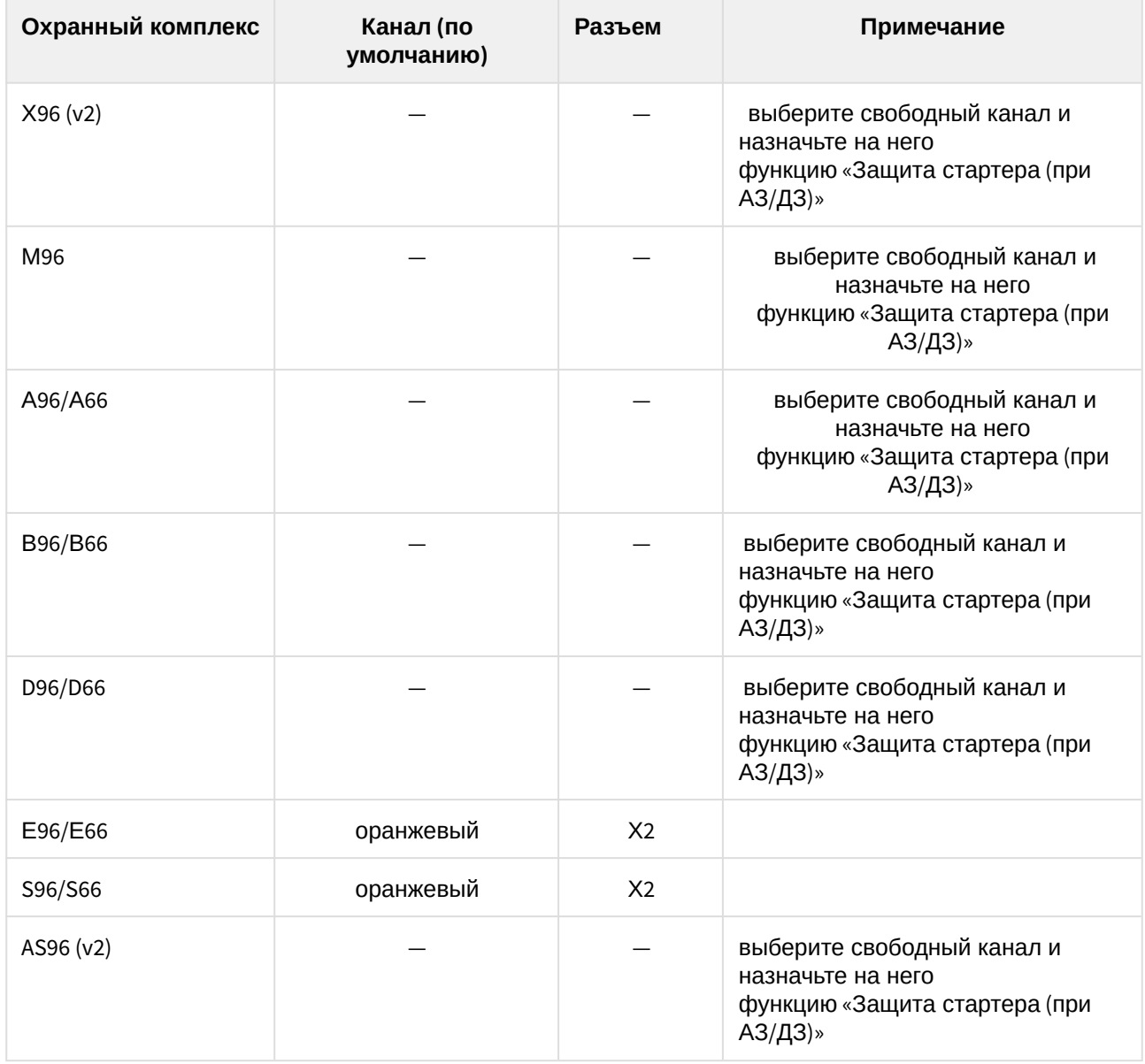

Если канал не используется, то установите для него значение «Функция не назначена» в программе StarLine Мастер или подключите его на «массу».

## 4.14 Реализация временного отключения штатного иммобилайзера

Некоторые автомобили оборудованы штатным иммобилайзером, который препятствует запуску двигателя без ключа. Для выполнения автоматического и дистанционного запуска необходимо реализовать имитацию считывания ключа штатным иммобилайзером. Для этого используйте модуль обхода штатного иммобилайзера StarLine ВР-05, StarLine ВР-06 или технологию iKEY.

### 4.14.1 Технология iKEY

Технология iKEY – это технология бесключевого обхода штатного иммобилайзера, позволяющая выполнять автоматический и дистанционный запуск двигателя при отсутствии штатного ключа автомобиля. Устройство считывает данные, передаваемые от штатного ключа в иммобилайзер в момент включения зажигания. Затем генерирует индивидуальный код и отсылает его электронный блок управления автомобиля в момент выполнения дистанционного запуска. Программная копия ключа формируется непосредственно самим устройством либо с использование сервиса CopyKey.

Для реализации бесключевого обхода выполните следующие настройки в программе «StarLine Мастер»:

1. На вкладке «Каналы и CAN» должен быть выбран автомобиль и включена функция управления «Временный обход штатного иммобилайзера»

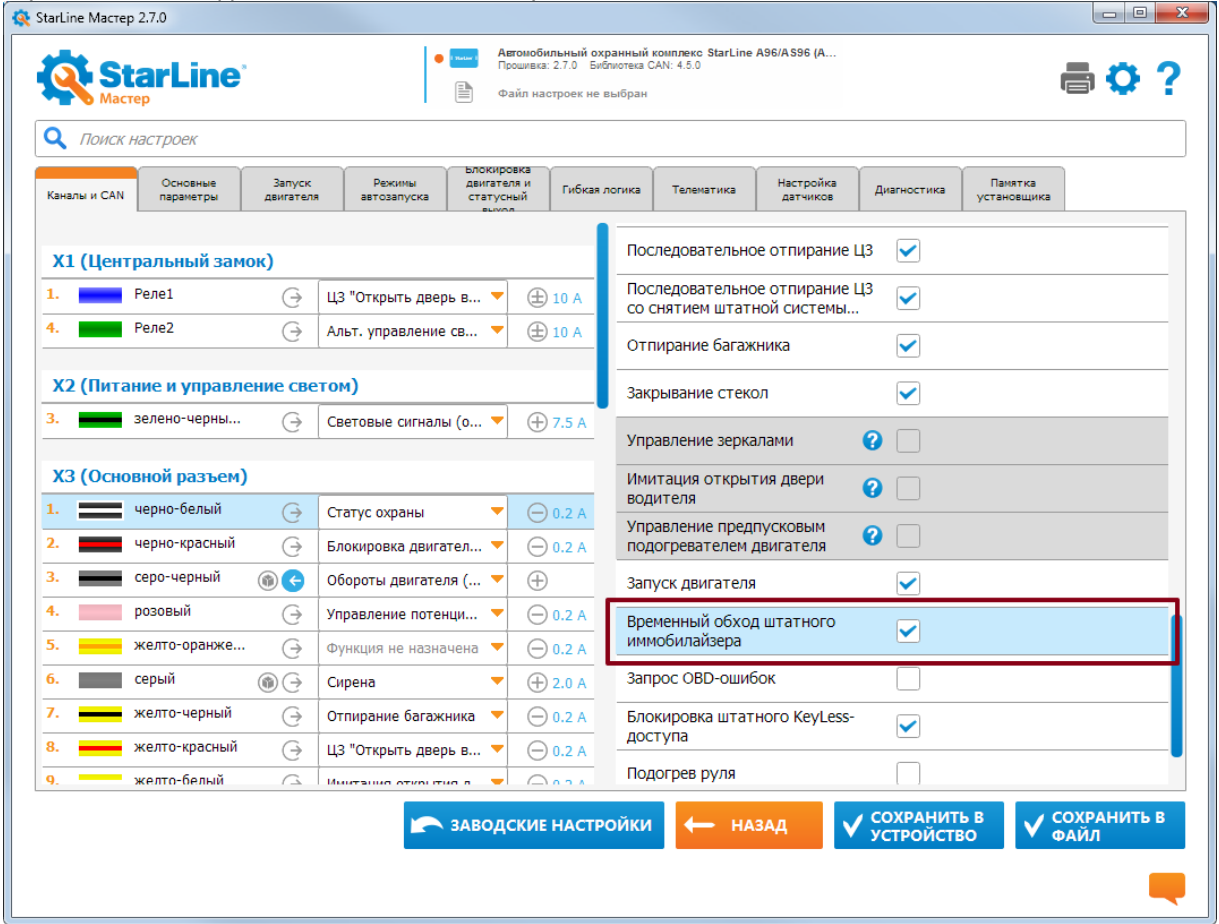

2. На вкладке «Запуск двигателя» в пункте «Управление обходом штатного иммобилайзера» из ниспадающего списка выберите «Обход по CAN/LIN»

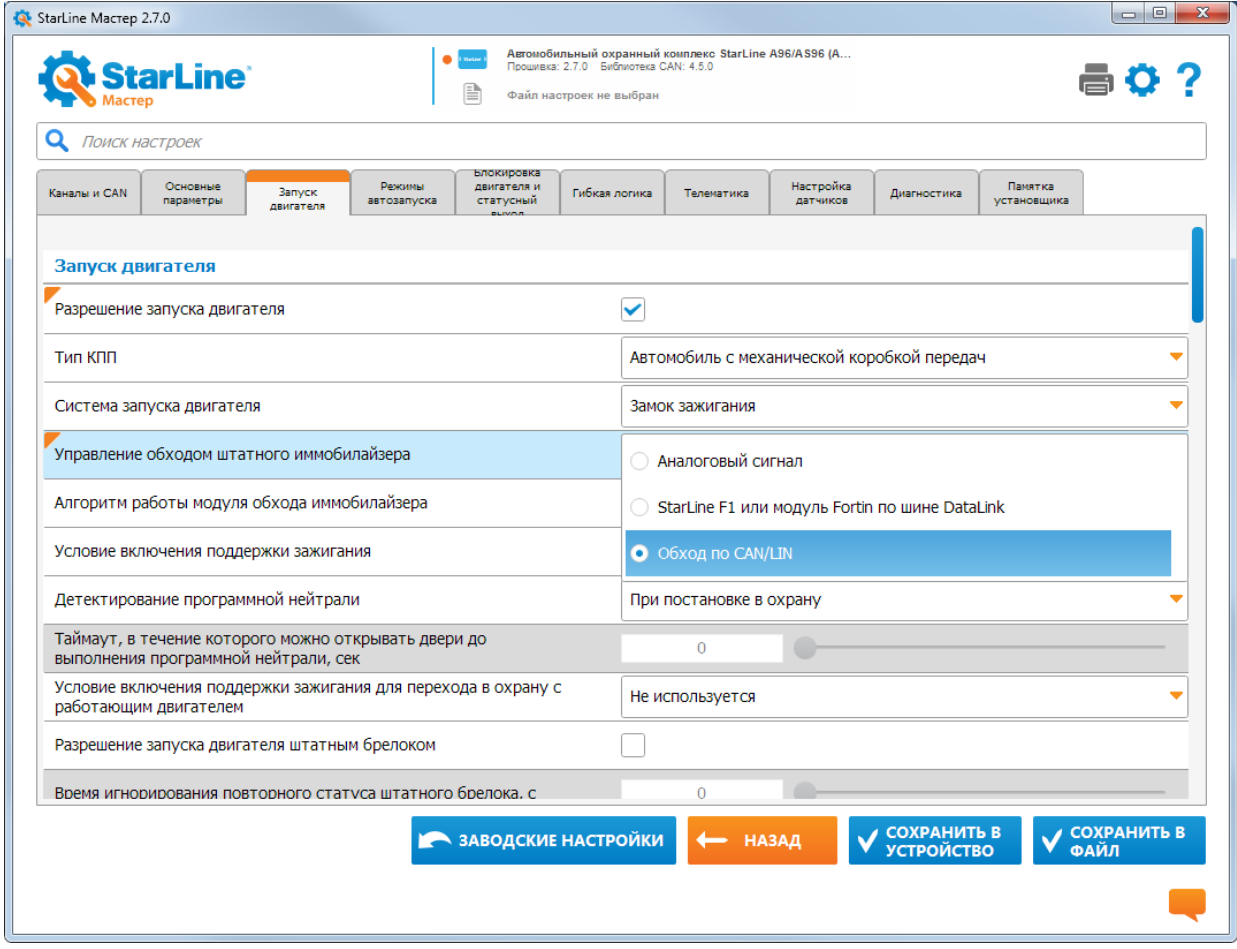

Более подробную информацию о технологии бесключевого обхода штатного иммобилайзера по шине CAN смотрите на [can.starline.ru](http://can.starline.ru)

### 4.14.2 Подключение StarLine F1

Выполните подключение в соответствии с [общей схемой подключения](#page-11-0).

Таблица 17. Подключения модуля обхода штатного иммобилайзера StarLine F1

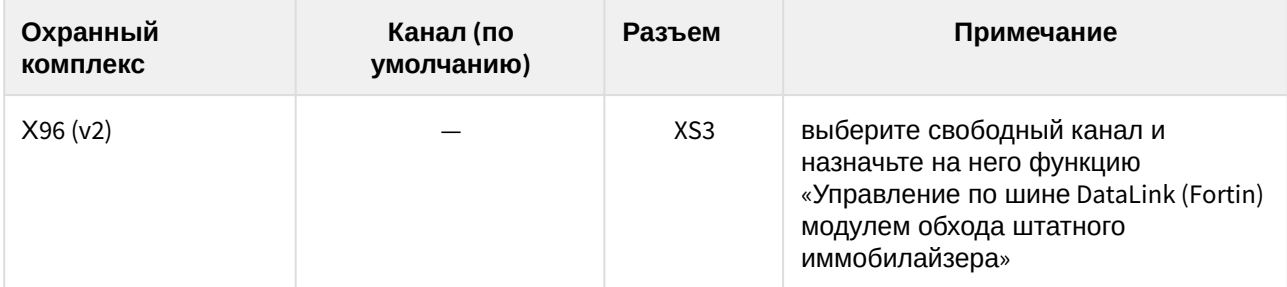

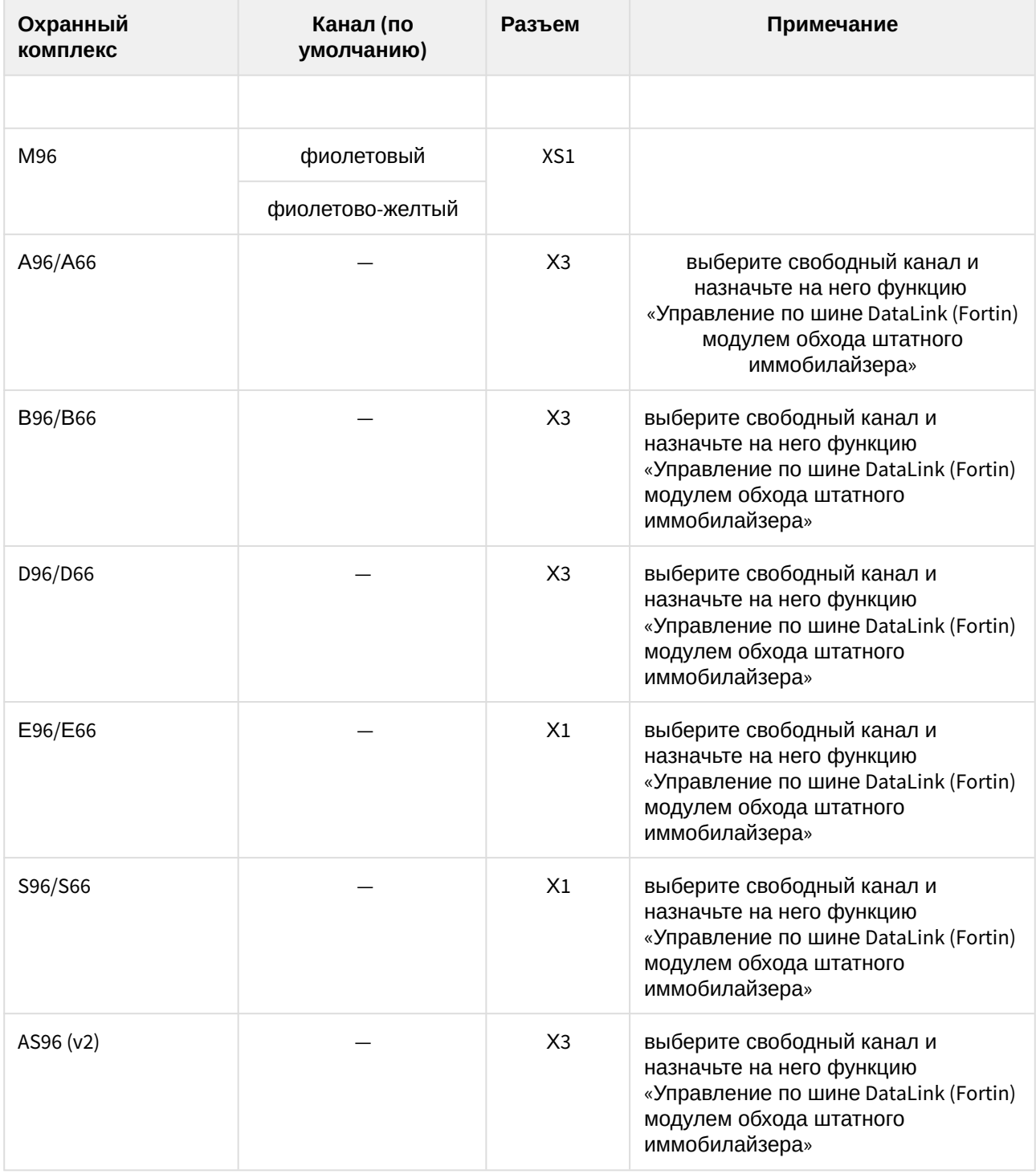

Выполните подключение в соответствии со [схемой подключения](https://help.starline.ru/bp05/ru/instruktsiya-po-ustanovke) модуля временного отключения штатного иммобилайзера StarLine ВР-05.

Таблица 18. Подключения модуля обхода штатного иммобилайзера StarLine ВР-05

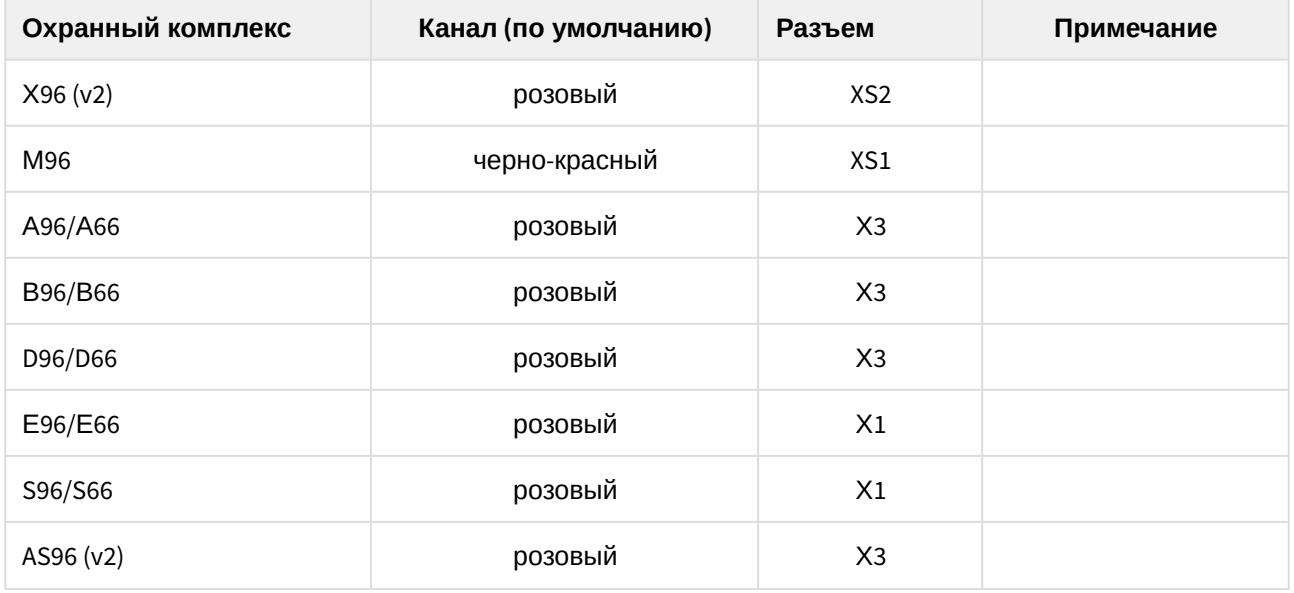

# 4.14.3 Подключение StarLine ВР-06

Выполните подключение в соответствии со [схемой подключения](https://help.starline.ru/bp06/ru/instruktsiya-po-ustanovke) модуля временного отключения штатного иммобилайзера StarLine ВР-06.

Таблица 19. Подключения модуля обхода штатного иммобилайзера StarLine ВР-06

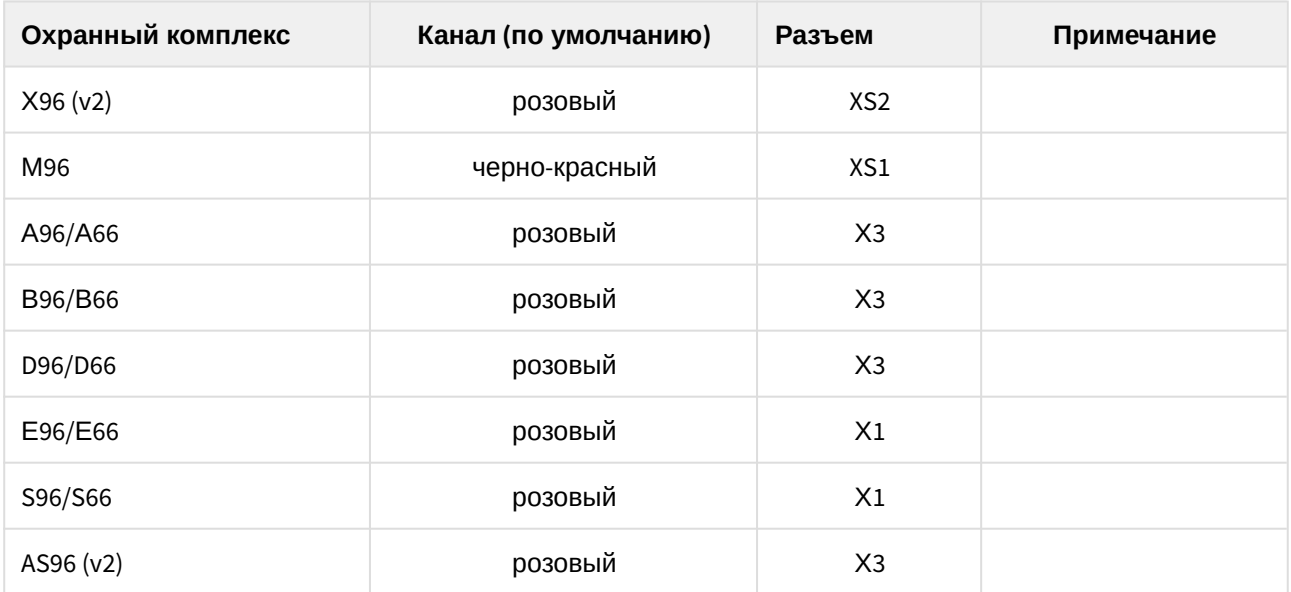

## 4.15 Подключение предпускового подогревателя

### 4.15.1 Подключение предпускового подогревателя Webasto

- 1. В приложении StarLine Master запрограммируйте на розовый провод функцию «Управление предпусковым подогревателем Webasto по цифровой шине», на серо-черный функцию «Контроль запуска предпускового подогревателя Webasto по цифровой шине».
- 2. На вкладке «Запуск двигателя» в разделе «Предпусковой подогреватель» установите «галочку» для параметра «Разрешение предпускового подогревателя». Для параметра «Тип запуска предпускового подогревателя» выберите «Webasto по цифровой шине».
- 3. Выполните подключение в соответствии со схемой.

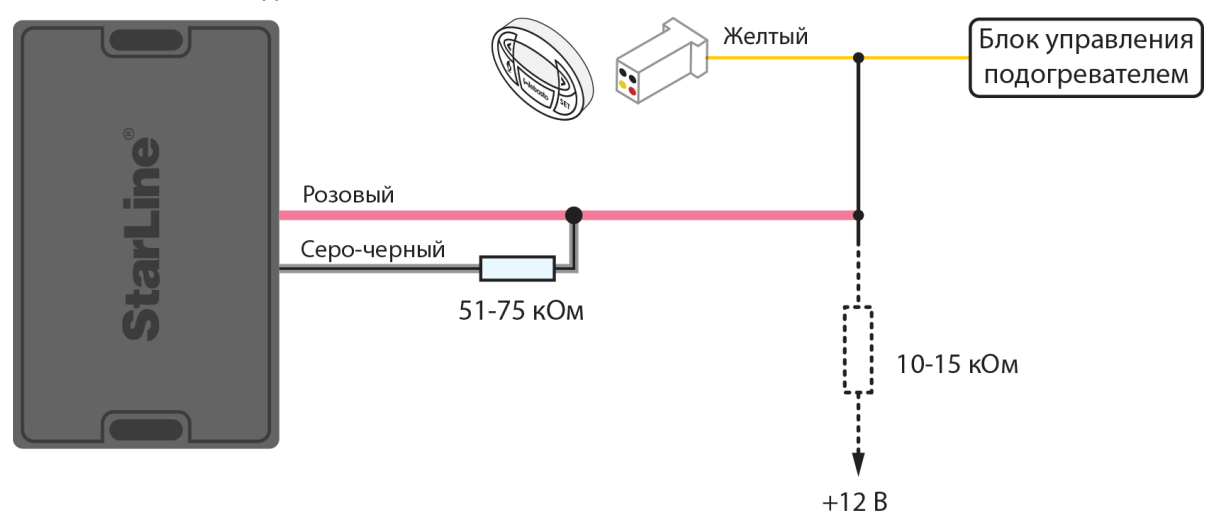

**Схема подключения предпускового подогревателя Webasto для охранных комплексов Х96 (v2), А96/А66, В96/B66, D96/D66, Е96/Е66, S96/S66, AS96 (v2)**

### 4.15.2 Подключение предпускового подогревателя Eberspacher

В приложении StarLine Master запрограммируйте на розовый провод функцию «Управление предпусковым подогревателем Eberspacher по цифровой шине».

На вкладке «Запуск двигателя» в разделе «Предпусковой подогреватель» установите «галочку» для параметра «Разрешение предпускового подогревателя». Для параметра «Тип запуска предпускового подогревателя» выберите «Eberspacher по цифровой шине».

Выполните подключение в соответствии со схемой.

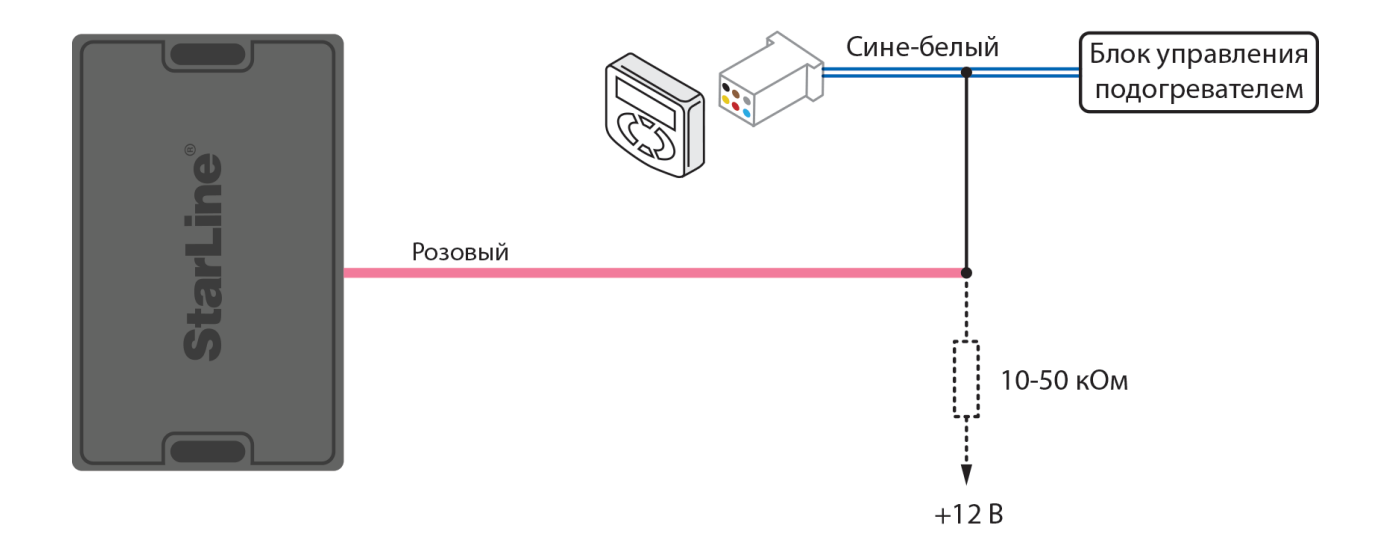

**Схема подключения предпускового подогревателя Eberspacher для охранных комплексов Х96 (v2), А96/А66, В96/B66, D96/D66, Е96/Е66, S96/S66, AS96 (v2)**

## 4.16 Реализация запуска двигателя

- [4.16.1](#page-51-0) [Подключение модуля запуска](#page-51-0)
- [4.16.2](#page-51-1) [Временная диаграмма работы комплекса при дистанционном запуске двигателя для](#page-51-1) [автомобилей с ключом зажигания](#page-51-1)
- [4.16.3](#page-52-0) [Временные диаграммы работы комплекса при дистанционном запуске двигателя на](#page-52-0)  [автомобилях с кнопкой](#page-52-0) [«](#page-52-0)[СТАРТ](#page-52-0)[/](#page-52-0)[СТОП](#page-52-0)[»](#page-52-0)
- [4.16.4](#page-53-0) [Подключение входа контроля работы двигателя](#page-53-0)
- [4.16.5](#page-54-0) [Контроль работы двигателя по сигналу генератора](#page-54-0)
- [4.16.6](#page-54-1) [Контроль работы двигателя по напряжению](#page-54-1)

### <span id="page-51-0"></span>4.16.1 Подключение модуля запуска

Стандартный вариант подключения модуля запуска показа на схеме подключения комплекса.

## <span id="page-51-1"></span>4.16.2 Временная диаграмма работы комплекса при дистанционном запуске двигателя для автомобилей с ключом зажигания

Диаграмма приведена для настроек комплекса, установленных по умолчанию. Величину задержек импульса можно изменить на вкладке «Запуск двигателя» приложения StarLine Мастер.

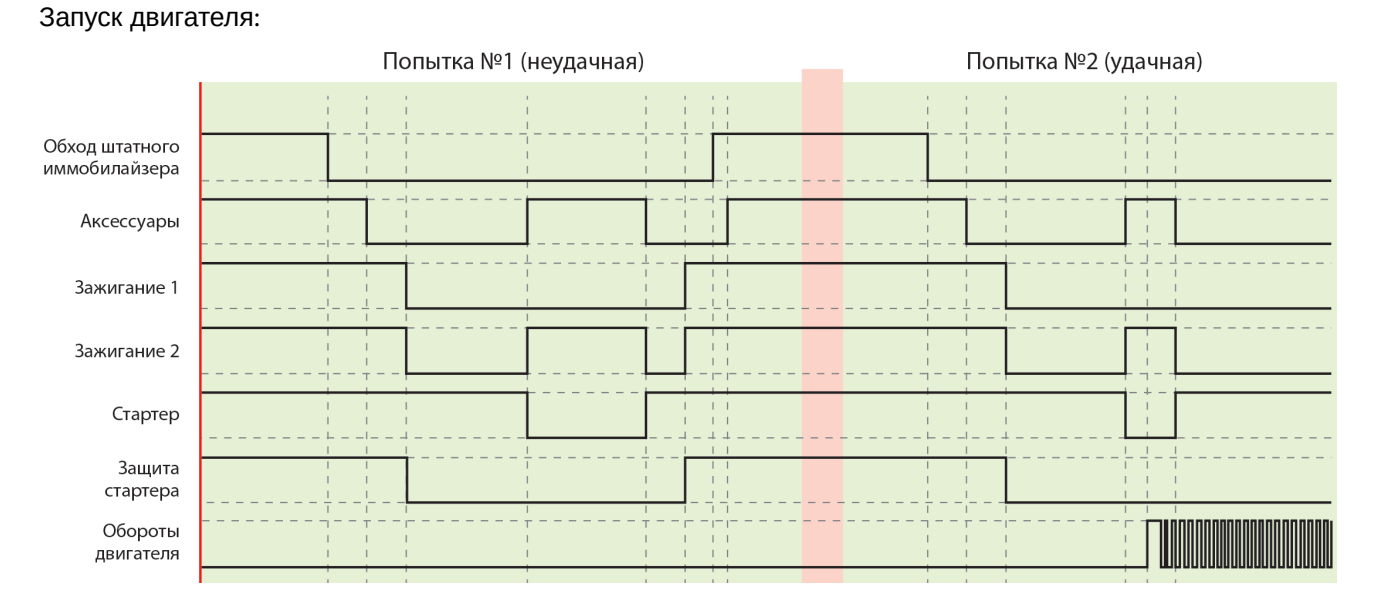

#### Остановка двигателя:

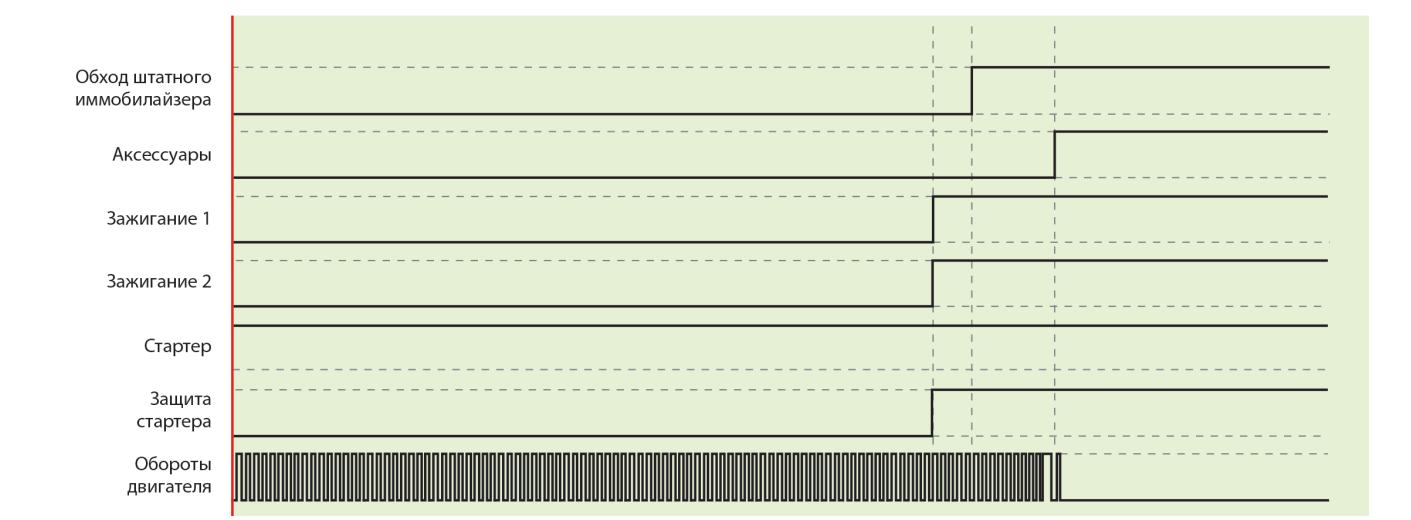

## <span id="page-52-0"></span>4.16.3 Временные диаграммы работы комплекса при дистанционном запуске двигателя на автомобилях с кнопкой «СТАРТ/СТОП»

Диаграмма приведена для настроек комплекса, установленных по умолчанию. Величину задержек импульса можно изменить на вкладке «Запуск двигателя» приложения StarLine Мастер.

#### **Один импульс на кнопку «СТАРТ/СТОП»**

Импульс на кнопку «СТАРТ/СТОП» будет подаваться совместно с импульсом нажатия педали тормоза.

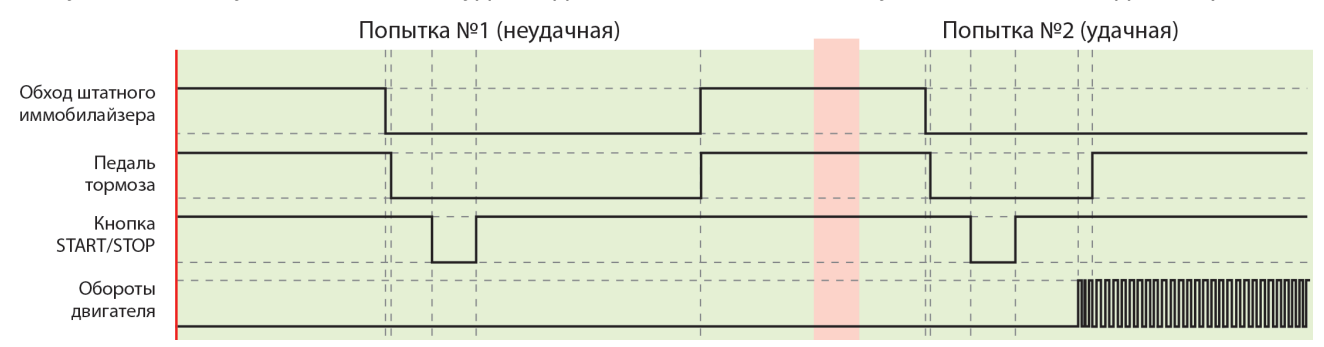

#### **Два импульса на кнопку «СТАРТ/СТОП»**

Первый импульс, подаваемый на кнопку «СТАРТ/СТОП», включает зажигание, второй импульс подается совместно с импульсом нажатия педали тормоза.

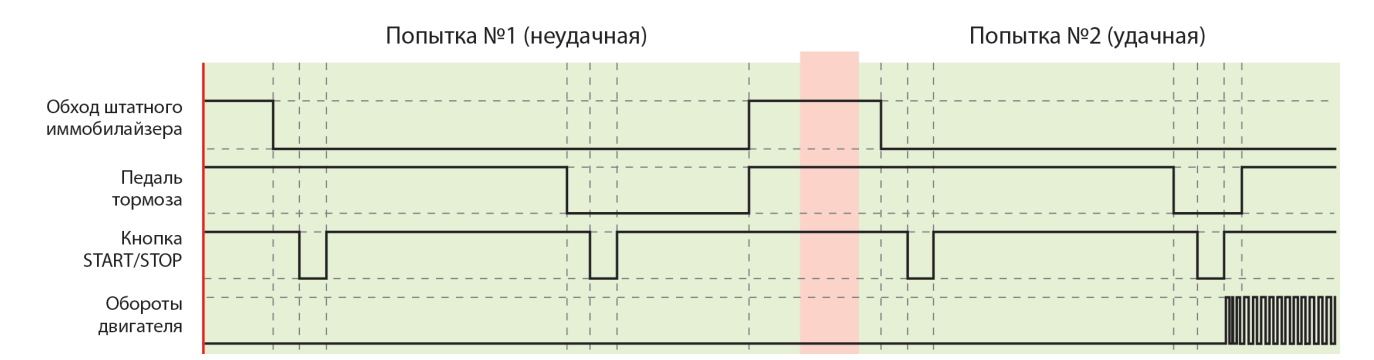

#### **Три импульса на кнопку «СТАРТ/СТОП»**

Первый импульс, подаваемый на кнопку «СТАРТ/СТОП», включает аксессуары, второй — зажигание, третий импульс подается совместно с импульсом нажатия педали тормоза.

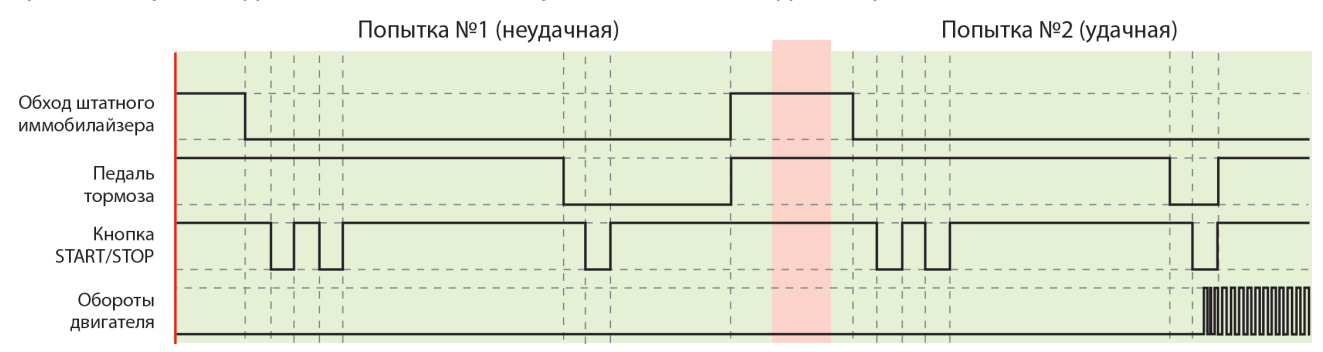

### <span id="page-53-0"></span>4.16.4 Подключение входа контроля работы двигателя

Контроль работы двигателя осуществляется по тахосигналу или сигналу генератора.

Для получения более точного результата рекомендуется использовать вариант контроля двигателя по тахосигналу.

Контроль работы двигателя по тахосигналу

Для контроля работы двигателя по тахосигналу подключите провод к цепи, в которой присутствует импульсный сигнал, частота которого пропорциональна оборотам двигателя. В качестве такой цепи лучше всего использовать сигнал тахометра, присутствующий на одном из контактов разъема диагностики или на приборной панели. Этот сигнал имеет амплитуду 12В. Типичная форма сигнала тахометра:

Обороты двигателя

Момент прекращения прокручивания стартера комплекс определяет по резкому возрастанию частоты сигнала в момент начала работы двигателя. Заведенному двигателю соответствует частота — около 20Гц или 600 об/мин.

В приложении StarLine Мастер на вкладке «Диагностика» отрегулируйте значение оборотов (вкладка «Запуск двигателя»→Контроль работы двигателя→Множитель/делитель оборотов) так, чтобы оно совпадало с значением, отображаемым в автомобиле.

Сигнал управления форсунками при запуске двигателя имеет слишком низкую частоту, поэтому не рекомендуется использовать данный сигнал для контроля работы двигателя.

### <span id="page-54-0"></span>4.16.5 Контроль работы двигателя по сигналу генератора

Для контроля работы двигателя по сигналу генератора подключите провод к выходу генератора, который соединен с лампой «заряда аккумулятора» на приборной панели. Цепь, к которой подключен провод, изменяет свое состояние от потенциала корпуса, когда двигатель не работает.

Успешный запуск двигателя будет контролироваться по изменению напряжения на выходе генератора после запуска двигателя.

В некоторых автомобилях сигнал генератора изменяется на соответствующий работающему двигателю при прокручивании стартера. В этом случае контроль по сигналу генератора невозможен.

Убедитесь в правильном функционировании контроля работы двигателя — проверьте число оборотов двигателя и его статус на вкладке «Диагностика» в приложении StarLine Мастер.

Если индикация неверная, то устраните возможные причины:

- перепутана полярность сигнала (контроль по сигналу генератора)
- амплитуда сигнала не достаточна (контроль по тахосигналу).

### <span id="page-54-1"></span>4.16.6 Контроль работы двигателя по напряжению

Если в автомобиле нет возможности осуществить контроль запуска двигателя по шине CAN или по оборотам двигателя, то это можно сделать по напряжению. Для этого необходимо установить соответствующую настройку в приложении StarLine Мастер.

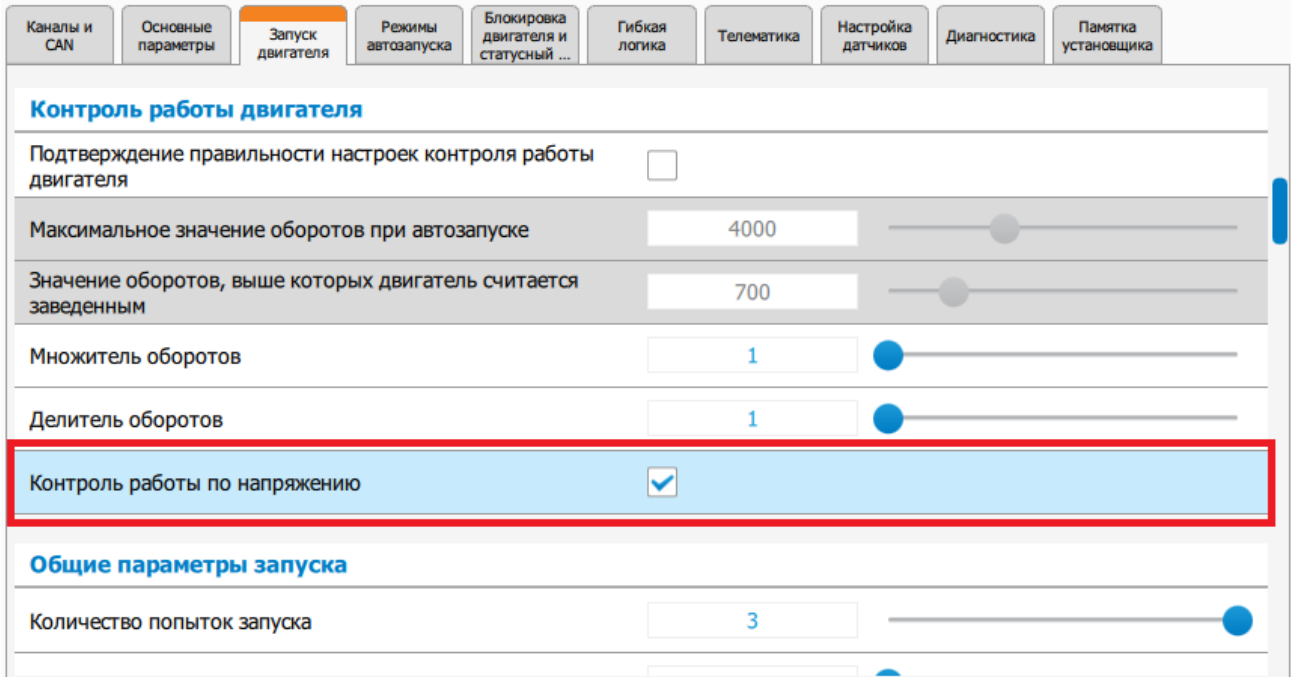

Успешный запуск двигателя будет контролироваться по изменению напряжения — если измеренное значение после включения зажигания увеличилось минимум на 0,3 В.

## 4.17 Подключение аналоговых кнопок

Если ваш автомобиль не поддерживает штатные кнопки по шине CAN, то выполните аналоговое подключение к штатным кнопкам. Нажатие кнопки будет определяться по величине напряжения.

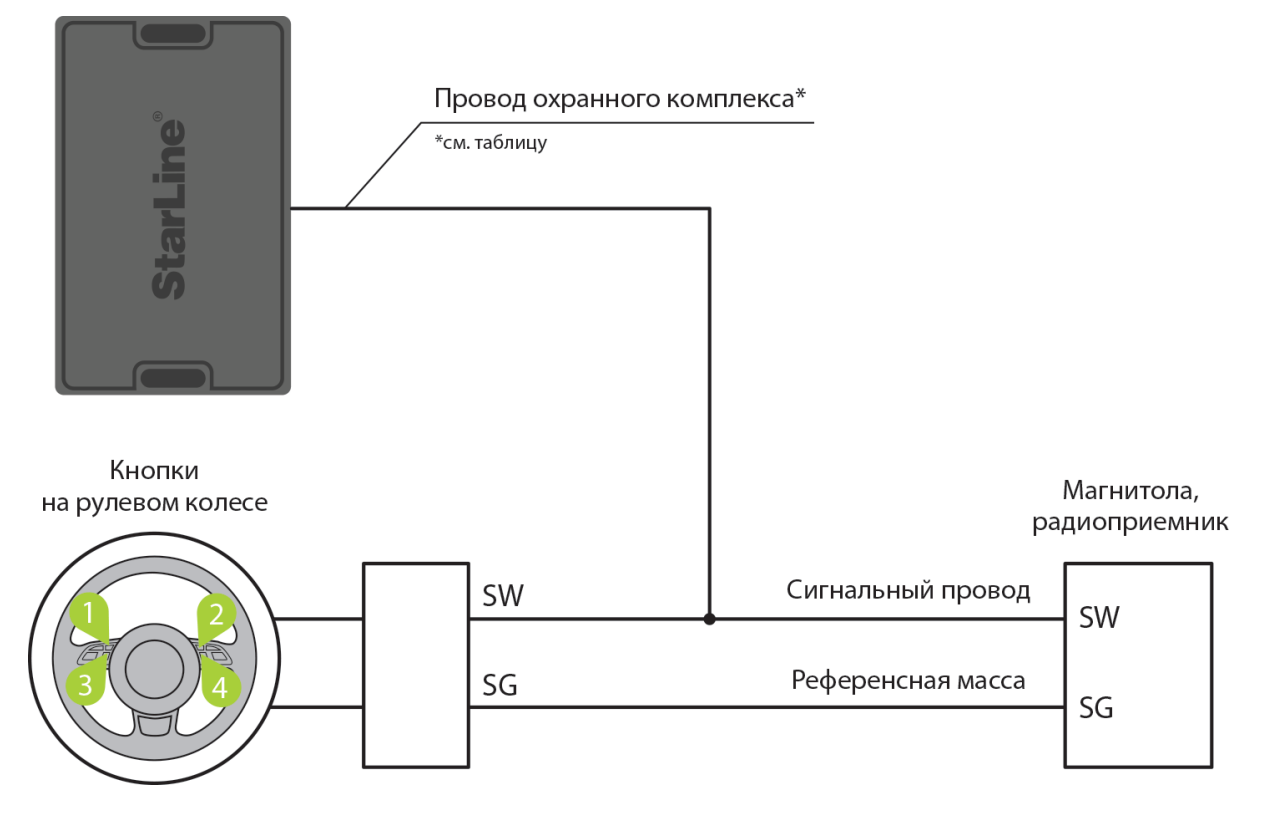

**Схема подключения аналоговых кнопок для охранных комплексов StarLine A96/A66, B96/B66, D96/ D66, AS96(v2)**

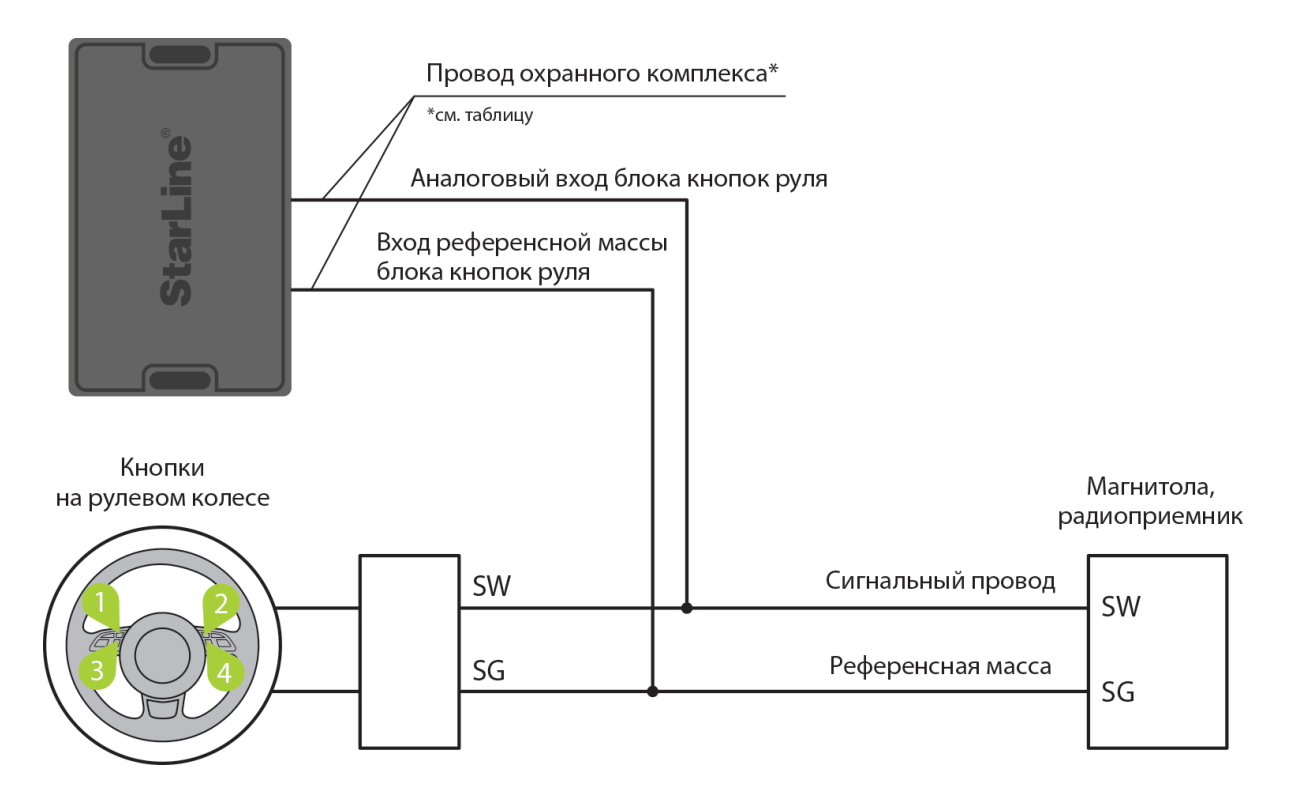

#### **Схема подключения аналоговых кнопок для охранных комплексов StarLine S96/S66, E96/E66, X96(v2)**

При подключении соблюдайте следующие меры предосторожности:

размыкание разъема «спирального контакта» рулевого колеса производите только при отключенной АКБ

все измерения проводите при замкнутом разъеме

не проводите измерения в разъеме, отвечающим за систему «Air-Bag»

Таблица

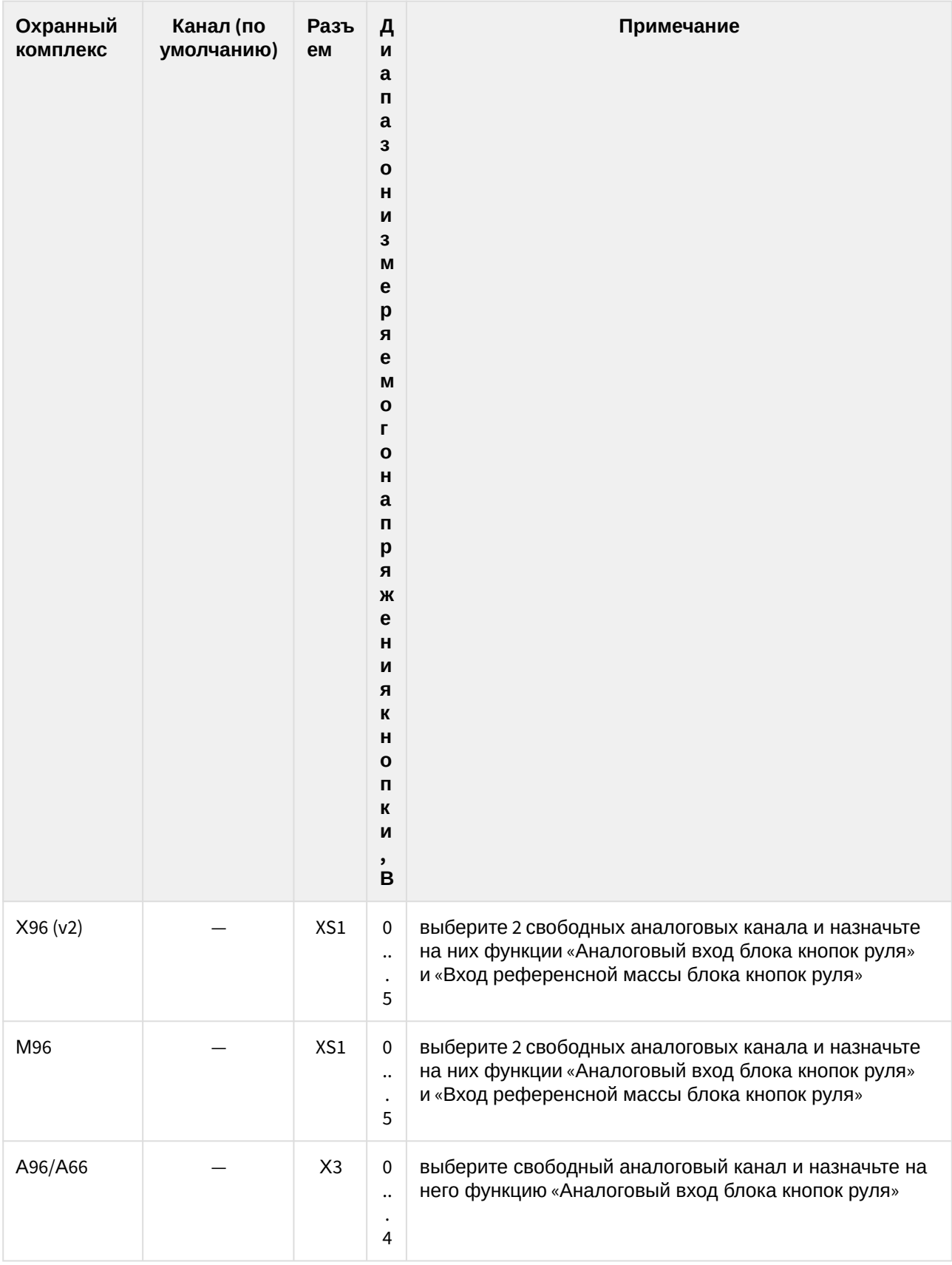

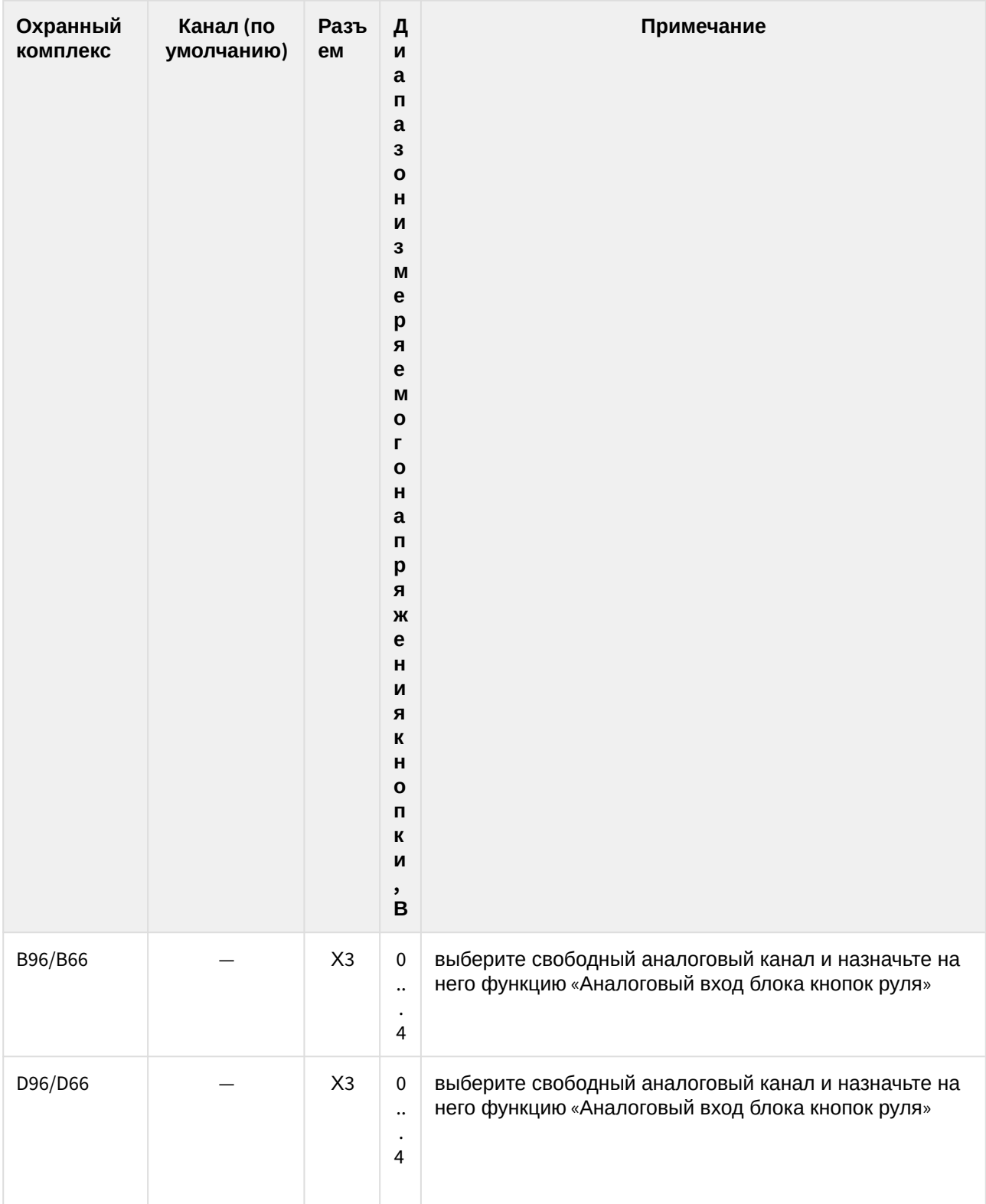

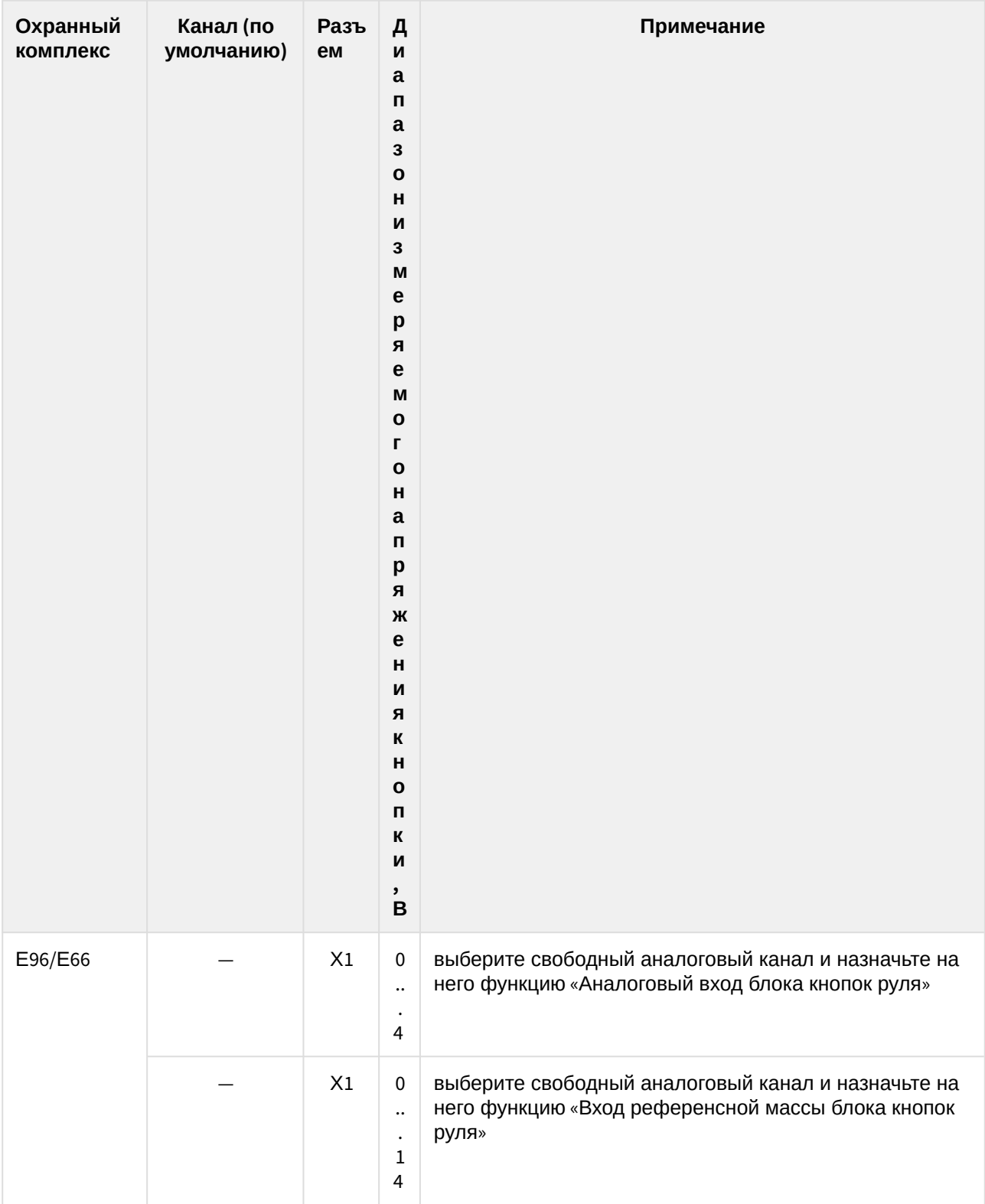

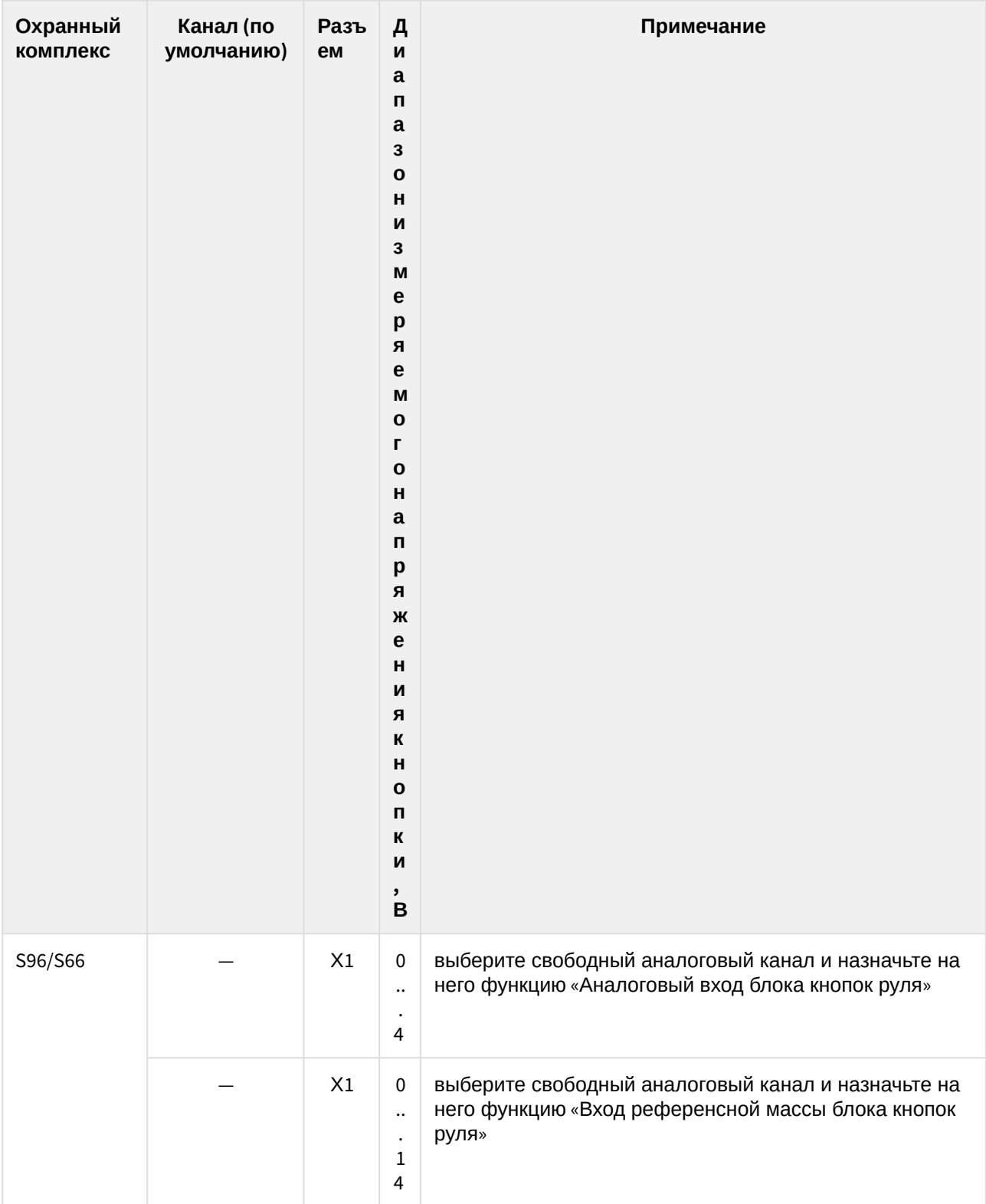

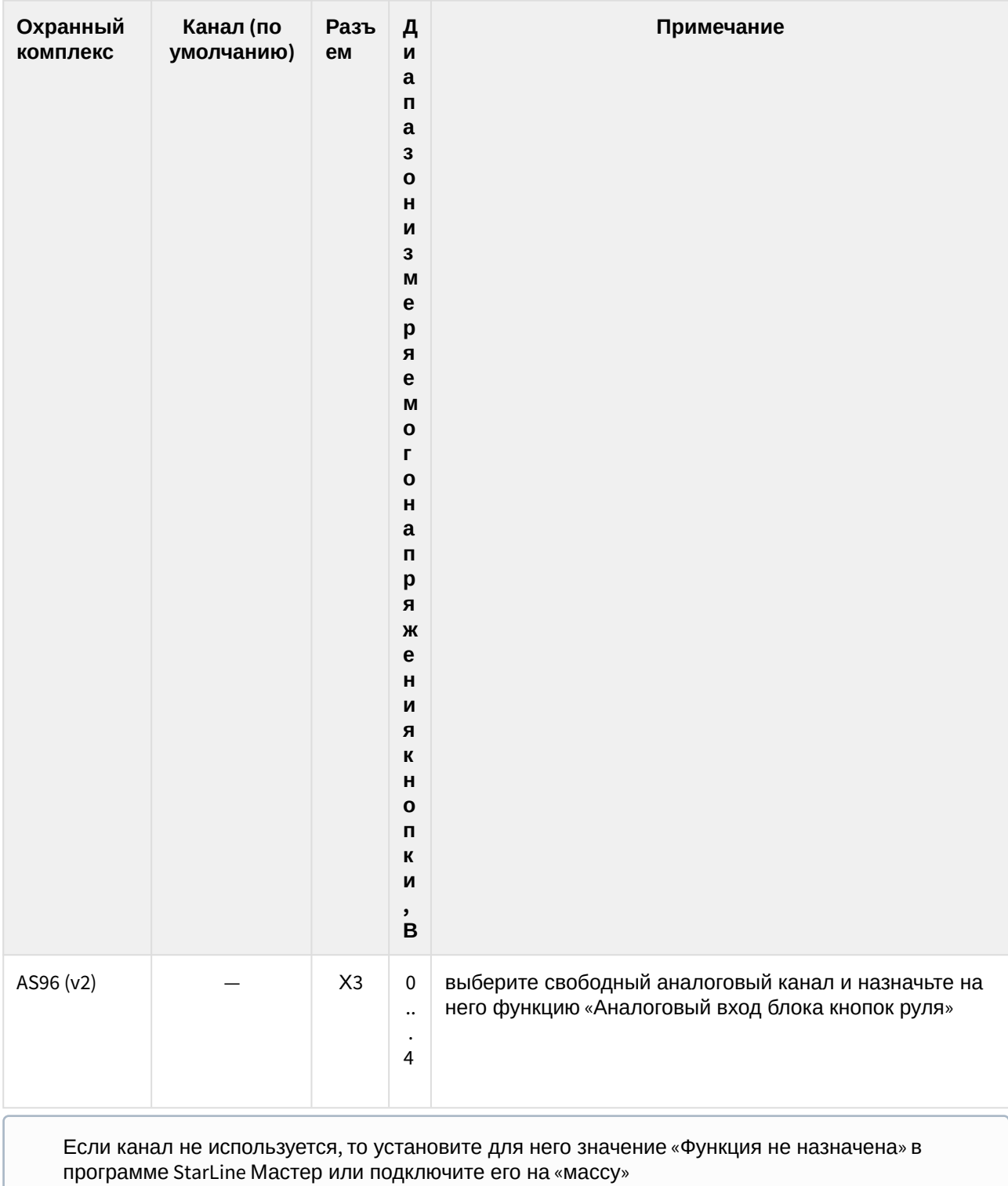

#### **Подключение к сигнальному проводу резистивных кнопок**

Для определения точки подключения выполните следующие действия:

- 1. Включите зажигание.
- 2. С помощью мультиметра найдите в разъеме «спирального контакта» рулевого колеса сигнальный провод на котором относительно «массы» автомобиля напряжение зависит от того, какая из кнопок управления зажата. Если не нажата ни одна из кнопок, то на этом проводе присутствует напряжение покоя, которое ниже напряжения бортовой сети автомобиля, но выше нуля. Уровень напряжения на этом проводе не должен зависеть от уровня напряжения бортовой сети автомобиля (например, не повышаться после запуска двигателя).

#### **Подключение к референсной массе резистивных кнопок**

Для определения точки подключения выполните следующие действия:

- 1. Включите зажигание.
- 2. С помощью мультиметра найдите в разъеме «спирального контакта» рулевого колеса провод напряжение на котором равно нулю или близко к нулю относительно «массы» автомобиля независимо от:
- нажатия любой кнопки на рулевом колесе, в том числе и управления клаксоном
- включение режимов подсветки кнопок рулевого колеса или обогрева обода рулевого колеса
- положения ключа в замке зажигания.

# 5 Регистрация новых компонентов

- [5.1](#page-64-0) [Вход в режим регистрации устройств с помощью сервисной кнопки](#page-64-0)
- [5.2](#page-65-0) [Вход в режим регистрации устройств с помощью кнопки трансивера](#page-65-0)
- [5.3](#page-66-0) [Регистрация основных и дополнительных брелоков](#page-66-0)
- [5.4](#page-66-1) [Регистрация брелоков](#page-66-1)[-](#page-66-1)[меток](#page-66-1) [BLE](#page-66-1)
- [5.5](#page-67-0) [Регистрация смартфона](#page-67-0)
	- [5.5.1](#page-67-1) [Удаление смартфона из памяти охранного комплекса](#page-67-1)
- [5.6](#page-68-0) [Выход из режима регистрации устройств](#page-68-0)
- [5.7](#page-68-1) [Регистрация кодового реле](#page-68-1) [StarLine R4](#page-68-1)
- [5.8](#page-68-2) [Регистрация подкапотного блока](#page-68-2) [StarLine R6](#page-68-2)
- [5.9](#page-69-0) [Регистрация цифрового микрореле](#page-69-0) [StarLine R6 ECO](#page-69-0)

Для регистрации новых брелоков, брелоков-меток BLE и смартфонов используйте режим «Регистрация устройств».

Для исключения несанкционированного добавления новых компонентов переход в режим регистрации устройств осуществляется только из режима «Снято с охраны».

Если активирована функция «Запрет поездки», то перед началом регистрации устройств введите код авторизации владельца для полного выключения охраны комплекса.

Брелоки-метки BLE и смартфоны должны быть зарегистрированы за один цикл. При регистрации новых брелоков-меток BLE и смартфонов все предыдущие брелоки-метки BLE и смартфоны будут удалены из памяти, и их необходимо зарегистрировать заново. Всего в комплексе может быть зарегистрировано до 5 устройств.

При регистрации новых основных и дополнительных брелоков все предыдущие брелоки будут удалены из памяти, и их необходимо зарегистрировать заново. Всего в комплексе может быть зарегистрировано до 4 брелоков.

Все пункты регистрации устройств должны быть выполнены без длительных пауз между ними.

# <span id="page-64-0"></span>5.1 Вход в режим регистрации устройств с помощью сервисной кнопки

1. Переведите комплекс в режим «Снято с охраны».

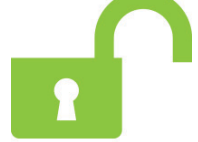

2. Выключите зажигание (если оно было включено).

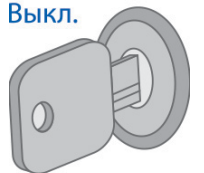

3. Нажмите на сервисную кнопку 7 раз.

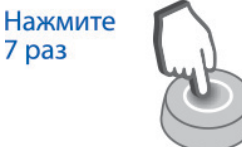

4. Включите зажигание. Последуют 7 сигналов светодиода сервисной кнопки и 7 звуковых сигналов. Вкл.

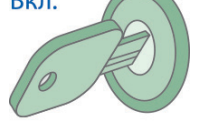

5. Вход в режим регистрации будет подтвержден 2 вспышками светодиода сервисной кнопки и 2 звуковыми сигналами.

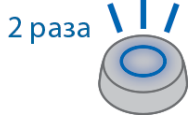

# <span id="page-65-0"></span>5.2 Вход в режим регистрации устройств с помощью кнопки трансивера

1. Переведите комплекс в режим «Снято с охраны».

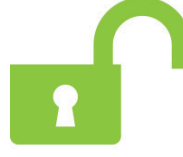

2. Выключите зажигание (если оно было включено).

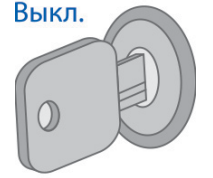

3. Нажмите кнопку трансивера 7 раз.

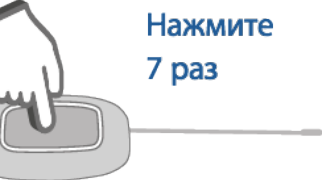

4. Включите зажигание. Последуют 7 вспышек светодиода трансивера и 7 звуковых сигналов.

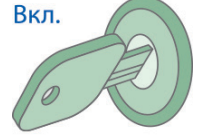

5. Вход в режим регистрации будет подтвержден 2 вспышками светодиода трансивера и 2 звуковыми сигналами.

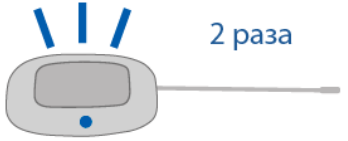

## <span id="page-66-0"></span>5.3 Регистрация основных и дополнительных брелоков

1. Нажмите коротко кнопки 1 и 2 брелока.

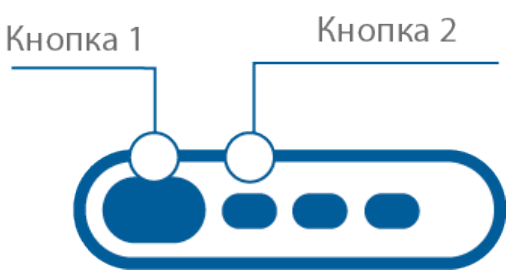

- 2. Через 3 секунды успешная регистрация будет подтверждена коротким звуковым сигналом брелока, 2 вспышками светодиода сервисной кнопки или трансивера и 2 звуковыми сигналами. Если брелок не зарегистрировался, то последуют 4 звуковых сигнала брелока.
- 3. Выполните пп. 1, 2 для каждого брелока.

## <span id="page-66-1"></span>5.4 Регистрация брелоков-меток BLE

1. Извлеките из метки элемент питания.

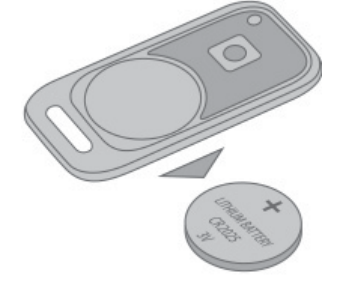

2. Удерживайте кнопку метки и установите элемент питания. Светодиод метки загорится красным цветом.

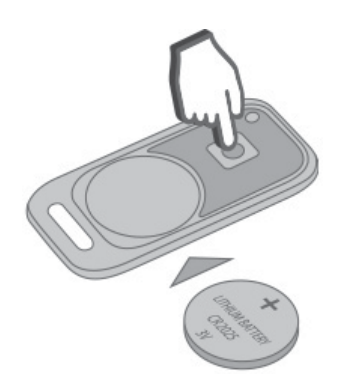

3. Отпустите кнопку и проконтролируйте наличие серии вспышек красного цвета в течение 10 секунд.

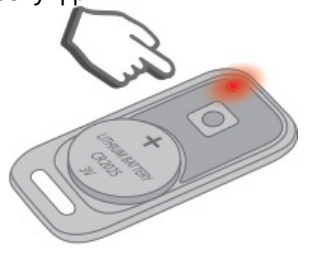

4. Успешная регистрация будет подтверждена вспышкой зеленого цвета, 2 вспышками светодиода сервисной кнопки или трансивера и 2 звуковыми сигналами. Если метка не зарегистрировалась, светодиод метки загорится красным цветом.

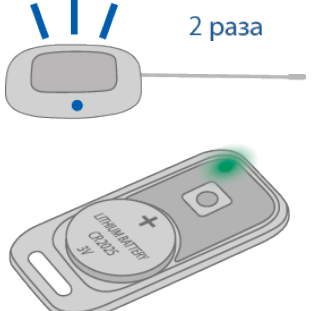

5. Повторите пп.1-3 для остальных меток.

## <span id="page-67-0"></span>5.5 Регистрация смартфона

- 1. Включите Bluetooth в настройках смартфона.
- 2. Выберите оборудование StarLine в списке доступных устройств.
- 3. Введите код «000000» (на платформе iOS для ввода кода нажмите кнопку «Создать пару»).

В случае нахождения в зоне видимости одновременно нескольких зарегистрированных смартфонов комплекс будет работать только с тем, который подключится к нему первым.

### <span id="page-67-1"></span>5.5.1 Удаление смартфона из памяти охранного комплекса

Записанный ранее в память комплекса смартфон автоматически будет удален после регистрации нового смартфона или метки.

Обязательно удалите комплекс из списка сопряженных Bluetooth-устройства вашего смартфона.

# <span id="page-68-0"></span>5.6 Выход из режима регистрации устройств

Выход из режима регистрации устройств осуществляется автоматически через 5 минут или при выключении зажигания.

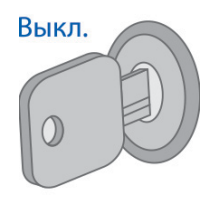

Выход из режима «Регистрация устройств» будет подтвержден 2 вспышками светодиода сервисной кнопки или трансивера и 2 звуковыми сигналами, после чего последуют сигналы, количество которых будет соответствовать общему числу зарегистрированных брелоков, брелоков-меток BLE и смартфонов.

При наличии GSM-модуля в составе комплекса после завершения регистрации на телефон владельца придет SMS-сообщение с перечнем зарегистрированных устройств.

## <span id="page-68-1"></span>5.7 Регистрация кодового реле StarLine R4

Если кодовое реле StarLine R4 было приобретено отдельно, то необходимо зарегистрировать его в памяти основного блока, предварительно подключив его в соответствии со схемой:

- 1. Снимите комплекс с охраны. Выключите зажигание, если оно было включено.
- 2. Соедините между собой провода OUTPUT и INPUT кодового реле.
- 3. Подайте питание (провода BAT И GND).
- 4. Нажмите сервисную кнопку 7 раз.
- 5. Включите зажигание.
- 6. Последуют 7 сигналов светодиода и сирены.
- 7. Затем последуют 2 сигнала светодиода и сирены, означающих вход в режим регистрации.
- 8. Успешная регистрация будет подтверждена кратковременным включением встроенного реле StarLine R4.
- 9. Выключите зажигание и разомкните провода OUTPUT и INPUT.

## <span id="page-68-2"></span>5.8 Регистрация подкапотного блока StarLine R6

Если подкапотный блок **StarLine R6** был приобретен отдельно от охранного комплекса, то необходимо записать его в память основного блока.

Порядок записи блока R6 в память охранного комплекса:

- 1. Выключите зажигание.
- 2. Отключите провода **BAT**, **OUTPUT** и **INPUT** от цепей автомобиля.
- 3. Нажмите сервисную кнопку 7 раз.
- 4. Включите зажигание. Последуют 7 сигналов светодиода на сервисной кнопке и 7 сигналов сирены.
- 5. Последуют 2 сигнала светодиода на сервисной кнопке и 2 коротких сигнала сирены, подтверждающих вход в режим регистрации устройств.
- 6. Соедините между собой провода **OUTPUT** и **INPUT StarLine R6**.
- 7. Подайте питание (провода **BAT** и **GND**).
- 8. При успешной регистрации через 10 секунд последует подтверждение со стороны основного блока охранного комплекса.
- 9. Отключите провод **BAT** от цепей автомобиля, затем разомкните провода **OUTPUT** и **INPUT**.
- 10. Выключите зажигание и проверьте работу **StarLine R6**.

## <span id="page-69-0"></span>5.9 Регистрация цифрового микрореле StarLine R6 ECO

Eсли цифровое микрореле **StarLine R6 ECO** было приобретено отдельно от охранного комплекса, то необходимо записать его в память основного блока.

- 1. Снимите комплекс с охраны. Выключите зажигание, если оно включено.
- 2. Отключите питание от микрореле.
- 3. Соедините между собой бело-черный и желто-красный провода.
- 4. Нажмите сервисную кнопку 7 раз
- 5. Включите зажигание.
- 6. Последуют 7 световых сигналов светодиода на сервисной кнопке.
- 7. Затем последуют 2 сигнала светодиода на сервисной кнопке, означающих вход в режим регистрации.
- 8. Подайте питание на микрореле.
- 9. Через 10 секунд успешная регистрация будет подтверждена 2 сигналами светодиода на сервисной кнопке.
- 10. Разомкните бело-черный и желто-красный провода.
- 11. Выключите зажигание и проверьте работу реле.

# 6 Изменение кода авторизации

- [6.1](#page-70-0) [Изменение кода авторизации с помощью сервисной кнопки](#page-70-0)
- [6.2](#page-72-0) [Изменение кода авторизации с помощью кнопки трансивера](#page-72-0)

Код владельца используется для авторизации пользователя при помощи штатных кнопок автомобиля.

## <span id="page-70-0"></span>6.1 Изменение кода авторизации с помощью сервисной кнопки

Для изменения кода авторизации владельца выполните следующие действия:

1. Переведите комплекс в режим «Снято с охраны».

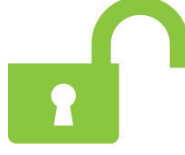

2. Выключите зажигание (если оно было включено).

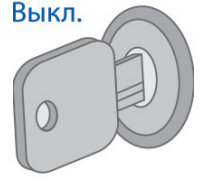

3. Нажмите на сервисную кнопку 7 раз.

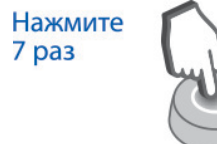

4. Включите зажигание. Последуют 7 световых сигналов светодиода сервисной кнопки и 7 звуковых сигналов.

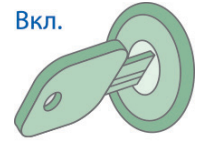

5. Вход в режим регистрации будет подтвержден 2 вспышками светодиода сервисной кнопки и 2 звуковыми сигналами.

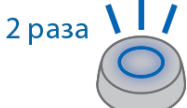

6. Введите новый код авторизации владельца с помощью штатных кнопок автомобиля с интервалом нажатия не более 3 секунд. Каждое нажатие штатной кнопки будет сопровождаться однократной вспышкой светодиода сервисной кнопки.<br>Нажмите штатные

кнопки автомобиля

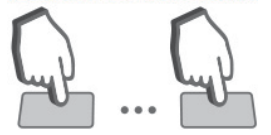

Код авторизации владельца состоит из кодовой последовательности, содержащей от 2 до 25 нажатий штатных кнопок. Список штатных кнопок, поддерживаемых автомобилем, смотрите на сайте [can.](http://can.starline.ru)[starline.ru.](http://starline.ru/)

Если после нажатия штатной кнопки не последует вспышка светодиода сервисной кнопки, то кнопка не поддерживается в данном автомобиле.

7. Через 3 секунды после окончания ввода кода владельца последуют 2 вспышки светодиода сервисной кнопки и 2 звуковых сигнала, подтверждающих принятие кода.

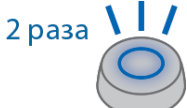

- 8. Введите код авторизации владельца повторно.
- 9. Если код введен верно, то последуют 2 вспышки светодиода сервисной кнопки и 2 звуковых сигнала. Если код введен неверно, то прозвучат 4 вспышки светодиода сервисной кнопки и 4 звуковых сигнала, и в этом случае повторите пп. 5...8.
- 10. Через 10 секунд выключите зажигание для выхода из режима регистрации.

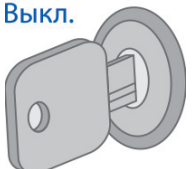

11. Выход из режима «Регистрация устройств» будет подтвержден 2 вспышками светодиода сервисной кнопки и 2 звуковыми сигналами, после чего последуют сигналы, количество которых будет соответствовать общему числу зарегистрированных брелоков, брелоков-меток BLE и смартфонов.

#### **Удаление кода авторизации владельца**

Для удаления кода авторизации владельца выполните следующие действия:

1. Переведите комплекс в режим «Снято с охраны».

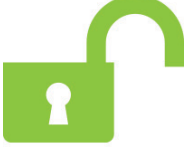

2. Выключите зажигание (если оно было включено).

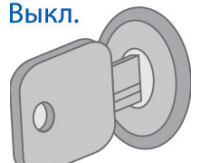

3. Нажмите на сервисную кнопку 7 раз.

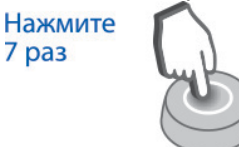

4. Включите зажигание. Последуют 7 световых сигналов светодиода сервисной кнопки и 7 звуковых сигналов..
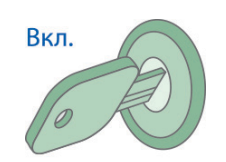

5. Вход в режим регистрации будет подтвержден 2 вспышками светодиода сервисной кнопки и 2 звуковыми сигналами.

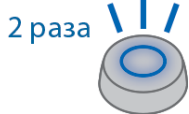

- 6. Нажмите на сервисную кнопку 3 раза.
- 7. Дождитесь длинного сигнала светодиода сервисной кнопки, подтверждающего удаление кода из памяти комплекса.
- 8. Выключите зажигание.

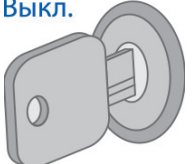

9. Выход из режима «Регистрация устройств» будет подтвержден 2 вспышками светодиода сервисной кнопки и 2 звуковыми сигналами, после чего последуют сигналы, количество которых будет соответствовать общему числу зарегистрированных брелоков, брелоков-меток BLE и смартфонов.

## 6.2 Изменение кода авторизации с помощью кнопки трансивера

Для изменения кода авторизации владельца выполните следующие действия:

1. Переведите комплекс в режим «Снято с охраны».

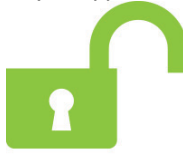

2. Выключите зажигание (если оно было включено).

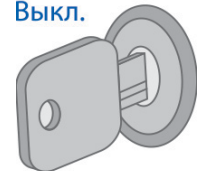

3. Нажмите на кнопку трансивера 7 раз.

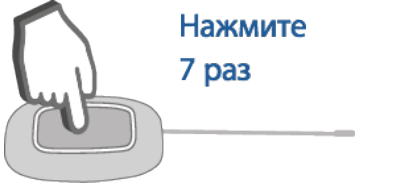

4. Включите зажигание. Последуют 7 вспышек светодиода трансивера и 7 звуковых сигналов.

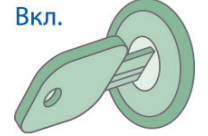

5. Вход в режим регистрации будет подтвержден 2 вспышками светодиода трансивера и 2 звуковыми сигналами.

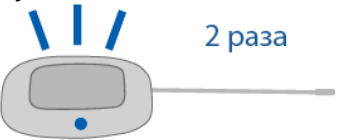

6. Введите новый код авторизации владельца с помощью штатных кнопок автомобиля с интервалом нажатия не более 3 секунд. Каждое нажатие штатной кнопки будет сопровождаться вспышкой светодиода трансивера.<br>Нажмите штатные

кнопки автомобиля

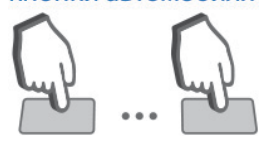

Код авторизации владельца состоит из кодовой последовательности, содержащей от 2 до 25 нажатий штатных кнопок. Список штатных кнопок, поддерживаемых автомобилем, смотрите на сайте [can.starline.ru.](https://can.starline.ru/)

Если после нажатия штатной кнопки вспышка светодиода трансивера не последует, то кнопка не поддерживается в данном автомобиле.

7. Через 3 секунды после окончания ввода кода владельца последуют 2 вспышки светодиода трансивера и 2 звуковых сигнала, подтверждающих принятие кода.

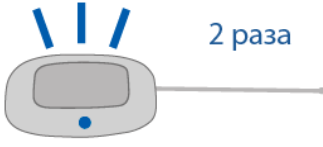

- 8. Введите код авторизации владельца повторно.
- 9. Если код введен верно, то последуют 2 вспышки светодиода трансивера и 2 звуковых сигнала. Если код введен неверно, то последуют 4 вспышки светодиода трансивера и 4 звуковых сигнала, и в этом случае повторите пп. 5...8.
- 10. Через 10 секунд выключите зажигание для выхода из режима «Регистрация устройств».

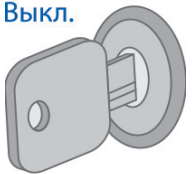

11. Выход из режима «Регистрация устройств» будет подтвержден 2 вспышками светодиода трансивера и 2 звуковыми сигналами, после чего последуют сигналы, количество которых будет соответствовать общему числу зарегистрированных брелоков, брелоков-меток BLE и смартфонов.

## **Удаление кода авторизации владельца**

Для удаления кода авторизации владельца выполните следующие действия:

1. Переведите комплекс в режим «Снято с охраны».

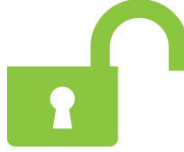

2. Выключите зажигание (если оно было включено).

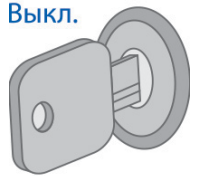

3. Нажмите на кнопку трансивера 7 раз.

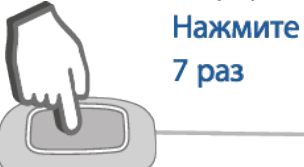

4. Включите зажигание. Последуют 7 вспышек светодиода трансивера и 7 звуковых сигналов. Вкл.

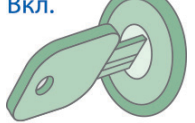

5. Вход в режим регистрации будет подтвержден 2 вспышками светодиода трансивера и 2 звуковыми сигналами.

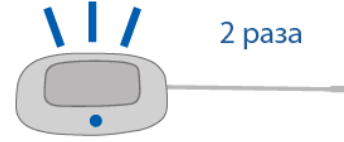

- 6. Нажмите на кнопку трансивера 3 раза.
- 7. Дождитесь длинной вспышки светодиода трансивера, подтверждающей удаление кода из памяти комплекса.
- 8. Выключите зажигание.

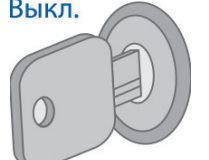

9. Выход из режима «Регистрация устройств» будет подтвержден 2 вспышками светодиода трансивера и 2 звуковыми сигналами, после чего последуют сигналы, количество которых будет соответствовать общему числу зарегистрированных брелоков, брелоков-меток BLE и смартфонов.